<span id="page-0-0"></span>Christian-Albrechts-Universität zu Kiel Institut für Informatik

**Bachelorarbeit**

**Betreuer: Priv.-Doz. Dr. Frank Huch Sommersemester 2016**

# **Einführung von Datenbanken in der Mittelstufe unter Verwendung von esqulino**

Stadtrade 33 24113 Kiel stu96451@mail.uni-kiel.de Abgabetermin: 14.10.2016 Stefan Görgen Zwei-Fächer-Bachelor Profil Lehramt an Gymnasien Fachsemester 12 Matrikelnummer 5299

## **Erklärung für Bachelorarbeiten**

Ich erkläre, dass ich meine Bachelorarbeit "Einführung von Datenbanken in der Mittelstufe unter Verwendung von esqulino" selbstständig und ohne Benutzung anderer als der angegebenen Hilfsmittel angefertigt habe und dass ich alle Stellen, die ich wörtlich oder sinngemäß aus Veröffentlichungen entnommen habe, als solche kenntlich gemacht habe. Die Arbeit hat bisher in gleicher oder ähnlicher Form oder auszugsweise noch keiner Prüfungsbehörde vorgelegen.

Ich versichere, dass die eingereichte schriftliche Fassung der auf dem beigefügten Medium gespeicherten Fassung entspricht.

Kiel, den 14.10.2016

(Stefan Görgen)

## **Inhaltsverzeichnis**

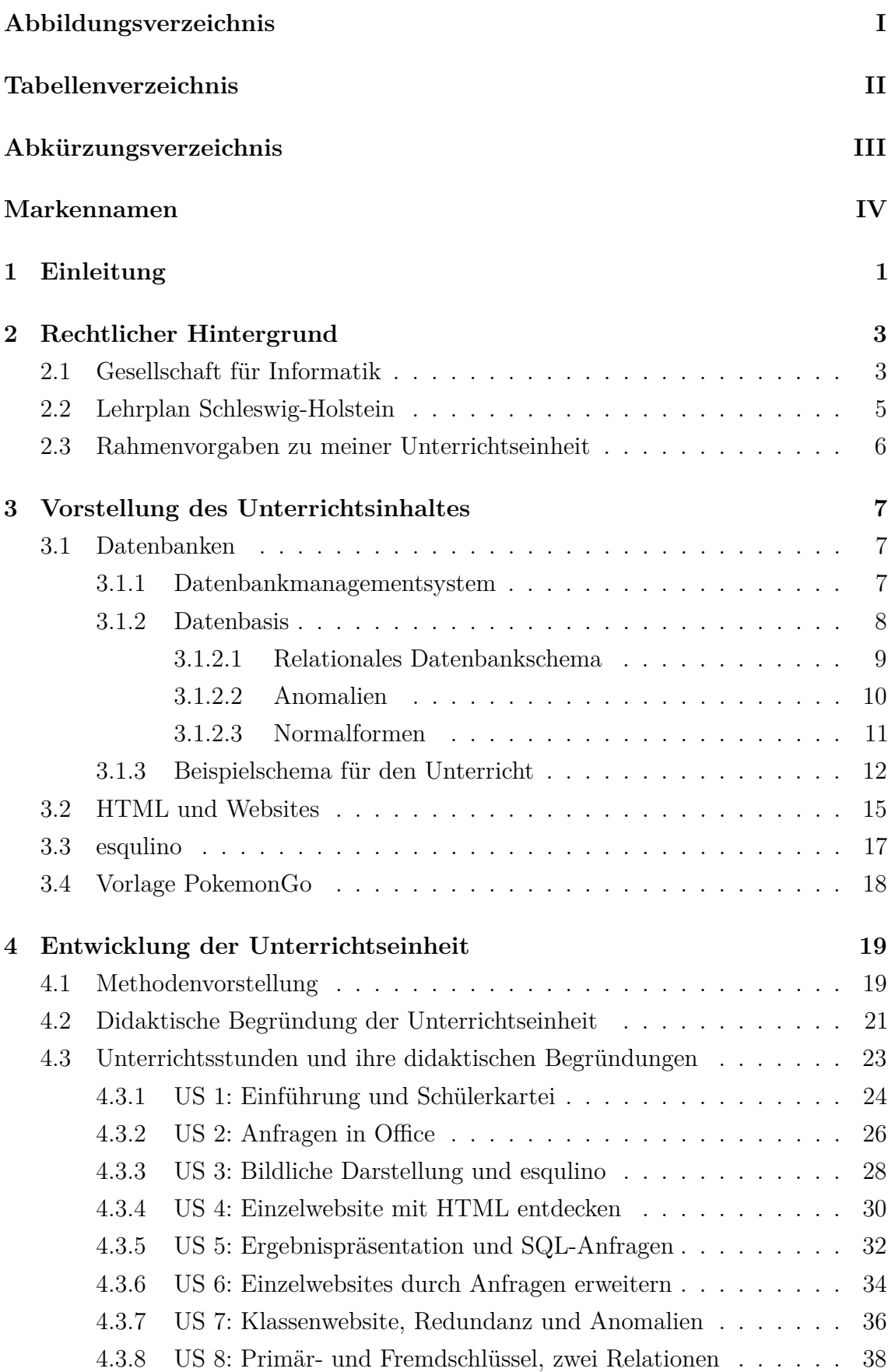

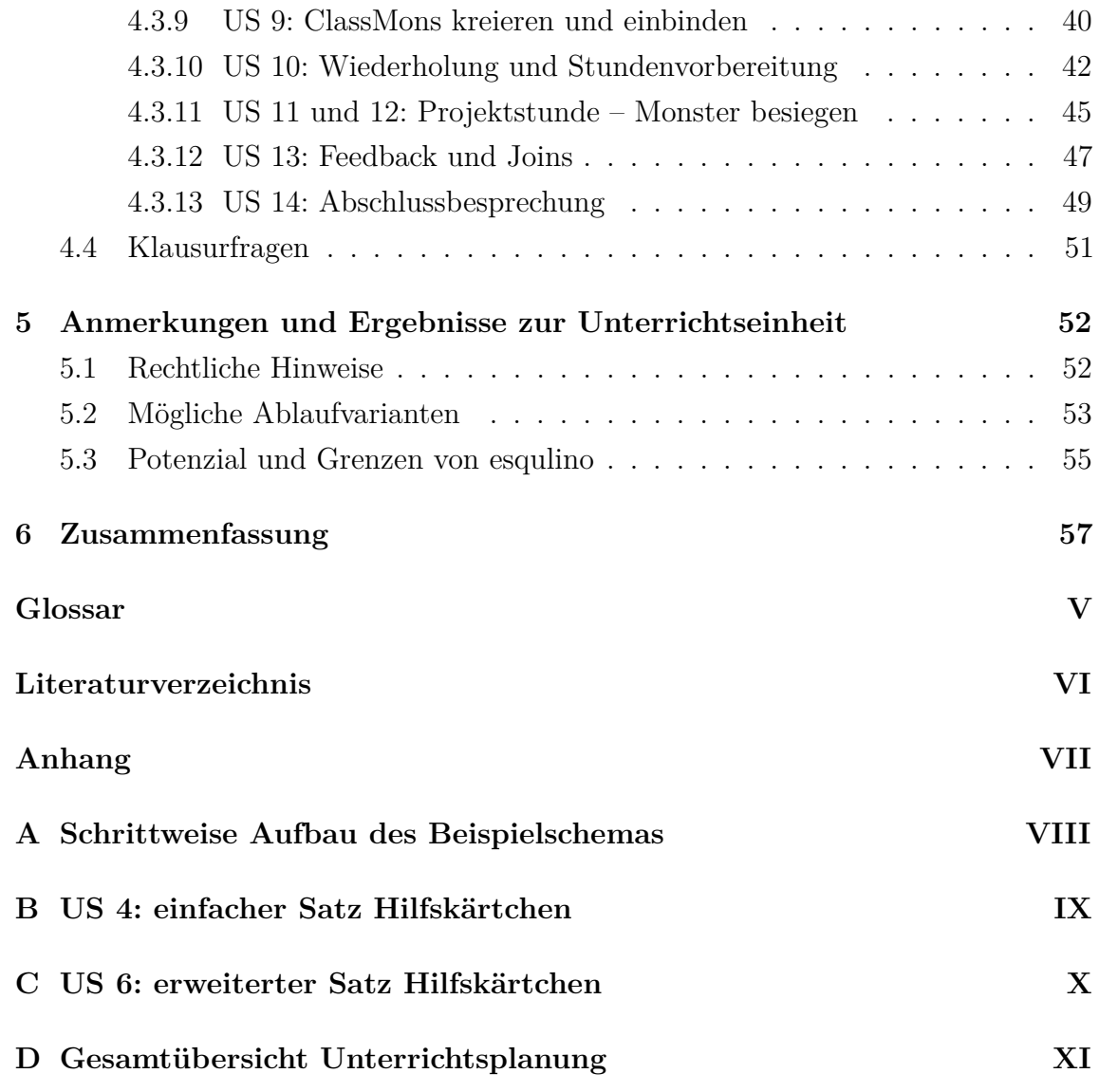

## <span id="page-4-0"></span>**Abbildungsverzeichnis**

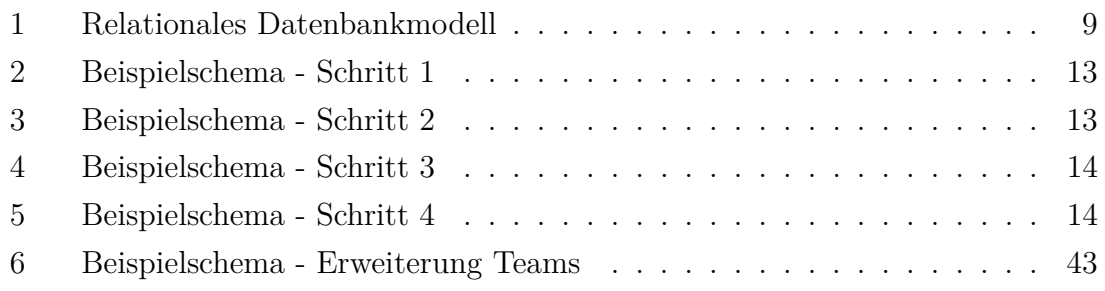

## <span id="page-5-0"></span>**Tabellenverzeichnis**

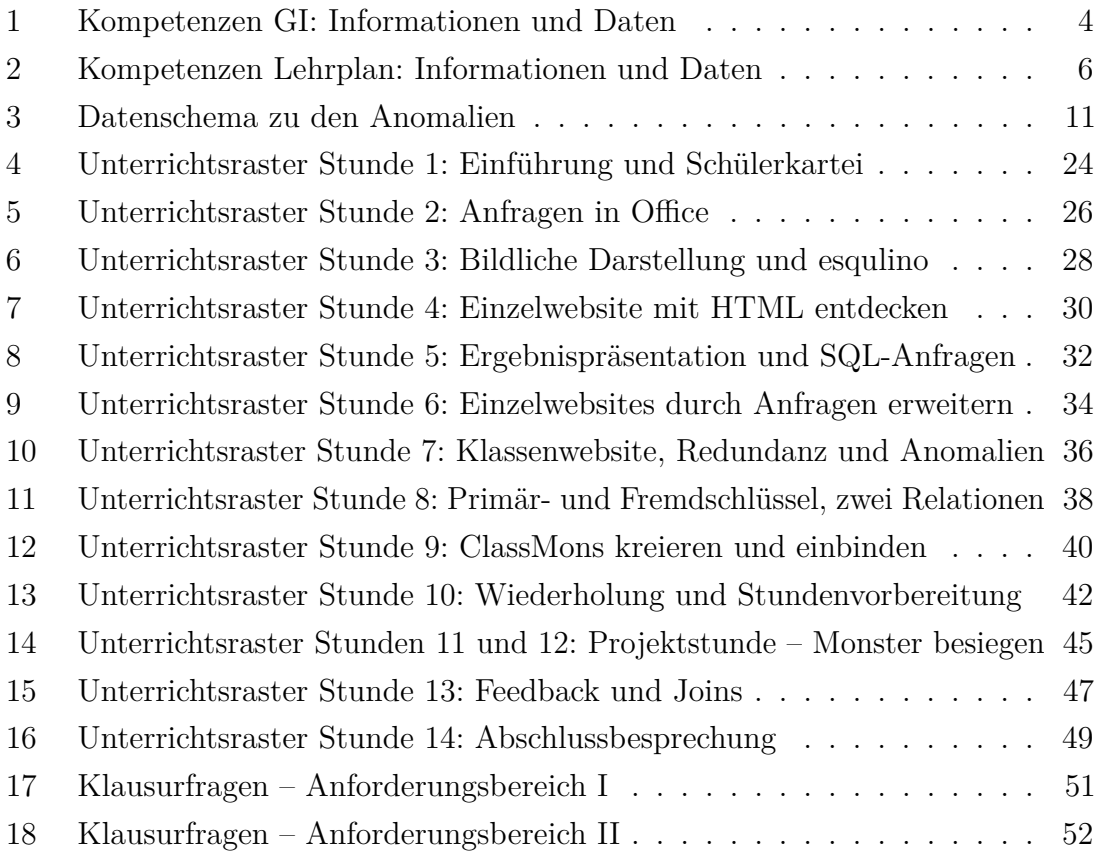

## <span id="page-6-0"></span>**Abkürzungsverzeichnis**

<span id="page-6-17"></span><span id="page-6-16"></span><span id="page-6-15"></span><span id="page-6-14"></span><span id="page-6-13"></span><span id="page-6-12"></span><span id="page-6-11"></span><span id="page-6-10"></span><span id="page-6-9"></span><span id="page-6-8"></span><span id="page-6-7"></span><span id="page-6-6"></span><span id="page-6-5"></span><span id="page-6-4"></span><span id="page-6-3"></span><span id="page-6-2"></span><span id="page-6-1"></span>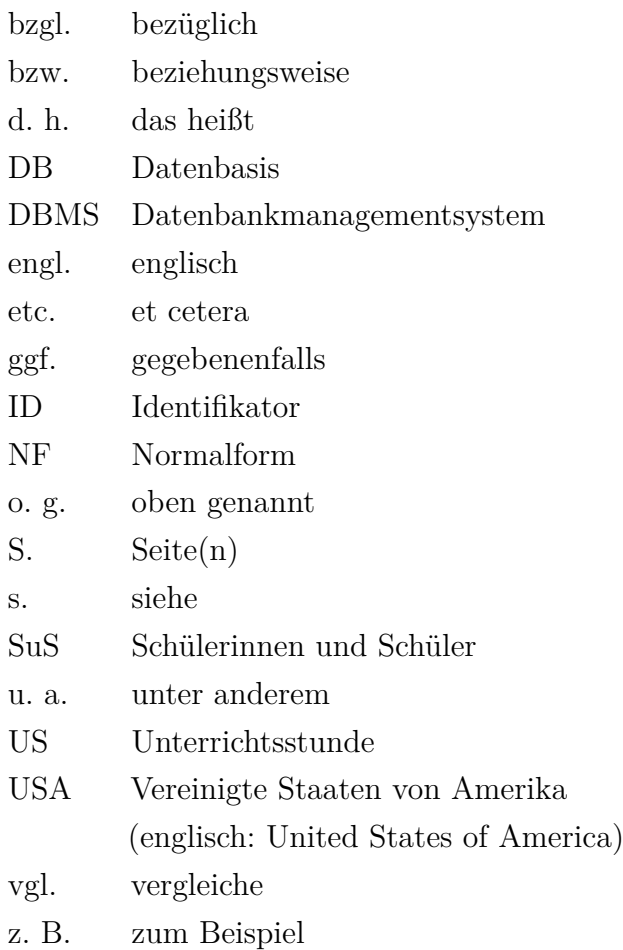

## <span id="page-7-0"></span>**Markennamen**

Die in dieser Bachelorarbeit erwähnten Unternehmens-, Produkt- oder Markenbezeichnungen können Marken oder eingetragene Markenzeichen der jeweiligen Eigentümer sein. Die Wiedergabe von Marken oder Warenzeichen in dieser Bachelorarbeit berechtigt nicht zur Annahme, dass diese als frei von Rechten Dritter zu betrachten seien. Alle erwähnten Marken- oder Warenzeichen unterliegen uneingeschränkt den länderspezifischen Schutzbestimmungen und den Besitzrechten der jeweils eingetragenen Eigentümer.

### <span id="page-8-0"></span>**1 Einleitung**

In dieser Arbeit untersuche ich den aktuellen Entwicklungsstand der neuen Lernsoftware esqulino für die Mittelstufe und werde ihre Einsetzbarkeit anhand eines Unterrichtsentwurfes evaluieren. Für dieses Vorhaben werde ich im Kapitel [2](#page-10-0) zuerst den rechtlichen Hintergrund durch den aktuellen Lehrplan genauer beleuchten und auch die Bildungsstandards der Gesellschaft für Informatik zurate ziehen. In diesen beiden Quellen erfolgt eine Einordnung meines Themas anhand der Anwendungsorientierung von esqulino und anschließend werde ich die offiziellen Rahmenbedingungen für meinen Unterrichtsentwurf bestimmen.

Im Anschluss werde ich im Kapitel [3](#page-14-0) den notwendigen fachlichen Hintergrund für meinen Unterrichtsentwurf vorstellen und auf die Themenbereiche meiner Arbeit reduzieren. Dabei werde ich zuerst die schon im Titel genannten Datenbanken erläutern, welches für seine beiden Hauptkomponenten, die Datenbasis und das Datenbankmanagementsystem, gesondert betrachtet wird. Die Datenbasis werde ich dabei auf das relationale Datenbankschema reduzieren und die wichtigsten Probleme sowie Lösungen beschreiben. Im Anschluss an diese beiden Hauptkomponenten der Datenbank werde ich mein eigenes Datenbankschema anhand der vorher beschriebenen Informationen einordnen, um später in der Unterrichtsplanung immer wieder auf dieses verweisen zu können. Im weiteren Verlauf stelle ich das Thema [HTML](#page-66-0) und Websites vor, das durch esqulino als praktische Anwendung für Datenbanken bestimmt wird, und beschränke mich auch hierbei auf die in der Unterrichtsplanung erforderlichen Elemente. Darauf folgend werde ich dann esqulino selber vorstellen und seinen Zweck genauer erläutern. In diesem Kapitel soll natürlich auch nicht PokemonGo unerwähnt bleiben, das die Vorlage für meine Unterrichtseinheit bildet und die [Schülerinnen](#page-6-4) [und Schüler,](#page-6-4) im Folgenden dieser Arbeit [SuS](#page-6-4) genannt, begeistern soll.

Für die Unterrichtseinheit werde ich einige Methoden verwenden, deren Bedeutung nicht jedem bekannt oder einheitlich genutzt sind und werde diese zu Beginn des Kapitels [4.1](#page-26-1) gesammelt vorstellen. Anschließend beginne ich meinen Unterrichtsentwurf mit einer didaktischen Begründung für die Reihenfolge der einzelnen Unterrichtsstunden bevor ich die vierzehn Stunden separat mit einer didaktischen Begründung darlegen werde. Der Aufbau der Unterrichtsinhalte orientiert sich dabei teilweise an Hubwieser [2007](#page-67-1) und die gesamte Unterrichtseinheit verfolgt thematisch das Ziel, dass am Ende eine einfache Web-Ausführung der beliebten PokemonGo-App von den [SuS](#page-6-4) implementiert worden ist und sie dabei die wichtigsten Grundlagen zum Thema Datenbanken lernen. Als letztes der Unterrichtsplanung werde ich in Kapitel [4.4](#page-58-0) auf mögliche Klausurfragen nach dieser Einheit eingehen. Im letzten inhaltlichen Kapitel [5](#page-59-0) werde ich noch einige Aspekte der Unterrichtsplanung aufgreifen, die einer besonderen Beachtung bedürfen, da sie aus rechtlichen Gründen vorsichtig

behandelt werden müssen. Anschließend möchte ich noch ein paar Variationen des Unterrichtsverlaufs vorstellen, die sich ebenfalls mit meiner Planung anbieten. Abschließend werde ich dann das Potenzial und die Grenzen der Lernsoftware esqulino anhand meiner Arbeit analysieren und eine Evaluation meinerseits abgeben. In der abschließenden Zusammenfassung dieser Arbeit werde ich die wichtigsten Elemente noch einmal erwähnen und das Ergebnis meiner Arbeit kritisch beurteilen.

Im Anhang finden sich zusätzliche Materialien wie eine Gesamtübersicht über die Stundenabläufe und Unterrichtsmaterialien zu finden und dienen vor allem der besseren Verständlichkeit dieser Arbeit und der Erprobung meines Unterrichtsentwurfes in der Schule.

### <span id="page-10-0"></span>**2 Rechtlicher Hintergrund**

Für den didaktischen Hintergrund gehe ich auf die existierenden allgemeinen Vorgaben ein, die von der GI (Kapitel [2.1\)](#page-10-1) und dem Ministerium für Bildung und Kultur des Landes Schleswig-Holstein (Kapitel [2.2\)](#page-12-0) aktuell veröffentlicht wurden. Dabei ist der Lehrplan des Ministeriums die offizielle Rechtsgrundlage und die Hinweise der GI ziehe ich hinzu, da diese einen weiteren Blick ermöglichen und den Lehrplan sinnvoll ergänzen. Anschließend werde ich die Vorgaben meiner beiden Themen der Unterrichtseinheit nennen und somit den rechtlichen Rahmen für diese festlegen.

## <span id="page-10-1"></span>**2.1 Gesellschaft für Informatik**

Die Gesellschaft für Informatik e.V. [\(GI \(2016\)\)](#page-67-2) ist die derzeit größte Informatikfachvertretung Deutschlands mit insgesamt etwa 20.000 Mitgliedern, darunter auch etwa 250 korporative (Unternehmens-) Mitglieder. Für einen gut ausgebildeten Nachwuchs zu sorgen ist eines der Hauptanliegen und dafür hat sich ein Arbeitskreis um Hermann Puhlmann seit 2005 mit der Entwicklung von Bildungsstandards für Informatik beschäftigt, welche im Jahr 2008 vom GI-Präsidium als Empfehlung verabschiedet und veröffentlicht wurden unter dem Titel *Grundsätze und Standards für die Informatik in der Schule - Bildungsstandards Informatik in der Sekundarstufe I.* Das "Ziel ist es, eine zeitgemäße und fachlich substanzielle informatische Bildung in den Schulen zu befördern" [\(GI \(2008\),](#page-67-3) S. V), sodass die [SuS](#page-6-4) an bestimmten Zeitpunkten ihrer Ausbildung vordefinierte Kompetenzen beherrschen sollen. Die Standards der GI sind demnach als Mindeststandards zu interpretieren. Zusätzlich sind diese auch an die Standards der [KMK \(2016\)](#page-67-4) in den Fächern Mathematik, Chemie, [etc.](#page-6-5) angelehnt. Als Rahmenbedingungen des Informatikunterrichts entwickelten die GI Grundsätze, sodass die [SuS](#page-6-4) die Standards, wie [z. B.](#page-6-6) Chancengleichheit, Technikeinsatz, [etc.,](#page-6-5) erreichen können. Die Standards unterteilen die Kompetenzen dabei in fünf Inhaltsbereiche

- Information und Daten
- Algorithmen
- Sprachen und Automaten
- Informatiksysteme
- Informatik, Mensch und Gesellschaft

und fünf Prozessbereiche

- Modellieren und Implementieren
- Begründen und Bewerten
- Strukturieren und Vernetzen
- Kommunizieren und Kooperieren
- Darstellen und Interpretieren

<span id="page-11-0"></span>[\(vgl.](#page-6-7) [GI \(2008\),](#page-67-3) S. V f.).

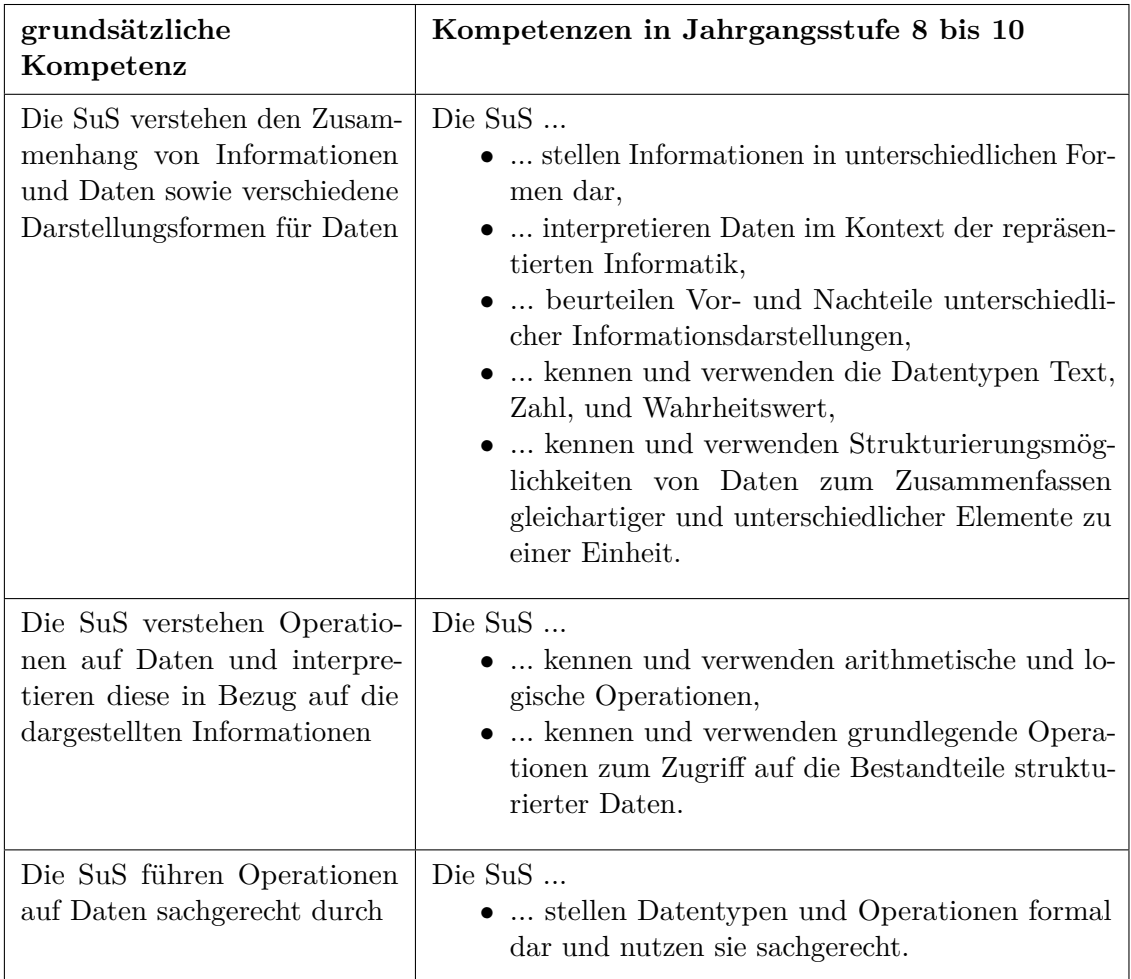

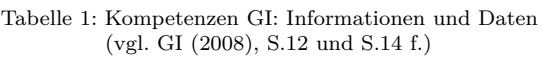

Die Inhaltsbereiche geben dabei die fachlichen Kompetenzen an, welche die [SuS](#page-6-4) mindestens erworben haben sollen und die fünf Prozessbereiche definieren die Umgangsweise mit diesen Fachinhalten. Es wird jedoch "ausdrücklich davor gewarnt, die Inhaltsbereiche als Listen »abzuarbeitenden Stoffs« zu lesen. Guter Informatikunterricht entsteht vielmehr durch anregende und die [SuS](#page-6-4) ansprechende Beispiele, in denen die Inhaltsbereiche miteinander in Beziehung gesetzt und Arbeitsformen gewählt werden, bei denen die [SuS](#page-6-4) den aktiven Umgang mit den Inhalten einüben können, der in den Prozessbereichen formuliert ist" [\(GI \(2008\),](#page-67-3) S. VI). Das Thema Datenbanken ist vor allem im Inhaltsbereich Informationen und Daten wiederzufinden, dessen grundsätzlichen Kompetenzen und ihre Spezialisierung in den Jahrgangsstufen 8 bis 10 in [Tabelle 1](#page-11-0) zusammengefasst wurden. Das Thema [HTML](#page-66-0) und Websites hingegen ist nicht in den Standards enthalten und besitzt somit keine

Jahrgangsstufen-Empfehlungen.

## <span id="page-12-0"></span>**2.2 Lehrplan Schleswig-Holstein**

Das [Ministerium für Bildung SH \(2010\)](#page-67-5) hat die Empfehlungen der GI als Ausgangspunkt genommen, diese überarbeitet und als offizielle Grundlage für Schleswig-Holstein den *Lehrplan für die Sekundarstufe I der weiterführenden allgemein bildenden Schulen* verabschiedet. Im Gegensatz zum einstündigen GI-Unterricht wird jedoch ein zweistündiger Unterricht über drei [bzw.](#page-6-9) vier Jahre geplant. Dabei geht der Lehrplan auf die zu erreichenden Kompetenzen der [SuS](#page-6-4) und die Rahmenbedingungen des Unterrichts ein, jedoch wird die konkrete Planung der Unterrichtsstunden den Fachkonferenzen innerhalb der Schulen überlassen. Die inhaltliche Aufteilung ist gegenüber den Grundsätzen und Standards der GI leicht verändert und verringert worden. Die fünf Kernbereichen sind im Lehrplan

- Information und Daten,
- Algorithmen,
- Sprachen und Automaten,
- Informatiksysteme,
- Informatik, Mensch und Gesellschaft,

sodass der Kernbereich Kommunikation mit Sprachen und Automaten ausgetauscht wurde. Die Prozessbereiche hingegen wurden komplett überarbeitet und es verbleiben nur noch die beiden Prozessbereiche

- Modellieren und Strukturieren,
- Implementieren, insbesondere Programmieren.
- [\(vgl.](#page-6-7) [Ministerium für Bildung SH \(2010\),](#page-67-5) S. V f.).

Im *Lehrplan für die Sekundarstufe I der weiterführenden allgemein bildenden Schulen* wurde der Fokus auf das Unterrichten und Kennenlernen der Inhalte gesetzt und somit auf das Hinführen der [SuS](#page-6-4) an das Thema Informatik. Die verbindliche Vorgabe des Lehrplans zu diesem Zweck ist, "dass Kompetenzen aus mindestens zwei Kernbereichen sowie dazu passende Kompetenzen aus dem Kernbereich "Informatik, Mensch und Gesellschaft" unterrichtlich zu vermitteln sind. Die Kompetenzen der Prozessbereiche sind dabei jeweils angemessen einzubeziehen" [\(Ministerium für Bildung SH](#page-67-5) [\(2010\),](#page-67-5) [S.](#page-6-8) 4), sodass den Fachkonferenzen der Schulen ein großer Gestaltungsfreiraum bei der Unterrichtsgestaltung zur Verfügung steht.

Datenbanken ermöglichen es den [SuS](#page-6-4) demnach, eine große Anzahl an verschiedenen Kompetenzen aus dem Kernbereich Information und Daten [\(vgl.](#page-6-7) [Tabelle 2\)](#page-13-1) zu entwickeln und sind somit ein geeigneter Unterrichtsinhalt. Ebenso wie in den Standards

der GI [\(s.](#page-6-10) Kapitel [2.1\)](#page-10-1) wird jedoch das Thema [HTML](#page-66-0) und Website nicht in Lehrplan eingebunden und es existieren somit keine rechtlichen Vorgaben zu diesem Thema in der Mittelstufe.

<span id="page-13-1"></span>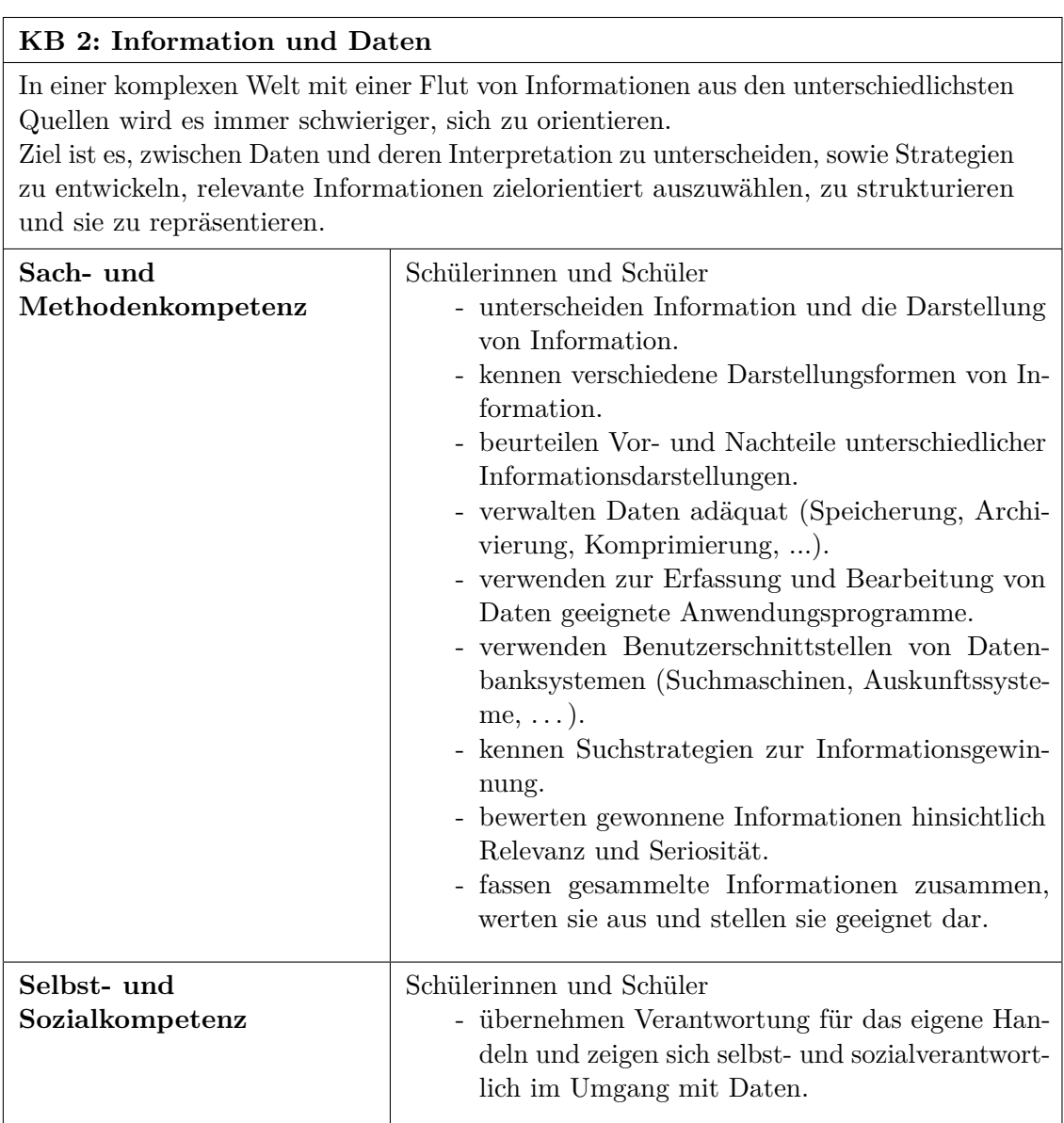

Tabelle 2: Kompetenzen Lehrplan: Informationen und Daten [\(vgl.](#page-6-7) [Ministerium für Bildung SH \(2010\),](#page-67-5) [S.8](#page-6-8), Auszug aus Tabelle [KB](#page-0-0) 2)

## <span id="page-13-0"></span>**2.3 Rahmenvorgaben zu meiner Unterrichtseinheit**

Wie in den vorherigen Kapiteln [2.1](#page-10-1) und [2.2](#page-12-0) beschrieben, gibt es große Unterschiede zwischen den Vorgaben der beiden Themen Datenbanken und [HTML](#page-66-0) und Websites für die Sekundarstufe I in Schleswig-Holstein. Während Datenbanken eine große Einbindung in die Kompetenzen finden und durch den Kern- [bzw.](#page-6-9) Inhaltsbereich als eines der Hauptziele definiert wird, lässt sich die Erstellung von [HTML-](#page-66-0)Websites fast gar nicht in diesen einbringen. In Folge dessen sind die Datenbanken ein umfassendes Thema, welches in den Rahmenbedingungen der Sekundarstufe genügt und den Bildungsstandards dient.

[HTML-](#page-66-0)Websites hingegen finden zwar keine Grundlage in den Vorgaben, jedoch ist es trotzdem sinnvoll, diese in meiner Unterrichtseinheit zu thematisieren, da sie eine wertvolle Ergänzung zu den Datenbanken darstellen. Bei der Entwicklung einfacher [HTML-](#page-66-0)Websites kann man vorliegende Datenbanken einbinden sowie zugehörige Daten über [HTML-](#page-66-0)Elemente einfügen, bearbeiten und löschen. Der didaktische Vorteil dabei ist, dass die symbolische und ikonische Darstellungsebene als Tabellen um eine teilweise enaktive erweitert werden, indem die [SuS](#page-6-4) direkt mit der Datenbank interagieren können. Dabei ist diese Interaktion meist intuitiver als eine [SQL-](#page-66-1)Anweisung, da über entsprechend programmierte [HTML-](#page-66-0)Elemente die Möglichkeit besteht, die Datenbanktabelle über eine Reihe an Eingabefelder und Knöpfen wie auf Papier zu bearbeiten. Folglich kann die Kombination von Datenbanken und [HTML-](#page-66-0)Websites in einer Unterrichtseinheit dazu genutzt werden, alle Darstellungsebenen der [SuS](#page-6-4) anzusprechen und weiterhin ihnen den Lebensweltbezug und den Nutzen von Datenbanken praxisorientiert zu vermitteln.

## <span id="page-14-0"></span>**3 Vorstellung des Unterrichtsinhaltes**

In diesem Kapitel werde ich zu meiner Unterrichtseinheit die fachlichen Hintergründe nennen, einen Überblick über mein in der Unterrichtseinheit angewandtes Schema geben und dieses in die Hintergründe einordnen. Den fachlichen Hintergrund der beiden Unterrichtsthemen werde ich dabei auf die in der Unterrichtseinheit benötigten Teile reduzieren und mich im Kapitel [3.1](#page-14-1) größtenteils an dem Buch *Taschenbuch Datenbanken* von Kudraß [2015](#page-67-6) orientieren.

### <span id="page-14-1"></span>**3.1 Datenbanken**

Eine Datenbank besteht grundsätzlich aus zwei wichtigen Hauptkomponenten:

[Datenbasis](#page-6-2) [\(DB\)](#page-6-2): die Menge aller gespeicherten Daten [Datenbankmanagementsystem](#page-6-1) [\(DBMS\)](#page-6-1): die zugehörige Verwaltungssoftware Diese beiden Komponenten werde ich im Folgenden jeweils genauer beschreiben.

#### <span id="page-14-2"></span>**3.1.1 [Datenbankmanagementsystem](#page-6-1)**

Die Verwaltung der [Datenbasis](#page-6-2) wird von dem [Datenbankmanagementsystem](#page-6-1) übernommen. Die Verwaltungssoftware organisiert somit die Speicherung, Änderung und Löschung von Daten, kontrolliert den Zugriff für schreibende und lesende Anfragen und dient folglich als Schnittstelle zwischen der eigentlichen [Datenbasis](#page-6-2) und den

Anfragen außerhalb des [Datenbankmanagementsystems](#page-6-1).

Das [Datenbankmanagementsystem](#page-6-1) muss bei der Datenverwaltung vor allem einige besondere Funktionalitäten aufweisen. Die wichtigsten sind dabei (nach Kudraß [2015,](#page-67-6) [S.](#page-6-8) 23 f.):

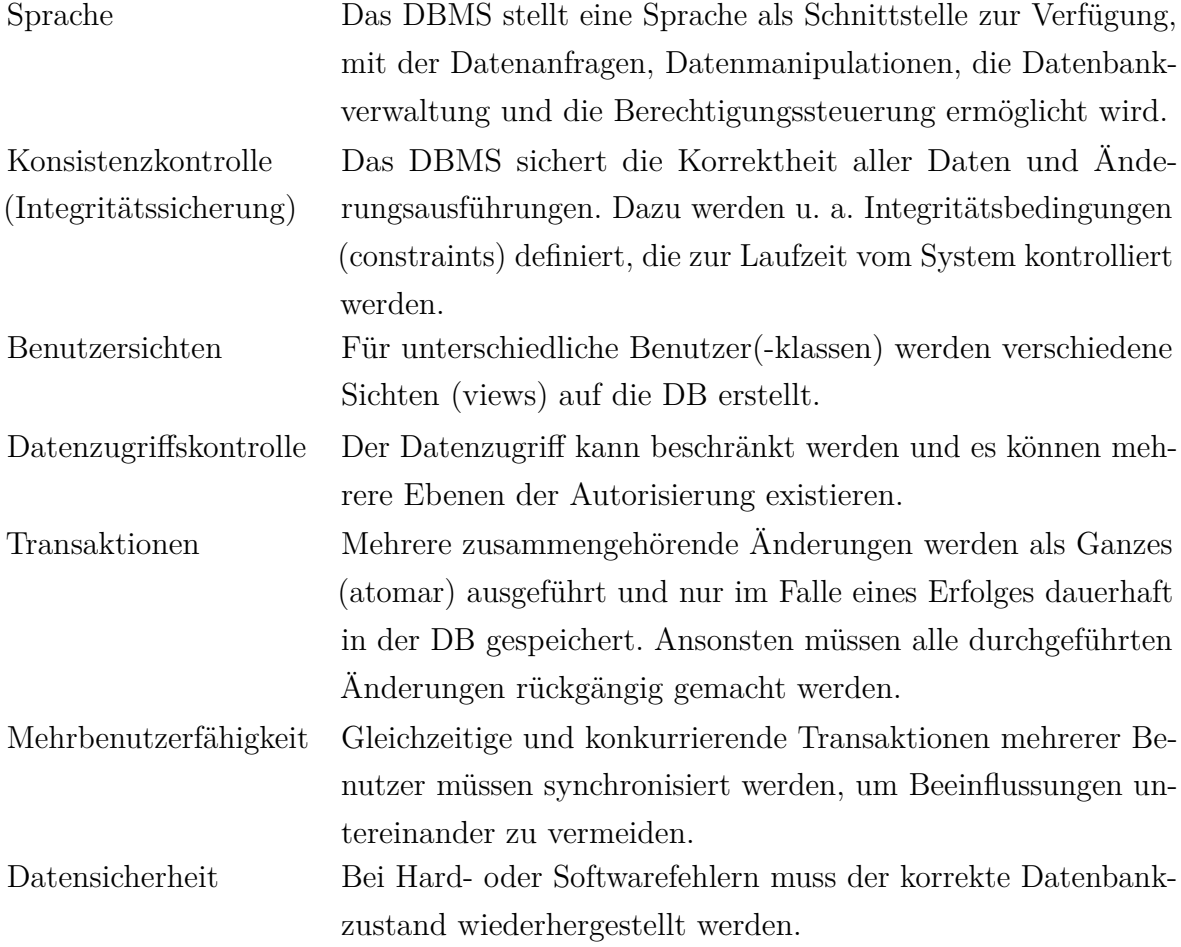

Dem [Datenbankmanagementsystem](#page-6-1) obliegt somit die Kontrolle über die [Datenbasis](#page-6-2) und kann durch die internen Abläufe eine große Effizienz und eine Nutzung von Standards sicherstellen. In meiner Unterrichtseinheit wird das [Datenbankmanage](#page-6-1)[mentsystem](#page-6-1) teilweise durch esqulino zur Verfügung gestellt [\(s.](#page-6-10) Kapitel [3.3\)](#page-24-0).

### <span id="page-15-0"></span>**3.1.2 [Datenbasis](#page-6-2)**

Die [Datenbasis](#page-6-2) wird von dem [Datenbankmanagementsystem](#page-6-1) anhand eines vorher festgelegten Datenbankmodells erstellt, für deren Erstellung verschiedene Ansätze existieren. Ich werde mich in meiner Arbeit auf die gebräuchlichste Form eines Datenbanksystems festlegen und das *relationale Datenbankmodell* für meine Unterrichtseinheit verwenden. Anschließend werde ich noch die möglichen Anomalien und die Vermeidung dieser durch [Normalforme](#page-6-12)n beschreiben.

#### <span id="page-16-0"></span>**3.1.2.1 Relationales Datenbankschema**

Das relationale Modell wurde erstmals im Jahre 1970 von Edgar F. Codd vorgestellt und ist seitdem auch heutzutage noch das am weitesten verbreitete Datenbankmodell, da es einfach gehalten und mathematisch gut fundiert ist [\(vgl.](#page-6-7) Kudraß [2015,](#page-67-6) [S.](#page-6-8) 67). Außerdem bietet es die Möglichkeit, eine große Menge an Daten ressourcensparend und geordnet zu speichern und zu verwalten. Sobald für eine Anfragen das Ergebnis als Daten in einer Tabelle anzeigt werden, wird eine Sicht auf die Daten erstellt, die nur einen aktuellen Zustand der [Datenbasis](#page-6-2) abbildet und somit nur eine Momentaufnahme zeigt.

Die Daten werden in *Relationen R* gespeichert, dargestellt durch Wertetabellen, in denen die Spalten die *Attribute A* der Relation bezeichnen. Die Zeilen bilden dabei *Tupel* und sind jeweils ein eigener Datensatz der Relation. Die Menge der Relationen *R* ergeben dabei das *Datenbankschema*  $D := \{R_1, \dots, R_k\}$ . Dabei ist jedes *Relationenschema*  $\{A_1, \dots, A_m, I_1, \dots, I_n\}$  die Menge ihrer Attribute zusammen mit den Integritätsbedingungen, die sicherstellen, dass die Konsistenz der Daten gesichert ist, wobei auch  $k \neq m \neq n$  gelten kann. Die gespeicherten Daten geben dabei eine Interpretation der Informationen eines Weltausschnittes wieder und müssen für jedes Attribut aller Relationen mit einem Wertebereich *dom*(*Ai*) angegeben werden. Die Aufteilung der Relationen kann über mehr als drei [Normalforme](#page-6-12)n entwickelt werden, sodass ein möglichst effizientes Relationenschema erstellt wird. Später werde ich lediglich auf die Bedeutung dieser ersten drei [Normalforme](#page-6-12)n eingehen, da sie nur für den Beispielaufbau, jedoch nicht für die Unterrichtseinheit relevant sind. Einen guten Überblick über die Begriffe des relationalen Datenbankschemas und der wichtigsten Bedeutungen gibt Kudraß [2015,](#page-67-6) [S.](#page-6-8) 68 [\(s.](#page-6-10) [Abbildung 1\)](#page-16-1).

<span id="page-16-1"></span>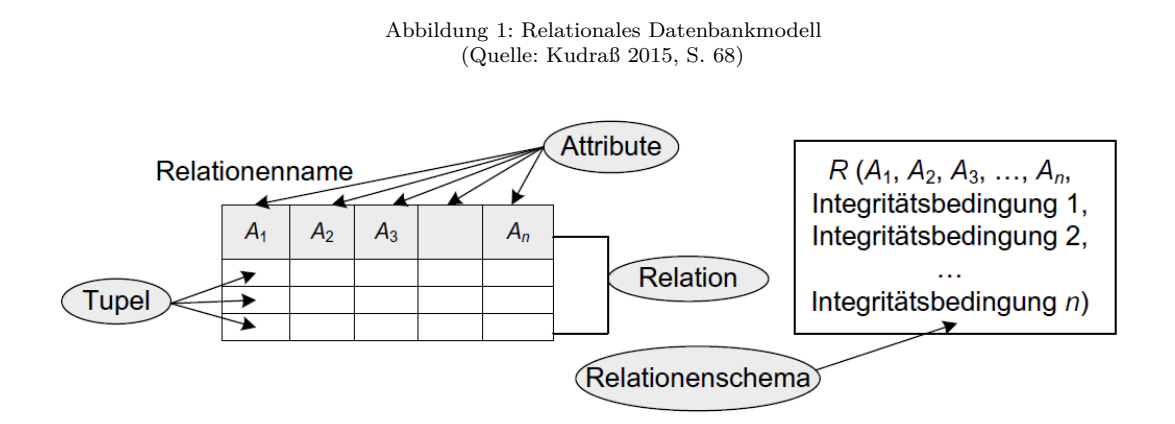

Jede einzelne Relation muss einige besondere Eigenschaften erfüllen. Jedes Tupel muss in der Relation einzigartig sein, darf damit maximal einmal vorkommen, sowie

eindeutig adressierbar sein. Die Attribute müssen paarweise verschiedene Namen besitzen und ihre Werte atomar sein und somit sind zusammengesetzte Werte nicht erlaubt. Es können auch Nullwerte als Einträge erlaubt sein, was für einen nicht bekannten oder nicht verfügbaren Wert steht. Der Nullwert ist somit ein spezieller Wert, der eine andere Aussage besitzt als jeder Wert Null eines Wertebereiches. Weiterhin werden Informationen aus anderen Relationen nur über Fremdschlüsselbeziehungen verlinkt, indem ein Attribut speziell auf den Schlüssel einer anderen Relation oder einem Teil von diesem verweist. Ein *Schlüssel* ist dabei eine minimale Attributsmenge, die alle Tupel einer Relation eindeutig adressieren kann und somit keine Nullwerte enthalten darf. Nach dieser Definition können mehrere Schlüssel in einer Relation existieren, die als Schlüsselkandidaten bezeichnet werden, von denen einer als *Primärschlüssel* festgelegt werden muss und in gezeichneten Schemata durch Unterstreichung gekennzeichnet wird. Existiert eine Verlinkung eines Schlüssels einer Relation, wenn auch nur teilweise, in einer der anderen Relation als Attribut, werden die entsprechenden Daten der angegebenen Schlüsselwerte referenziert. Um Fehler zu vermeiden, werden Fremdschlüsselzwänge, auch Foreign Key constraints genannt, genutzt, um sicherzustellen, dass nur existierende Schlüsselwerte referenziert werden und dass bei Datenänderungen oder -löschungen keine Fremdschlüsselbeziehungen fehlerhaft existieren bleiben. Das bedeutet, dass bei einer Datenmanipulation kontrolliert wird, ob dadurch entsprechende Fehler auftauchen. Diese müssen jedoch immer schon bei der Tabellenerstellung festgelegt werden und können in diesem Fall von [Datenbankmanagementsystem](#page-6-1) kontrolliert werden.

#### <span id="page-17-0"></span>**3.1.2.2 Anomalien**

Bei der Tabellenerstellung sollte jedoch im Vorfeld überlegen sein, wie diese strukturiert sein sollen, da bei der Datenmanipulation – Einfügen, Ändern und Löschen – in einer nicht normalisierten Struktur [\(s.](#page-6-10) Kapitel [3.1.2.3\)](#page-18-0) Anomalien auftreten können und die [Datenbasis](#page-6-2) in einen inkonsistenten und damit widersprüchlichen Zustand gerät. Werden die Daten von unterschiedlichen Objekten in derselben Relation gespeichert, sind typischerweise auch Attribute dieser anderen Objekte im Primärschlüssel enthalten. Um neue Daten zu dem Objekt eintragen zu können, müssen die Nichtnull-Bedingung des Primärschlüssels beachten werden und daher die Informationen zu den anderen Objekten gleichzeitig vorliegen, die eventuell gar nicht bekannt sind. Wird beispielsweise die folgende Relation betrachtet, können weder neuen Lieferanten noch seine Kontaktdaten in die [Datenbasis](#page-6-2) aufgenommen werden, solange nicht mindestens einen seiner Artikel bekannt ist und kann dementsprechend auch vorher keinen Kontakt zu diesem herstellen. Dieses Problem wird als *Insert-Anomalie* bezeichnet.

Tabelle 3: Datenschema zu den Anomalien

<span id="page-18-1"></span>

| <b>Artikelnummer</b> | Artikelbeschreibung | Lieferant        | Lf-Kontakt          |
|----------------------|---------------------|------------------|---------------------|
|                      | Papier              | Bürobedarf       | info@buerobedarf.de |
|                      | Drehstuhl           | Einrichtungshaus | bestellung@erh.de   |
|                      | Schreibtisch        | Einrichtungshaus | bestellung@erh.de   |

Die *Update-Anomalie* hingegen bezeichnet die nur teilweise ausgeführte Änderung eines Wertes und bewirkt eine nicht mehr konsistente [Datenbasis,](#page-6-2) da nun mehrere Daten zur selben Information vorliegen. Im obigen Beispiel würde das bedeuten, dass das Einrichtungshaus eine neue Emailadresse besitzt, dass diese jedoch nur in einem der beiden Tupel aktualisiert wird. Damit existieren folglich mehrere widersprüchliche und möglicherweise auch fehlerhafte Kontaktadressen für denselben Lieferanten.

Wird in diesem Beispiel jedoch der Artikel mit der Artikelnummer 1 aus der Relation entfernt, geschieht es, dass unbeabsichtigt auch die Kontaktadresse des Lieferanten Bürobedarf gelöscht wird, da diese sich anschließend nicht mehr in der Tabelle befinden würde. Sobald mehr Daten verloren gehen als effektiv beabsichtigt, wird von einer *Delete-Anomalie* gesprochen.

#### <span id="page-18-0"></span>**3.1.2.3 Normalformen**

Eine große Arbeitserleichterung bei der Fehlervermeidung sind normalisierte Relationen einer [Datenbasis,](#page-6-2) [d. h.](#page-6-13) wenn diese mindestens der dritten [Normalform](#page-6-12) entsprechen. Jedoch wird der Arbeitsaufwand für die Bearbeitung von Anfragen je [Normalform](#page-6-12) deutlich gesteigert und damit dauert die Auswertung dieser immer länger. Ich werde aus diesem Grund nur die Definitionen der ersten drei [Normalforme](#page-6-12)n kurz erläutern.

Die erste [Normalform](#page-6-12) fordert, dass alle Attribute der Relationen atomar und damit nicht zusammengesetzt sind, womit ist es folglich nicht möglich, mehrere Werte für ein Attribut in einem Tupel anzulegen. Damit solche zusammengesetzte Werte verhindert werden, muss man entsprechend viele neue Tupel anlegen, die sich nur in den vorher zusammengesetzten Werten unterscheiden, was offensichtlich zu vielen Redundanzen führt.

Wenn in solch einer Relation einige Nichtschlüsselattribute  $A_1, \dots, A_k$  nur von einem Teil eines Schlüssels  $S_1 \subsetneq S$  abhängig sind, dass  $S_1 \to A_1, \cdots, A_k$ , können diese nach der zweiten [Normalform](#page-6-12) in eine weitere Relation auslagern werden und mithilfe des Teilschlüssels *S*<sup>1</sup> in beiden Relationen eine Verlinkung bewirken. Für die beispielhafte Relation *Zuordnung*(*Personalnummer, Filialnummer, Filialname, Filialleiter*) ist offensichtlich, dass der Filialname und Filialleiter durch die Filialnummer bestimmt werden und somit kann man diese Information in eine neue Relation auslagern, zu der man mittels eines Fremdschlüssels verlinkt: *Zuordnung*(*P ersonalnummer, F ilialnummer*) und *F iliale*(*F ilialnummer, F ilialname, F ilialleiter*). Natürlich bleibt der Primärschlüssel in der ursprünglichen Relation unverändert. Mit dieser [Normalform](#page-6-12) die Anzahl der Redundanzen erheblich verringert und die meisten Arbeitsvorgänge werden dadurch erleichtert.

Mit der dritten, und damit in dieser Arbeit letzten besprochenen, [Normalform](#page-6-12) werden die [o. g.](#page-6-14) Anomalien verhindert, indem auch Abhängigkeiten zwischen Nichtschlüsselattributen *B* → *C* beachtet werden. Durch diese und der trivialen Abhängigkeit zum Primärschlüssel *S* entsteht eine transitive Abhängigkeit der Form  $A \rightarrow B \rightarrow C$ . Auch diese wird durch das Auslagern in eine neue Relation umgewandelt und für das obige Kurzbeispiel ist ersichtlich, dass solch eine Abhängigkeit besteht bei *F ilialnummer* → *F ilialname* → *F ilialleiter*, unter der Annahme, dass Filialnamen einzigartig sind. Somit sind aus der ursprünglichen Ausgangsrelation nun insgesamt vier einzelne Relationen entwickelt worden, wodurch die meisten Probleme bei Datenmanipulation verhindert werden können: *Zuordnung*(Personalnummer, Filialnummer), *F iliale*(*F ilialnummer, F ilialname*) und *Leitung*(*F ilialname, F ilialleiter*).

#### <span id="page-19-0"></span>**3.1.3 Beispielschema für den Unterricht**

In meinem Unterrichtsentwurf erstelle ich in vier Schritten ein relationales Datenbankschema, welches am Ende der Unterrichtseinheit in der dritten [Normalform](#page-6-12) vorliegen wird. Dabei ist dieses Schema jedoch nur als Beispiel vorgegeben, da die [SuS](#page-6-4) in der Unterrichtseinheit den Aufbau in gewissen Teilen selbstständig bestimmen können. In diesem Abschnitt werde ich die einzelnen Schritte kurz erläutern und im Anhang [A](#page-69-0) eine Gesamtübersicht geben. Die Primärschlüssel werde ich nach dem üblichen Standard unterstrichen darstellen und die Fremdschlüssel werden mit <FK> für den englischen Bergriff *Foreign Key* kenntlich gemacht.

Zuerst wird eine Schülerkartei [\(Abbildung 2\)](#page-20-0) nach intuitiven Attributen erstellt, in der bewusst noch kein künstlicher Primärschlüssel enthalten ist sowie die zu Redundanzen führenden Attribute zu der Klasse. Außerdem ist das Attribut Klassensprecher noch bewusst als String und damit nicht als Fremdschlüssel auf die eigene Relation definiert worden. Nach dem Ausfüllen im Unterricht sollte die Datenbank jedoch der ersten [Normalform](#page-6-12) genügen. Die gewählten Attribute sind als Minimalbeispiel zu verstehen, da diese die folgenden Aufgabe erfüllen. Der Primärschlüssel ist bewusst auf die Attribute Nachname, Vorname, Geburtstag und Klasse festgelegt worden, damit die Insert-Anomalie im Unterricht ebenfalls an diesem Beispiel thematisiert werden kann. Die Nichtschlüsselattribute Größe und Geschlecht dienen dazu, dass sinnvolle Anfragen an diese Relation gestellt werden können und somit das Beispiel einen

Abbildung 2: Beispielschema - Schritt 1 (Quelle: selbst)

<span id="page-20-0"></span>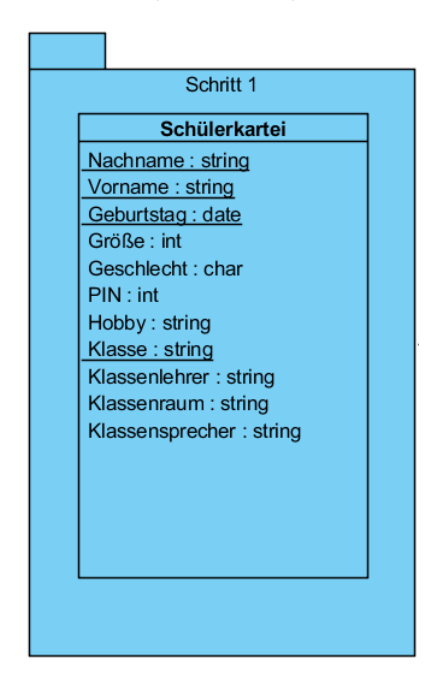

<span id="page-20-1"></span>größeren didaktischen Nutzen besitzt. Der Pin ist im Hinblick auf den späteren Verlauf bereits implementiert und das Hobby dient daher als erstes 'gesperrtes' Attribut, welches nur über eine Authentifizierung mit dem korrektem Pin angefragt werden kann.

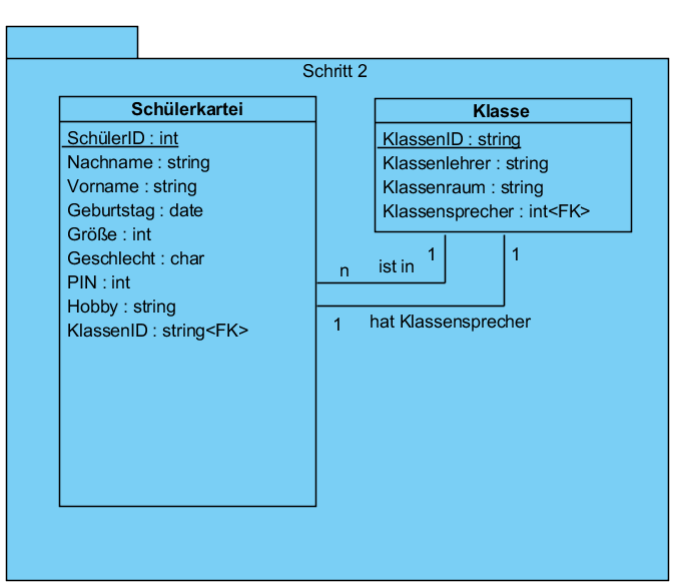

Abbildung 3: Beispielschema - Schritt 2 (Quelle: selbst)

Diese Redundanzen und der fehlende künstliche Schlüssel werden im Schritt 2 [\(Ab](#page-20-1)[bildung 3\)](#page-20-1) behoben, sodass durch die Auslagerung der Klassen-Attribute eine zweite Relation entsteht und das Schema – ohne transitive [bzw.](#page-6-9) Teilschlüssel-Abhängigkeiten – durch die Fremdschlüsselbeziehungen der dritten [Normalform](#page-6-12) genügt. Dieses Beispiel ist sehr stark im Alltag der [SuS](#page-6-4) vertreten, da in den meisten Schulen Klassenbücher

<span id="page-21-0"></span>geführt werden, in denen die Klassendaten und eine Liste aller ihrer [SuS](#page-6-4) auf verschiedenen Seiten geführt wird. Zusätzlich ist in vielen Fällen sogar eine klasseninterne Schüler**??** vergeben durch eine Nummerierung in der Schülerliste.

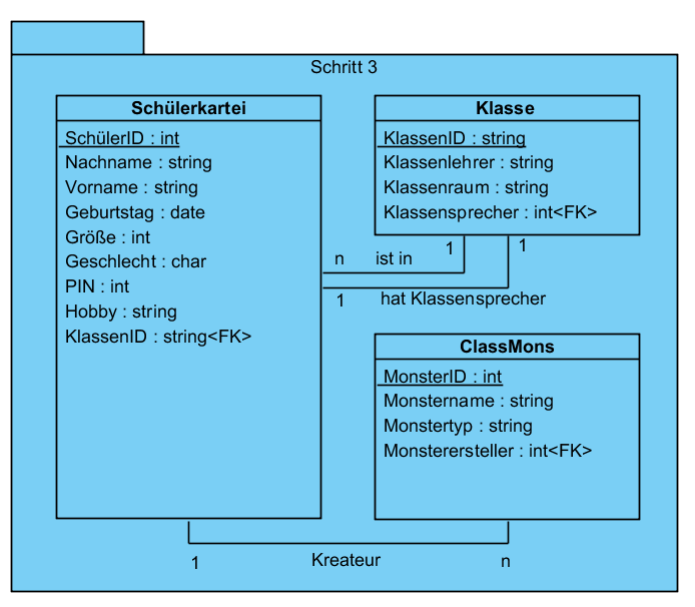

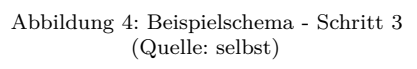

Ist der Übergang der Schritte 1 zu 2 verstanden worden, werden als neue Relation [\(Abbildung 4\)](#page-21-0) die ClassMons erstellt, in der nun auch die bereits gelernten Aspekte der künstliche Primärschlüssel und Fremdschlüssel eingebunden werden. Da in diesem Schritt nur eine neue Relation ohne problembehaftete Abhängigkeiten erstellt wurde, genügt dieses Schema weiterhin der dritten [Normalform.](#page-6-12)

<span id="page-21-1"></span>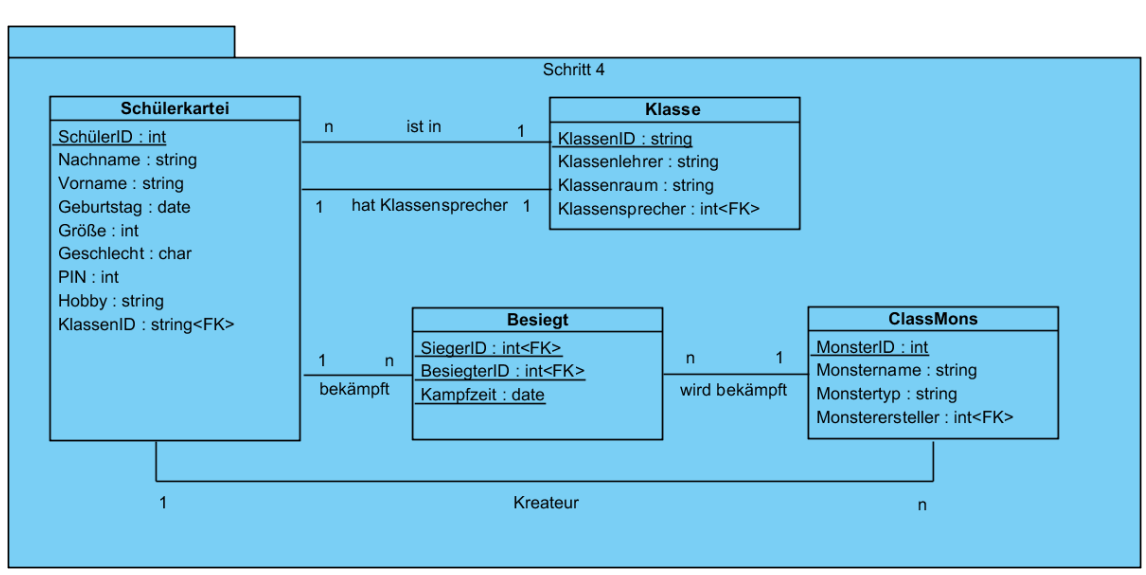

Abbildung 5: Beispielschema - Schritt 4 (Quelle: selbst)

Abschließend wird das Schema um eine weitere Relation erweitert, die eine Transfer-

leistung der [SuS](#page-6-4) erfordert, da sie als Umsetzung einer m:n-Beziehung hauptsächlich nur aus Fremdschlüsseln besteht [\(Abbildung 5\)](#page-21-1). Daher genügt jedoch auch dieses abschließende Schema der dritten [Normalform.](#page-6-12) Mit dem zusätzlichen Attribut der Kampfzeit wird grundsätzlich nur ermöglicht, dass die [SuS](#page-6-4) ein ClassMon mehrfach besiegen können und die Uhrzeit jedes Kampfes nachvollziehbar ist. Dieser Umstand lässt sich damit erklären, dass ein ClassMon nach einem Kampf sich erholt. Wird dies im Unterrichtsgeschehen nicht gewünscht, kann man das Schema derart abändern, dass die Kampfzeit nicht mehr im Primärschlüssel enthalten oder sogar gänzlich gelöscht ist, damit jedes Tupel aus Sieger und Besiegter nur maximal einmal vorkommen darf. In diesem Falle sollte man jedoch darauf eingehen, wie man mit dem Versuch einer doppelten Eintragung umgehen kann.

### <span id="page-22-0"></span>**3.2 [HTML](#page-66-0) und Websites**

In diesem Abschnitt gehe ich auf die Hintergründe der Website-Erstellung ein und empfehle für einen guten Überblick erster [HTML-](#page-66-0)Kenntnisse die Tutorials der [phpBB](#page-67-7) [Group \(2016\)](#page-67-7) sowie für eine gründliche Beschreibung der meisten Tags die Website von [W3Schools \(2016\).](#page-67-8)

[HTML](#page-66-0) ist die Abkürzung für *Hypertext Markup Language* und ist die am meisten gebräuchliche Sprache für Websites im Internet, jedoch dient sie nur zur Strukturierung und Gestaltung dieser Websites und ist somit keine Programmiersprache. Um dieses zu bewerkstelligen, werden einige Tags zur Verfügung gestellt, die den Inhalt arrangieren. Die Tags sind dabei immer in Paaren gebräuchlich, um Beginn und Ende des entsprechenden Abschnitts zu markieren, [z. B.](#page-6-6) wird mit dem Tag i für kursiv [\(engl.](#page-6-15) italic) der Befehl  $\langle i \rangle$ Wort $\langle i \rangle$  interpretiert als kursives *Wort*. Ein [HTML-](#page-66-0)Dokument besteht zusätzlich in seinem Aufbau aus zwei Teilen, dem Kopf [\(engl.](#page-6-15) head) und dem Körper [\(engl.](#page-6-15) body), wobei der Kopf Informationen über das Dokument und der Körper den Inhalt beinhaltet. In esqulino ist der HTML-Ausschnitt auf den Körper und einige Tags beschränkt, weshalb ich in diesem Kapitel nur die HTML-Inhalte beschreiben und ihre Tags nennen werde, welche in esqulino direkt verfügbar sind. Ihre Bezeichnungen dort sind:

- Überschrift • Zeile • Formular • Knopf
- Absatz • Spalte

- -
- Eingabe • Auswahl
- [HTML](#page-66-0)
- Link
- Datentabelle

Die beiden einfachsten Elemente sind *Überschrift* und *Absatz*, die eine Texteingabe erlauben und diesen wie vorgegeben formatieren. Ein Absatz ist dabei einfach ein <paragraph>- oder <p>Tag in [HTML](#page-66-0) und dient der Eingabe von einfachem Text im standardisierten Format. Die Überschrift formatiert den eingegebenen Text

hingegen in einer größeren Schrift und hebt diese somit hervor. Dafür gibt es sechs verschiedenen Ebenen der Überschriften  $\langle h1 \rangle$  bis  $\langle h6 \rangle$ , wobei die Schriftgröße von Ebene eins die größte ist und sie sich bis zur Ebene sechs immer weiter verkleinert, bis sie kaum größer ist, als ein Absatz. Diese beiden Arten von Tags werden jeweils als eigene Textabsätze interpretiert und somit sind Absatzschaltungen vor und nach dem Absatz automatisch integriert, [d. h.](#page-6-13) dieser und der folgende Inhalt beginnt immer in einer neuen Zeile.

Ein *Link* dient zur Erzeugung von Weiterleitungen beim Anklicken beliebiger Inhalte der Website, wie [z. B.](#page-6-6) Textpassagen oder Bilder. Dabei können die Weiterleitungen verschiedene Effekte haben, wie zum Beispiel das Navigieren innerhalb der aktuellen Seite über vorher definierte [IDs](#page-6-16), das Navigieren zu anderen Seiten in der Sammlung von Websites, das Weiterleiten zu einer externen Website oder auch das Verlinken einer Emailadresse.

Die Zeilen <row> und *Spalten* <column> dienen vor allem zur Unterteilung der Website in ein Raster, indem die einzelnen Zellen mit den unterschiedlichen Inhalten gefüllt werden können. In diesem Raster kann jede Zelle dabei ihre eigenen Höhen und Breiten haben und unabhängig gefüllt werden. Diese Aufteilung kann beispielsweise für eine Navigationsleiste auf einer Seite der Website genutzt werden und die eigentlichen Inhalte auf der Website daneben in einer zweiten Spalte getrennt dargestellt werden. Mit solchen Unterteilungen kann das Aussehen deutlich leichter geordnet und übersichtlicher gestaltet werden.

Der Tag <table class="table"> erzeugt eine Tabelle, die mehrere Zeilen <tr> enthält, in denen wiederum zahlreiche Spalten mit Daten <td> enthalten sein können. Auf diese Weise werden mehrere Zellen, ähnlich zu Zeile und Spalte, beliebig strukturieren, wobei jedoch diese Daten am Ende als eine Tabelle dargestellt werden, bei der die Linien zwischen den Zellen über Attribute sowie die Überschriften mit <th>, als spezielle Form von <td>, formatieren werden können. Werden zusätzlich die Vorteile der Vorlagen-Sprache [Liquid \(2016\)](#page-67-9) eingebunden, dass for-Schleifen zur Verfügung stehen, kann aus einer Datenbankanfrage sehr einfach eine gesamte *Datenbanktabelle* erstellen.

Wird von einem Benutzer eine *Eingabe* <input> erwartet, muss vorher ein *Formular* <form> erstellen werden, in dem die Eingaben vom Benutzer erlaubt sind und mit einem Namen benannt werden können. In jedem Formular können mehrere Eingaben gefordert und weiterverwendet werden, wobei jedes Eingabe-Tag ausschließlich über seine Attribute arbeitet und es verschiedene Arten von Eingaben gibt, wie [z. B.](#page-6-6) Textfelder, Zahlen, [etc..](#page-6-5)

Eine weitere Möglichkeit der Interaktion eines Benutzers ist es, aus einer gegebenen Liste an Möglichkeiten eine *Auswahl* <select> zu treffen, in der mehrere Optionen  $\leq$ option $\geq$  zur Verfügung gestellt werden. Diese haben eine Beschreibung oder Namen, anhand der Benutzer die Auswahl trifft, sowie einen Wert, der intern mit einer Kennung versehen wird, auf die in späteren Aktionen zurückgegriffen werden kann. Da dies ebenfalls eine Interaktion des Benutzers darstellt, ist es ebenso innerhalb eines Formulars zu verwenden.

Ein *Knopf* <br/>button> dient abschließend als anklickbares Element innerhalb eines Formulars auf der Website dafür, dass eine Aktion ausgelöst wird, sobald der Benutzer diesen Knopf betätigt. Diesem werden dafür als Attribut die auszuführende Aktion gegeben, [z. B.](#page-6-6) das Auslösen einer [SQL-](#page-66-1)Anfrage, bei der vorher in demselben Formular gemachte Eingaben über deren Namen und Kennungen referenziert werden können. Als Knopf sind Inhalte wie Texte oder Fotos möglich und somit bieten sich eine Vielzahl an Gestaltungsmöglichkeiten.

Schlussendlich gibt es auch noch die Möglichkeit eine *[HTML](#page-66-0)*-Umgebung einzubinden, die kein eigentliches Element von [HTML](#page-66-0) ist, sondern in esqulino die Möglichkeit bietet, einen direkten Code ohne Drag&Drop-Methode einzugeben und somit auch alle Attribute, weitere Tags und zusätzliche Inhalte nutzen zu können. Dies ist in diesem Fall folglich eher eine Möglichkeit, um auch fortgeschrittenere Inhalte behandeln und einbringen zu können.

### <span id="page-24-0"></span>**3.3 esqulino**

esqulino ist eine derzeit noch in der Entwicklung befindliche Lernsoftware, um zwei wichtige Teilgebiete der Informatik – Datenmodellierung und (Web-) Oberflächenentwicklung – in einer einsteigerfreundlichen Entwicklungsumgebung in der Schule zu unterrichten. Dieses Projekt wird hauptverantwortlich durch Marcus Riemer in seiner derzeitigen Master-Thesis an der [CAU zu Kiel \(2016\)](#page-67-10) erarbeitet und befindet sich im Status eines Prototyps. Anschließend soll das Projekt von ihm bis zur Fertigstellung weiter betrieben gewartet und auf einem Server öffentlich zur Verfügung gestellt werden.

Das Hauptthema von esqulino ist es, dass [SQL-](#page-66-1)Datenbanken in einem anwendungsorientierten Umgang von den [SuS](#page-6-4) zum Lernen genutzt werden können, sodass diese sowohl das Thema Datenbanken als auch die Oberflächenentwicklung einer Website kennen lernen, ohne auf typische und demotivierende Hürden wie Syntaxfehler, komplexe Entwicklungsumgebungen oder kryptische Fehlermeldungen zu stoßen. Bei esqulino gibt es durch die zugrundeliegende Version eine zusätzliche Bedingung an das Datenbankschema, dass die Namen aller Attribute im gesamten Schema eindeutig sein muss und nicht nur innerhalb einer Relation. Trotzdem sind Fremdschlüsselbeziehungen weiterhin möglich und in Abfragen ist nur eine zusätzliche, jedoch auch intuitive, Gleichheitsbedingung erforderlich. Dieses Modell wurde neben anderen Quellen vor allem durch die bereits existierende Lernsoftware *Stratch* von

der Lifelong-Kindergarten-Gruppe am Media-Lab des MIT inspiriert, welche in den Schulen bereits große Wertschätzung erhält. Um diesem didaktischen Hintergrund gerecht zu werden, wird im Projekt eine Reduktion auf die gebräuchlichsten [HTML](#page-66-0)und Datenbankgrundlagen durchgeführt, wie sie schon in den Kapiteln [3.1](#page-14-1) und [3.2](#page-22-0) angesprochen wurden, um eine sinnvolle Heranführung der [SuS](#page-6-4) zu ermöglichen. Dabei wird vor allem die Drag&Drop-Methode – Ziehen und Ablegen – genutzt, bei der grafische Elemente mit der Maus bewegt werden und zu einem Ziel gezogen werden. Durch diese Methode wird es ermöglicht, dass die Eingabe von Syntaxfehlern verringert wird, da viele der Sprachelemente von [SQL](#page-66-1) und [HTML](#page-66-0) vorgegeben werden, die nur noch genutzt muss.

Weiterhin besitzt esqulino eine Funktion zum Einloggen, sodass nur berechtigten Personen der Zugriff auf Projekte gewährt wird, die anschließend erstellt und bearbeitet werden können. Zur Ansicht sind diese Projekte derzeit ohne Zugriff freigeschaltet, wodurch die Erfolge der Arbeiten mit Bekannten und Verwandten geteilt werden können. Dazu ist es derzeit ohne Serverkapazität jedoch noch notwendig, über eine virtuelle Maschine einen Server selber bereit zu stellen, der im privaten Netzwerk zur Verfügung steht. Auf diese Weise muss der Inhalt bei Updates noch selbstständig aktualisiert werden. Für jedes Projekt wird dabei ein Ordner erstellt, der mehrere Datenbankdateien enthalten kann, die einzeln als aktuelle Datenbankgrundlage auswählbar sind. Auf diese Weise können vorbereitete Datenbankschemata schnell eingebunden werden und im Unterricht kann so wertvolle Lernzeit effektiver genutzt werden. Beim Bearbeiten der esqulino-Projekte können dabei [SQL-](#page-66-1)Anfragen erstellen und für einen späteren Gebrauch gespeichert werden sowie Websites mittels [HTML-](#page-66-0)Tags erstellen werden, die diese Anfragen einbinden. Jene erstellten Websites und jede Änderung kann beim Ansehen des Projektes unmittelbar überprüft werden und dient somit einem sofortigem Feedback.

### <span id="page-25-0"></span>**3.4 Vorlage PokemonGo**

[PokemonGo](#page-67-11) ist eine kostenlose Augmented-Reality-App für mobile Handheld-Geräte, wie [z. B.](#page-6-6) Smartphones und Tabletcomputer, die von der Firma [Niantic, Inc.,](#page-67-12) basierend auf den Pokemon der Firma [Nintendo,](#page-67-13) entwickelt wurde. Ihre Veröffentlichung startete am 06.07.2016 in den [USA](#page-6-17) und ist seit dem 13.07.2016 auch in Deutschland offiziell verfügbar. Mittels der [Augmented Reality \(AR\)](#page-66-3) werden dem User in der App, abhängig von der [GPS-](#page-66-4)Position des jeweiligen Gerätes, relativ zufällig auftauchende Pokemon in seiner Umgebung angezeigt, als seien diese in der realen Welt. Ziel der Spiele-App ist es, alle vorkommenden Pokemon zu fangen, entwickeln und in Arenen antreten zu lassen. Außerdem gibt es die Möglichkeit, Eier auszubrüten, indem der Spieler eine vorgegebene Strecke von zwei, fünf oder zehn Kilometern zu

Fuß zurücklegt. Außerdem gibt es PokeStops, die kostenlos benötigte Gegenstände einbringen. Die App entwickelte sich nach seiner Veröffentlichung in kürzester Zeit zur umsatzstärksten Spiele-App (FAZ, bern [2016\)](#page-67-14) und animiert die Spieler dazu, sich zu Fuß über weitere Strecken zu bewegen, da die PokeStops und Arenen nur an besonderen Orten und Sehenswürdigkeiten der realen Welt zu finden sind.

Da [PokemonGo](#page-67-11) inzwischen alleine im [Google Play-Store](#page-66-5) mehr als 100 Millionen Downloads verzeichnet, dient die App mir in meiner Unterrichtsplanung als Vorlage für mein Thema, um einen aktuellen Lebensweltbezug der [SuS](#page-6-4) einzubinden.

### <span id="page-26-0"></span>**4 Entwicklung der Unterrichtseinheit**

In diesem Kapitel meiner Arbeit werde ich zuerst einige der geplanten Methoden vorstellen und ihre didaktischen Vor- und Nachteile erklären. Anschließend werde ich den Ablauf meiner Unterrichtseinheit genauer erläutern und didaktisch begründen, bevor ich die Unterrichtsstunden separat vorstelle und meine Überlegungen beschreibe. Im Anschluss werde ich mögliche Aufgaben für eine Prüfung besprechen und einordnen. Da der Unterricht jedoch immer an die [SuS](#page-6-4) einer Klasse und an die schulischen Umstände angepasst werden muss, werde ich im Abschnitt [5](#page-59-0) auf einige Varianten des Ablaufs eingehen. Außerdem werde ich bestimmte Punkte hervorheben, die in der Vorbereitung einer besonderen Beachtung erfordern.

### <span id="page-26-1"></span>**4.1 Methodenvorstellung**

Die erste Methode, die ich bisher nur in Fachdidaktik Informatik während meines Bachelor-Studiums kennen gelernt habe, ist die *Ich-Du-Wir-Methode*, welche in drei Arbeitsphasen unterteilt ist. Begonnen wird mit einer Einzelarbeitsphase, in der jeder der [SuS](#page-6-4) sich mit einer vorher bekanntgegebenen Aufgabe alleine auseinandersetzt. Anschließend arbeiten sie in Partnerarbeit an der nächsten Aufgabe weiter, die typischerweise auf die Ergebnisse der vorherigen Phase aufbaut. Abschließend kommt die Klasse zusammen und erarbeitet und sichert die gemeinsamen Resultate der Arbeit. In der zweiten Phase kann die Lehrkraft dabei wahlweise und abhängig von der Aufgabenwahl auch Kleingruppen zusammen arbeiten lassen, jedoch würde das Ziel dieser Methode bei mehr als drei oder vier Personen gefährdet werden. Der große Vorteil bei dieser Methode ist vor allem, dass durch die Verarbeitung der Ergebnisse aus den vorherigen Phasen eine große Verbindlichkeit gegenüber den [SuS](#page-6-4) entsteht und somit vor allem durch die anschließende Partnerarbeit jeder die Aufgaben selbstständig löst. Daher ist die Arbeit zu zweit in der mittleren Phase der Kleingruppe auch zu präferieren, da folglich eine größere Verbindlichkeit jedem der

[SuS](#page-6-4) zugebracht wird. Als weiterer Vorteil dient dabei die meist hohe Eigenarbeitszeit der [SuS](#page-6-4) und somit eine größere Wahrscheinlichkeit einer intrinsisch motivierten Leistung. Die Methode lässt sich meist durch die Lehrkraft gut vorbereiten und gibt dieser auch eine gute Möglichkeit, die Unterrichtszeit für einen Überblick über die Mitarbeit der [SuS](#page-6-4) und eventuelle Probleme zu bekommen, da er sich ohne dominante Position im Unterrichtsgeschehen besser auf die [SuS](#page-6-4) konzentrieren kann. Der größte Nachteil ist jedoch, dass diese Methode meist mehrfach in einer Klasse durchgeführt werden muss, bevor ein reibungsloser und bekannter Ablauf im Unterricht möglich ist.

Mehrfach greife ich auch auf die typischen Methoden der Einzel-, Partner- und Kleingruppenarbeit zurück, da diese viele unterschiedliche Vorteile bringen. Bei der Einzelarbeit steht vor allem im Fokus, dass jeder der [SuS](#page-6-4) sich selbstständig mit den Aufgaben und Themen auseinandersetzen kann. Eine gemeinsame Beurteilung eines Sachverhaltes ist vor allem zu zweit sehr sinnvoll, wenn der Fokus darauf gesetzt wird, dass von jedem die Meinung gehört werden soll, da zwischen den Partner immer beide diskutieren sollen. Vorteilhaft ist dabei ebenfalls, dass sich unterschiedliche Ideen gemeinsam entwickeln und somit einen effektiveren Einfluss auf das Erreichen eines Stundenziels haben können. Dies gilt natürlich besonders für Kleingruppen, da weitere Ideen beigesteuert werden, jedoch muss man in diesen Gruppen den didaktischen Aspekt der Diskussion beachten, da es wahrscheinlicher ist, dass inkompatible Ideen konkurrieren. Wird jedoch in diesen Methoden nicht die gewünschte Lösung der Aufgaben erreicht, kann dadurch ein Verlust der Unterrichtszeit durch Wiederholungen oder Herangehensweisen entstehen. Im Gegensatz dazu ist der Frontalunterricht durch die Lehrkraft als dominante Person im Unterricht sehr gut geeignet, festgelegte Ziele auf eine bestimmte Weise zu erreichen und somit vor allem neue Inhalte einzuführen. Jedoch ist nur eine geringe kognitive Leistung der [SuS](#page-6-4) für diese Methode nötig und es besteht dadurch eine große Gefahr von Langeweile und Unachtsamkeit, weshalb ein Lernerfolg in dieser Methode eher für kurze Einheiten erwartet werden kann.

Weiterhin verwende ich in der Unterrichtsplanung das gelenkte Klassengespräch und das Plenum, in denen die Mitarbeit der Klasse im Gegensatz zum Frontalunterricht deutlich gesteigert wird. Da die Methodennamen für viele Lehrkräfte unterschiedliche Bedeutungen haben, möchte ich kurz ihre Bedeutung in dieser Arbeit nennen. Unter dem gelenktem Klassengespräch plane ich eine vom Lehrer moderierte Diskussionsrunde, in der vor allem die [SuS](#page-6-4) aktiv sind und der Lehrer diese Energie nutzen kann, um durch seine Moderation eine ähnlich gute Themenbehandlung zu erreichen, wie beim Frontalunterricht. Das Plenum hingegen sollte größtenteils unter den [SuS](#page-6-4) selber ablaufen, sodass eine Diskussionsrunde entsteht, die entweder durch einen der [SuS](#page-6-4) moderiert oder sogar völlig unmoderiert ist. Der Vorteil hierbei liegt in

der fehlenden aktiven Unterrichtsbeteiligung der Lehrkraft, durch welche die [SuS](#page-6-4) teilweise ungehemmter sich Beteiligen können, da sie unter sich sind.

Abschließend plane ich den Gebrauch von Hilfskärtchen in einigen meiner Stunden, in denen vorbereitete Informationen auf kleinen Kärtchen auf dem Pult zur Verfügung stehen, empfehlenswerter Weise in mehrfacher Ausführung. So bekommen die [SuS](#page-6-4) bei Fragen oder Problemen die Möglichkeit, selbstständig eine benötigte Information zu recherchieren und sind somit weniger auf die Hilfen anderen Personen angewiesen. Durch die gezielte Auswahl der Informationsmenge auf jeder Karte, kann erreicht werden, dass die [SuS](#page-6-4) nur kleine Hilfestellungen bekommen und nicht die ganze Lösung zur Verfügung steht.

### <span id="page-28-0"></span>**4.2 Didaktische Begründung der Unterrichtseinheit**

Bei der Planung einer Unterrichtseinheit gibt es immer viele mögliche Varianten und es sollte immer kritisch hinterfragt werden, aus welchen Gründen man sich für den aktuellen Verlauf entschieden hat. In diesem Kapitel werde ich meine Gründe für die entwickelte Unterrichtseinheit erläutern und zusätzlich im Kapitel [5](#page-59-0) einige in meinem Verlauf mögliche Teiländerungen vorstellen.

Im Ablauf meiner Unterrichtseinheit habe ich den Fokus typischerweise auf die beiden Hauptthemen gesetzt, jedoch die im Lehrplan deutlicher integrierten Datenbanken ein wenig mehr hervorgehoben als die Websites, da das Ziel meiner Einheit das Unterrichten von Datenbanken innerhalb einer praktischen Anwendung ist. Aus diesem Grund führe ich in den ersten beiden Stunden das Prinzip der Datenbanktabellen mithilfe von Office-Tabellen ein, da auf diese Weise ein neuer und komplexer Sachverhalt in bekannten Anwendungen erstmalig untersucht und nachvollzogen werden kann. Nachdem die [SuS](#page-6-4) mit Datenbanktabellen ein wenig gearbeitet haben, führe ich bereits in der dritten Stunde die Lernsoftware esqulino ein, damit die [SuS](#page-6-4) frühzeitig sich an diese gewöhnen können und die folgenden Inhalte anwendungsbezogen unterrichtet werden können. Folglich beginne ich in der vierten Stunde mit der Einführung von [HTML](#page-66-0) auf einige Funktionen beschränkt, damit der Anwendungsbezug für die [SuS](#page-6-4) deutlich wird und die Funktionen von esqulino im weiteren Unterrichtsverlauf gemeinsam genutzt werden können. Die Beschränkung der Funktionen dient dazu, dass die [SuS](#page-6-4) selbstständig reine [HTML-](#page-66-0)Elemente kennenlernen, bevor sie durch noch nicht bekannte Verschränkungen zum Thema Datenbanken abgelenkt werden.

Eine alternative Variante diese Einheit zu beginnen wäre es, die vierte Unterrichtsstunde an den Anfang zu verschieben, sodass die [SuS](#page-6-4) als Hinführung zu dem Thema zuerst [HTML](#page-66-0) kennen lernen und den Wunsch entwickeln, auch nicht-statische Daten einzubinden und somit flexiblere Website-Inhalte zu erstellen. Dieser Wunsch kann im Anschluss daran dienen, Datenbanken direkt in esqulino einzuführen und von

Beginn an komplett in der Lernsoftware zu unterrichten. Ich habe mich jedoch gegen diese Variante entschieden, da die Einführung über eine Office-Datentabelle den Vorteil bietet, dass die [SuS](#page-6-4) sich erstmal nur mit den neuen Inhalt auseinandersetzen müssen und nicht auch mit einer neuen Software. Durch diesen Vorteil denk ich, dass die [SuS](#page-6-4) die Hinführung zum Thema besser nachvollziehen können und die Motivation deutlich höher ist, auch wenn die Hinführung dadurch eventuell ein wenig mehr Zeit beansprucht und Hilfsprogramme benötigt.

Im Anschluss an die Einführung der beiden Themen werden sie gemeinsam in der Einheit unterrichtet und meine Zielsetzung der Themenkombination wird durch die gegenseitigen Bezüge unterstützt. Die erste direkte Themenverschränkung findet somit erst in der fünften Stunde statt, nachdem den [SuS](#page-6-4) beide Themen ein wenig bekannt sind und sie diese Verschränkung selbstständig entdecken können. Durch diese Selbstständigkeit erhoffe ich mir eine intrinsische Motivation der [SuS,](#page-6-4) mit der die folgenden Unterrichtsstunden in einer guten Klassenatmosphäre gelernt werden kann. Anschließend an diese Verschränkung der beiden Themen durch die Einführung von einfachen [SQL-](#page-66-1)Anfragen biete ich den [SuS](#page-6-4) direkt die Möglichkeit, das neue Wissen auf den Websites einzubinden und somit eigenständig mit dieser Verschränkung zu arbeiten, wodurch das individuelle Verständnis gefördert werden soll. In diesem Abschnitt der Unterrichtseinheit gibt es auch die Möglichkeit, die [SQL-](#page-66-1)Anfragen vor der [HTML-](#page-66-0)Einführung zu thematisieren, um auf diese Weise bei der Einführung die Anfragen einbinden zu können und somit eine frühere Themenverschränkung zu erreichen, jedoch ist die Einführung in die Grundlagen von [HTML](#page-66-0) durch Eigenstudium in der Mittelstufe herausfordernd genug, sodass die obige didaktische Reduktion sinnvoll ist.

In den Unterrichtsstunden 7 und 8 der Einheit werden die Konsistenz, Anomalien und Schlüssel von Datenbanken eingeführt, da nun ein fundiertes Grundwissen besteht, anhand dessen die [SuS](#page-6-4) diese neuen Elemente angemessen beurteilen können. Eine frühere Einführung, [z. B.](#page-6-6) der Schlüssel schon in Office, habe ich bewusst ausgelassen, da sie auf diese Weise teilweise von den [SuS](#page-6-4) eigenständig entdeckt werden können und eine größere Wahrscheinlichkeit besteht, dass die [SuS](#page-6-4) diese später selbstständig wieder herleiten können. Im Anschluss an diese beiden Unterrichtsstunden dienen die folgenden vier Stunden dazu, dass die [SuS](#page-6-4) ein motivierendes und stimmiges Projekt entwickeln, in welchem sie die bisherigen Kenntnisse anwenden und durch die spielerischen Anwendung ein Erfolgserlebnis in dieser Unterrichtseinheit haben, mit dem die Arbeitsmotivation gesteigert wird und Sachverhalte mit Vergnügen verknüpft werden. Auf diese Weise erhoffe ich eine langanhaltende Wissensverankerung bei den [SuS.](#page-6-4) Abschließend beende ich die inhaltliche Phase der Unterrichtseinheit mit einem Feedback zum Projekt und der Einführung der Joins, da diese durch das Projekt ein gutes Beispiel als Grundlage erhalten und da das Kreuzprodukt in der Mittelstufe

ein sehr komplexes Element bildet, das einer eigenen Beachtung bedarf. Auf diese Weise nutze ich gleichzeitig die Motivation und das Vergnügen aus dem Projekt, um das komplexe Thema sinnvoll zu behandeln und mir ein größeres Verständnis unter den [SuS](#page-6-4) erhoffe. Die abschließende Besprechung dient vor allem der Reflexion der Unterrichtsinhalte für die [SuS](#page-6-4) und der Vorbereitung auf die Prüfung, wie schon im Kapitel [4.3.13](#page-56-0) ausführlich beschrieben. Nach dem Abschluss der Unterrichtseinheit steht dieses Projekt auch weiterhin zur Verfügung, um im Unterricht weiterverwendet zu werden und für andere Themen wie Datensicherheit als Grundlage zu dienen [\(s.](#page-6-10) Kapitel [5\)](#page-59-0). Ein Gesamtablauf der Unterrichtsphasen ist im Anhang [D](#page-72-0) zu finden.

## <span id="page-30-0"></span>**4.3 Unterrichtsstunden und ihre didaktischen Begründungen**

In diesem Kapitel werde ich die einzelnen Stunden meiner Unterrichtsplanung genauer vorstellen und eine kurze didaktische Begründung zu jeder geben. Dabei ist auf der ersten Seite immer ein Raster für einen Überblick über den geplanten Stundenablauf gegeben, der für alle Stunden ein vordefiniertes Format besitzt und im Unterricht gut lesbar sein sollte. In diesem werden die einzelnen Unterrichtsphasen mit ihrer Dauer und ein einem Titel angegeben, um einen schnellen Überblick über die Phase zu bekommen. Anschließend wird der Inhalt der Phase genauer spezifiziert, in der auch neue Begriffe hervorgehoben sind. Anschließend wird geklärt, welche Aktionen von der Lehrkraft und den [SuS](#page-6-4) erwartet wird und abschließend die organisatorischen Informationen über die Sozialform, Methode und die benötigten Medien.

Das Ziel dieser Unterrichtseinheit ist dabei, am Ende eine Webbasierte Variante der PokemonGo-App implementiert zu haben und zusätzlich die wichtigsten Grundlagen aus Kapitel [3](#page-14-0) zu kennen.

Bei der Planung jeder einzelnen Unterrichtsstunde [\(US\)](#page-6-3) habe ich zusätzlich darauf geachtet, dass diese auf einen Zeitrahmen von 40 Minuten geplant ist, damit organisatorische Angelegenheiten in den restlichen fünf Minuten geklärt oder Zeitverluste im Unterrichtsverlauf aufgeholt werden können. Der Ablauf der gesamten Einheit ist dabei jedoch so flexibel gestaltet, dass die Zeitabschnitte nach Bedarf beliebig angepasst werden können, da die aufeinanderfolgenden Phasen in den meisten Fällen auch eine Behandlung in der nächsten Unterrichtsstunde ermöglichen.

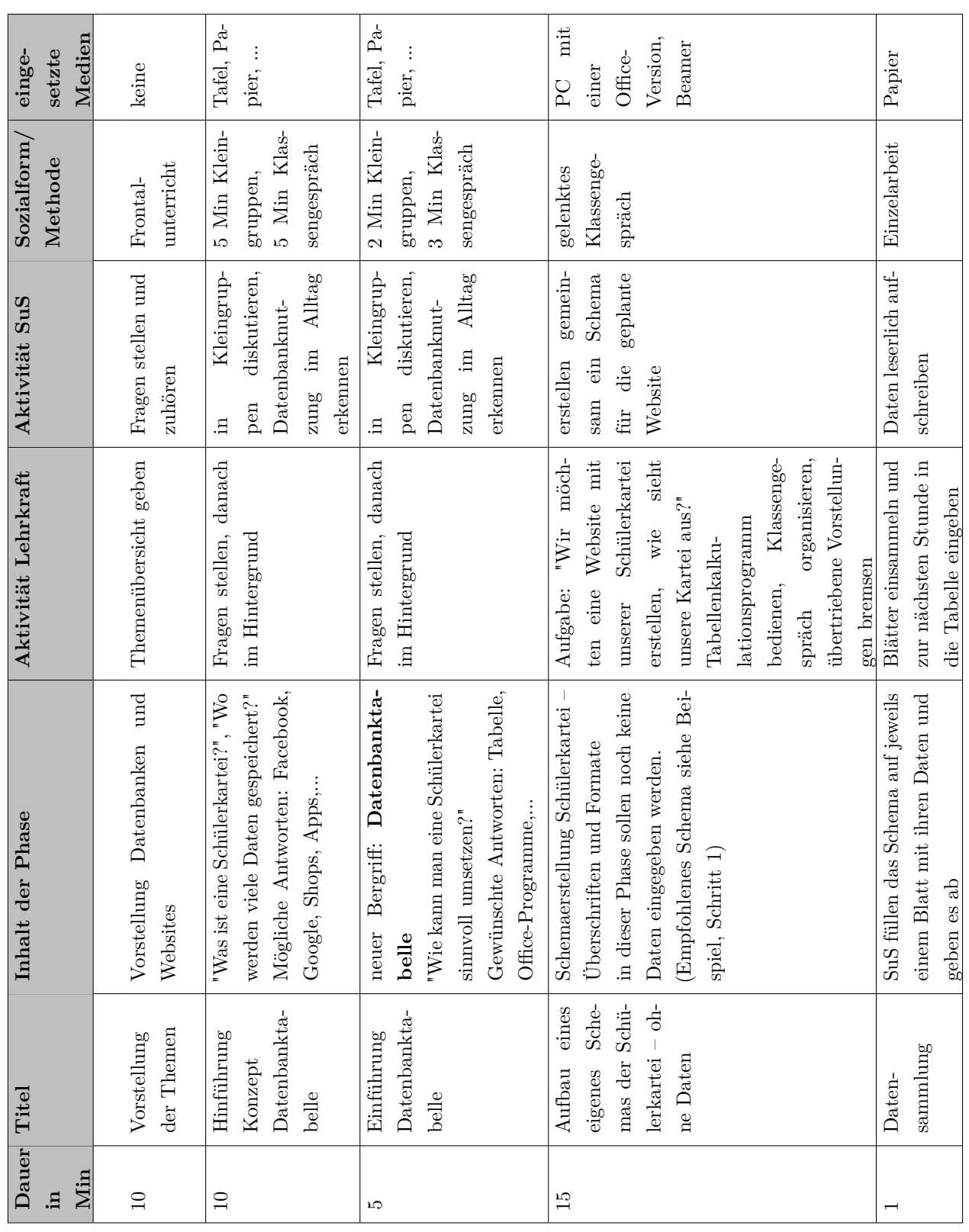

## <span id="page-31-0"></span>**4.3.1 [US](#page-6-3) 1: Einführung und Schülerkartei**

<span id="page-31-1"></span>Tabelle 4: Unterrichtsraster Stunde 1: Einführung und Schülerkartei

Die erste Unterrichtsstunde dient in erste Linie der Klarheit der Unterrichtsthemen und der ersten Einführung zum Thema Datenbanken. Zu Beginn der Stunde plane ich daher eine Vorstellung der beiden Themen Datenbanken und Websites, da diese das Thema der Einheit bestimmen. In dieser Vorstellung sollte vor allem auf den Zweck sowie auf die historische Entwicklung von Datenbanken und das Interesse der [SuS](#page-6-4) am Internet genutzt werden, jedoch keine Beispiele von Anwendungsfällen einer Datenbank, da die [SuS](#page-6-4) in den folgenden beiden Phasen die Anwendungsfälle und die Art der Speicherung entdecken sollen. Mit den Fragestellungen "Was ist eine Schülerkartei?", "Wo werden viele Daten gespeichert?" sollen sie dabei ebenfalls den Lebensweltbezug der Datenbanken bemerken, da fast in allen Bereichen des Lebens die Datenbanken zu finden sind, wie [z. B.](#page-6-6) bei Kundenkonten im Supermarkt oder Onlinemärkten, bei vielen Apps auf dem Smartphone oder Filmanbietern über das Internet. Diese typischen Beispiele sind dabei nur eine kleine Auswahl und bieten dadurch eine große Motivation in den Kleingruppen und dem anschließendem Klassengespräch teilzunehmen. Die anschließende Frage nach einer sinnvollen Umsetzung einer Schülerkartei dient dabei der Überlegung, dass verschiedene Office-Programme inklusive der Tabellenkalkulationsprogramme bereits den meisten [SuS](#page-6-4) bekannt sein sollten und dadurch selbstständig erkennen, dass eine Tabelle den Anforderungen stark genügt. Die abschließende Phase im gelenkten Klassengespräch ermöglicht anschließend eine etwas praktisch orientierte Beschäftigung mit einer Datenbanktabelle, da die [SuS](#page-6-4) in dem Tabellenkalkulationsprogramm nun ihre eigene Schülerkartei nach ihren Wünschen erstellen können, wobei ihnen [z. B.](#page-6-6) durch Freundschaftsbücher schon Schemata bekannt sind. Als Moderator muss die Lehrkraft dabei jedoch darauf achten, dass die wichtigsten Attribute aus Schritt 1 des entwickelten Beispiels in Kapitel [3.1.3](#page-19-0) enthalten sind, dass die Wahl der Formate explizit getroffen wird sowie übertriebene Vorstellungen ausgebremst werden, da eine größere Tabelle den Einstieg erschwert. Im Hinblick auf die Vorgaben bei einer Erstellung eines Datenbankschemas sollen sich die [SuS](#page-6-4) explizit über das Speicherformat der Daten Gedanken machen, wodurch in diesem Falle die Kompetenz der Darstellungsbeurteilung gefördert wird [\(s.](#page-6-10) [2\)](#page-13-1). Abschließend sollen die [SuS](#page-6-4) die Tabelle auch mit ihren Daten füllen, indem der Lehrer leserlich ausgefüllte Papiere einsammelt und diese einträgt, da dies den geringsten Aufwand und die höchste Bearbeitungsrate verspricht.

## <span id="page-33-0"></span>**4.3.2 [US](#page-6-3) 2: Anfragen in Office**

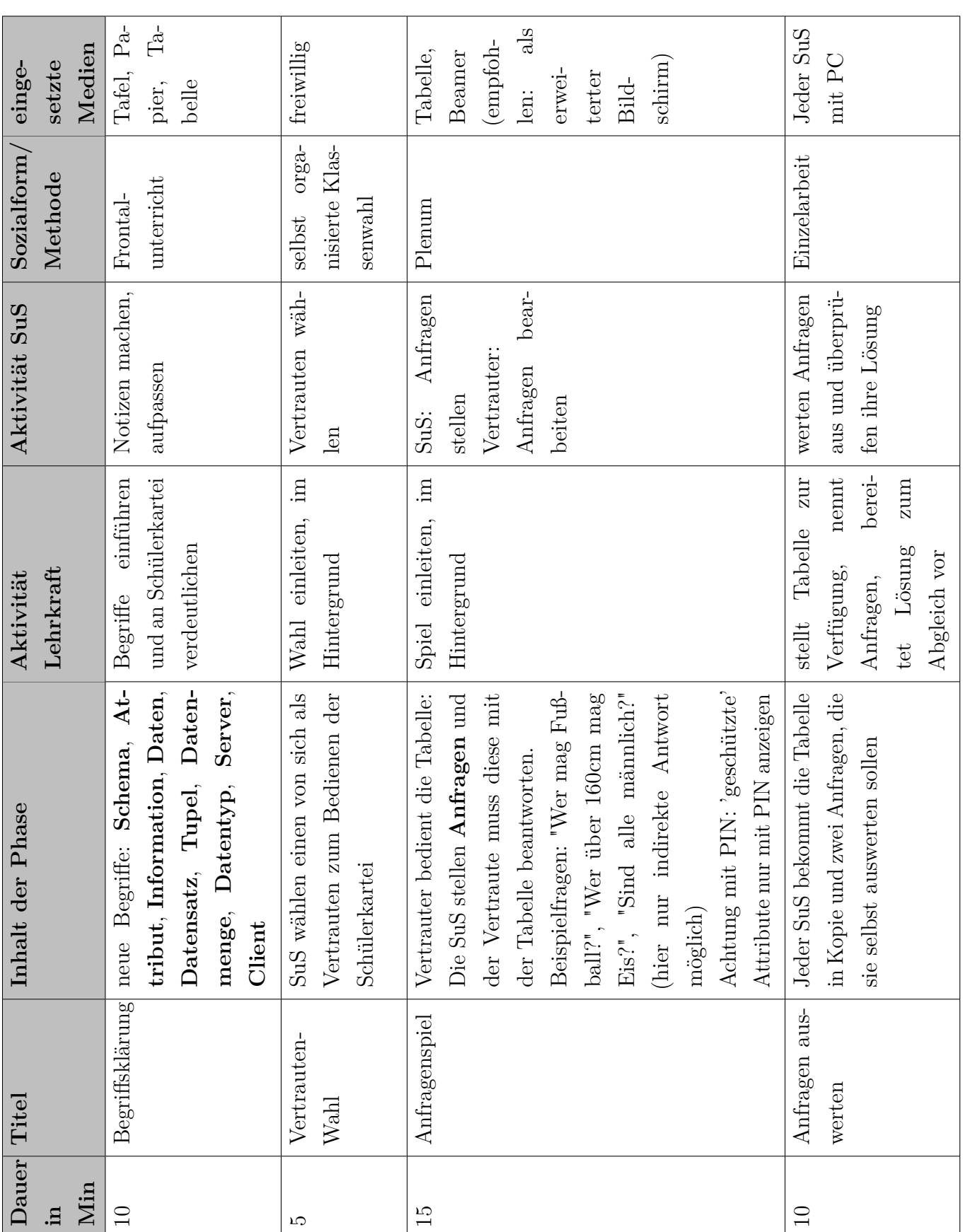

<span id="page-33-1"></span>Tabelle 5: Unterrichtsraster Stunde 2: Anfragen in Office

Die zweite Unterrichtsstunde beginnt mit einer Definition vieler neuer Begriffe, um von Beginn an ein einheitliches Vokabular festzulegen, welches den üblichen Konventionen entspricht, sowie eine gute Gelegenheit für eine kurze Wiederholung der letzten Unterrichtsstunde bietet. Dadurch wird automatisch die im Lehrplan geforderte Kompetenz der Unterscheidung von Daten und ihrer Darstellung geschult [\(s.](#page-6-10) [Tabelle 2\)](#page-13-1). Bei der Begriffseinführung sind auch die bisher nicht benötigten Begriffe Server und Client einzuführen, um bereits die dritte Phase besprechen zu können, in welcher ein Vertrauter als der Server und die [SuS](#page-6-4) als Clients eingesetzt werden. Um diese Phase durchzuführen, muss von der Klasse in wenigen Minuten ein Vertrauter gewählt werden, wobei diese Wahl durch die Klasse selber organisiert und durchgeführt wird, um die Eigenständigkeit und das Übernehmen von Verantwortung als Sozialkompetenz zu fördern. Abschließend wird der Arbeitsablauf bei Eingang einer Datenbankanfrage durchgespielt, indem die [SuS](#page-6-4) Anfragen stellen, die der Vertrauter versuchen muss, korrekt zu beantworten, wodurch der Sinn einer Tabelle zur Datenspeicherung verdeutlichts wird, da vor allem mit den üblichen Tabellenkalkulationsprogrammen leicht sortiert und gefiltert werden kann. Hierbei ist natürlich zu beachten, dass die vorher als geschützt festgelegten Attribute erst durch eine Angabe korrekter Pins ausgegeben werden und nicht schon bei der Bearbeitung sichtbar sind, was die Umständlichkeit eines Tabellenkalkulationsprogramms als Datenbank verdeutlicht. Ich setze in dieser Unterrichtsphase dabei auf einen Vertrauten der [SuS,](#page-6-4) da auf diese Weise ein gewisses Vertrauen in diese Person vorausgesetzt werden kann. Außerdem sollte den [SuS](#page-6-4) somit selbstständig auffallen, dass einige normalsprachliche Fragen nur indirekt beantwortet werden können, wie [z. B.](#page-6-6) die Frage "Sind alle männlich?", indem die Schülerinnen aufgelistet werden und die Anzahl festgestellt wird. In dieser Phase werden durch das Nachspielen einige wichtige Aspekte der Informatik deutlich und die [SuS](#page-6-4) beginnen die Kompetenz einer adäquaten Datenverwaltung zu schulen. Thematisch bedingt wird jedoch die Situation vieler gleichzeitiger Anfragen nicht in dieser Arbeit behandelt, dazu verweise ich auf das Thema Sheduling eines Computerprozessors. Abschließend bekommen alle [SuS](#page-6-4) in der letzten Phase eine Kopie der Tabelle und zwei Anfragen vorgegeben, die sie bis zum Ende der Stunde lösen sollen und ihre Lösungen mit vorbereiteten Lösungszetteln vergleichen. Auf diese Weise wird auch eine Eigenarbeitszeit mit dem Thema bewirkt und eine mögliche Unaufmerksamkeit vermieden.

## <span id="page-35-0"></span>**4.3.3 [US](#page-6-3) 3: Bildliche Darstellung und esqulino**

<span id="page-35-1"></span>Tabelle 6: Unterrichtsraster Stunde 3: Bildliche Darstellung und esqulino

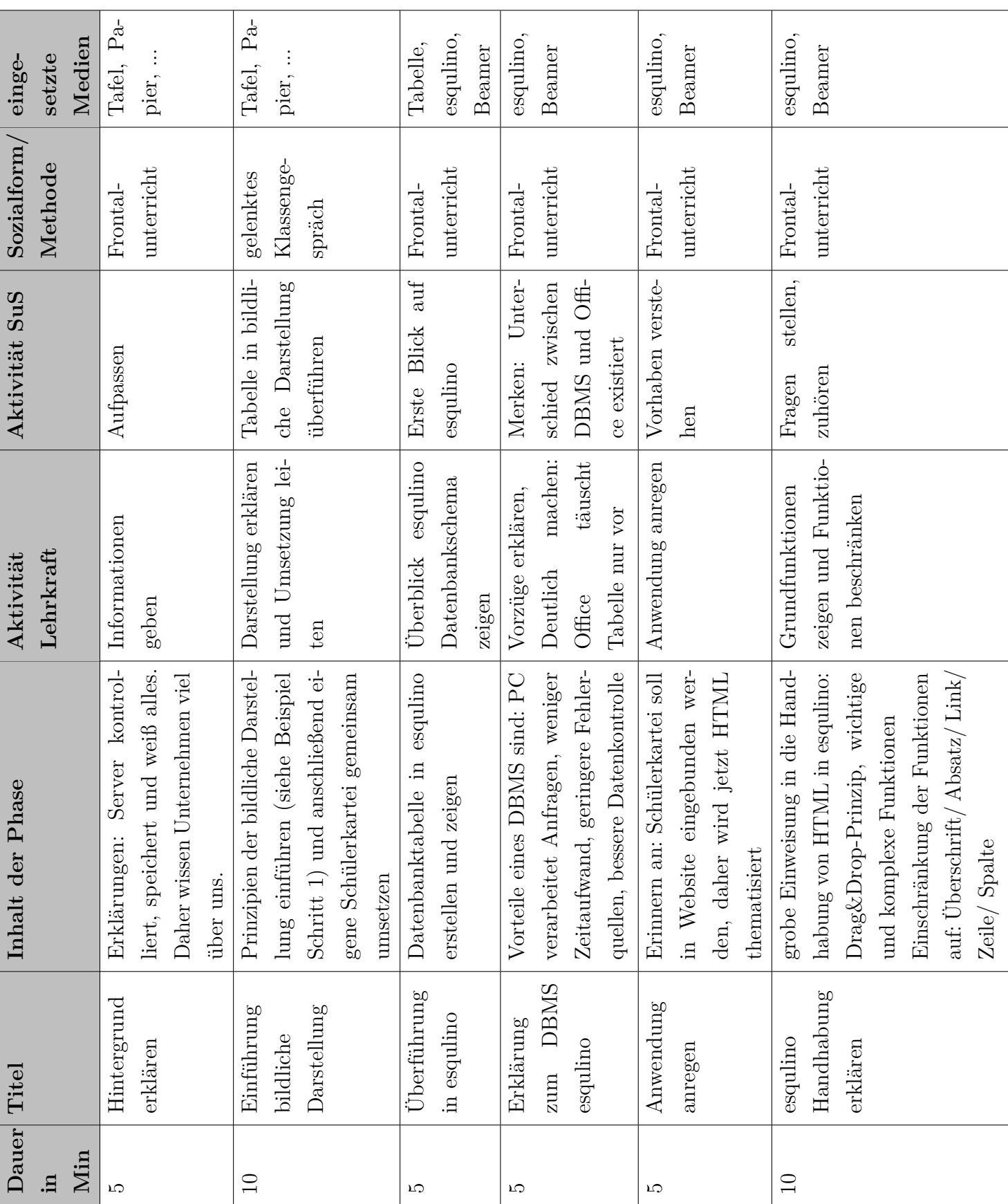
Die dritte Unterrichtsstunde ist stark durch Frontalunterricht und gelenktem Klassengespräch geprägt, da in dieser Stunde unterschiedliche Inhalte neu vorgestellt und angeregt werden. Zu Beginn ist mit den Erläuterungen zur Rolle des Servers vor allem auch eine Wiederholung der Inhalte der letzten Stunde möglich, wodurch die Motivation des Anfragenspiels in die aktuelle Stunde transportiert werden kann. Anschließend wird wiederum zu einem frühen Zeitpunkt im Verlaufe der Unterrichtseinheit eine bildliche Darstellung einer Relation eingeführt und mit den [SuS](#page-6-0) gemeinsam entwickelt, um zusätzlich zur ikonischen Tabelle in Office auch eine symbolische Darstellung zur Verfügung zu haben, die durch ihren Grad an Abstraktion eine einfachere Handhabung für Besprechungen bietet. Mithilfe dieser Darstellung wird kurz das bereits implementierte Datenbankschema in esqulino gezeigt, um den [SuS](#page-6-0) die Gewissheit zu geben, dass im aktuellen System die selbst erstellte Relation eingebunden ist. Dieser Übergang dient vor allem jedoch dazu, dass beim folgenden Arbeiten mit einem neuem Programm etwas bereits Bekanntes vorhanden ist, sodass dieses Wissen als Verbindung zwischen Office und esqulino dient. In dieser Vorstellung des unbekannten Programms ist es wichtig, den Unterschied zu Office zu verdeutlichen, dass nur Daten gespeichert werden und keine Bezüge oder Formeln möglich sind. Diese Eigenschaft wird dabei mutmaßlich bewirken, dass die [SuS](#page-6-0) der Meinung sind, dass Office mit den zusätzlichen Funktionen vorteilhafter sei. Daher muss in der anschließenden Phase verdeutlicht werden, dass durch die reine Datenspeicherung eine computergestützte Auswertung mit zahlreichen Vorteilen ermöglicht wird. Abschließend wird der erste Meilenstein der Unterrichtseinheit, das Einbinden einer Schülerkartei in eine Website, thematisiert und eine grobe, jedoch notwendige Einweisung in die Funktionsweise von esqulino und der [HTML-](#page-66-0)Handhabung gegeben. Diese Einweisung ist notwendig, da esqulino mit seiner Funktionsweise mehrere Elemente enthält, die besondere Beachtung erfordert, wie das Drag&Drop-System und die Anpassung einiger Attribute nach dem Anklicken eines bereits platzierten Objektes. Weiterhin wird die Menge der zur Verfügung stehenden Funktionen in Hinblick auf die folgende Unterrichtsstunde auf Überschrift, Absatz, Link, Zeile und Spalte beschränkt, sodass die Funktionen mit Datenabfragen als Grundlage nicht zur Verfügung stehen.

<span id="page-37-0"></span>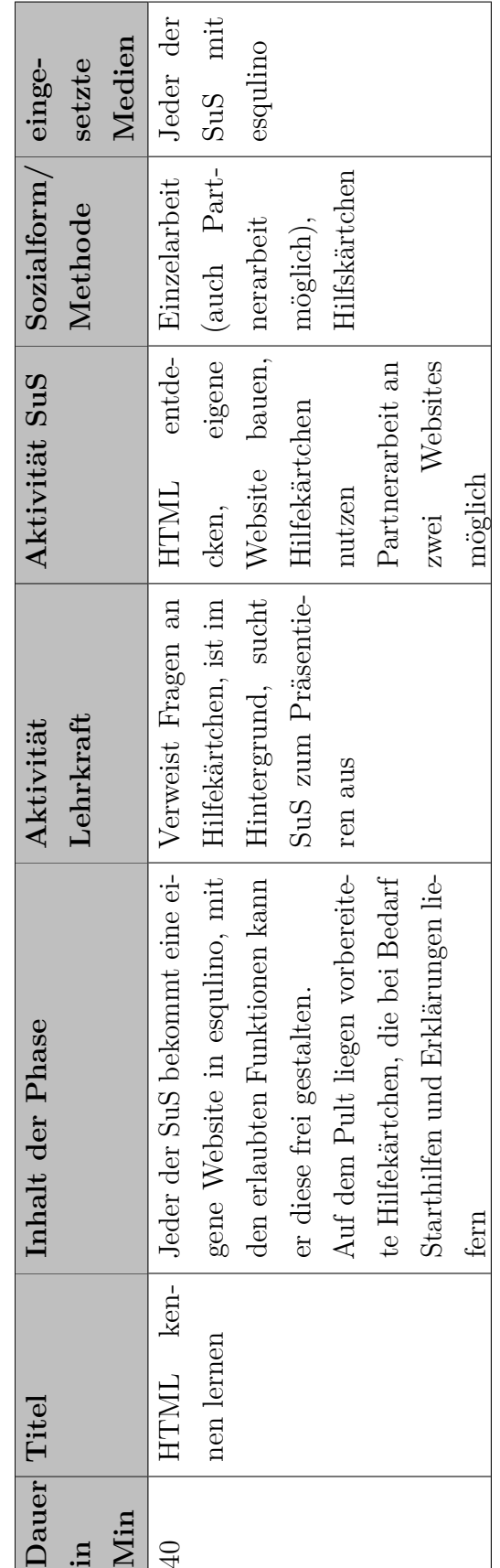

**4.3.4 [US](#page-6-1) 4: Einzelwebsite mit [HTML](#page-66-0) entdecken** Tabelle 7: Unterrichtsraster Stunde 4: Einzelwebsite mit [HTML](#page-66-0) entdecken

In der Vorbereitung für diese Stunde kann die Lehrkraft für jeden der [SuS](#page-6-0) eine eigene leere Website vorbereiten. Alternativ kann dies auch von diesen zu Beginn der Stunde selbst erledigt werden und es empfiehlt sich dabei eine einheitliche Namensgebung wie [z. B.](#page-6-2) *Nachname, Vorname* zu verwenden. Zu diesem Zeitpunkt ist es sinnvoll, die [SuS](#page-6-0) an die Begrenzung der Funktionen aus der letzten Stunde zu erinnern. Anschließend bekommen diese bis zum Ende der Unterrichtsstunde die Gelegenheit, sich eine eigene Website nach ihren Vorstellungen gestalten zu können, um die Funktionsweise von [HTML](#page-66-0) selbstständig zu entdecken. In einigen Fällen kann es auch empfehlenswert sein, dass einige der [SuS](#page-6-0) zu zweit arbeiten, sodass sie gemeinsam diesen unbekannten Inhalt analysieren können und somit einer möglichen Demotivation entgegenwirken. Diese Unterrichtsstunde besitzt ein sehr hohes kognitives Anforderungsniveau und um zu vermeiden, dass einige der [SuS](#page-6-0) keine Fortschritte im Verlauf der Stunde erzielen, sollten ein paar Hilfskärtchen [\(s.](#page-6-3) Anhang [B\)](#page-70-0) vorbereitet zur Verfügung gestellt werden, die bei Bedarf zurate gezogen werden können. Durch die vorherige Beschränkung der zur Verfügung stehenden Funktionen ist der Umfang des neuen Programms auf gestalterische Elemente eingegrenzt worden und es erleichtert den [SuS](#page-6-0) somit ebenfalls den Umgang mit esqulino. Weiterhin gibt diese Stunde den [SuS](#page-6-0) die Möglichkeit frühzeitig mit dem neuen Programm zu arbeiten und es selbstständig zu untersuchen. Dabei werden sicherlich auch einige den Wunsch entwickeln, statt ausschließlich statischen auch variable gespeicherte Daten einzubinden und erkennen auf diese Weise die Intention von esqulino, Datenbanken und ihre Anwendung gemeinsam zu unterrichten. In dieser Unterrichtsstunde sollte sich die Lehrkraft einen Überblick über die Probleme und Ergebnisse verschaffen, damit sie bei Bedarf in der nächsten Stunde bestimmte [SuS](#page-6-0) bitten kann, die Ergebnisse und Eindrücke zu erläutern.

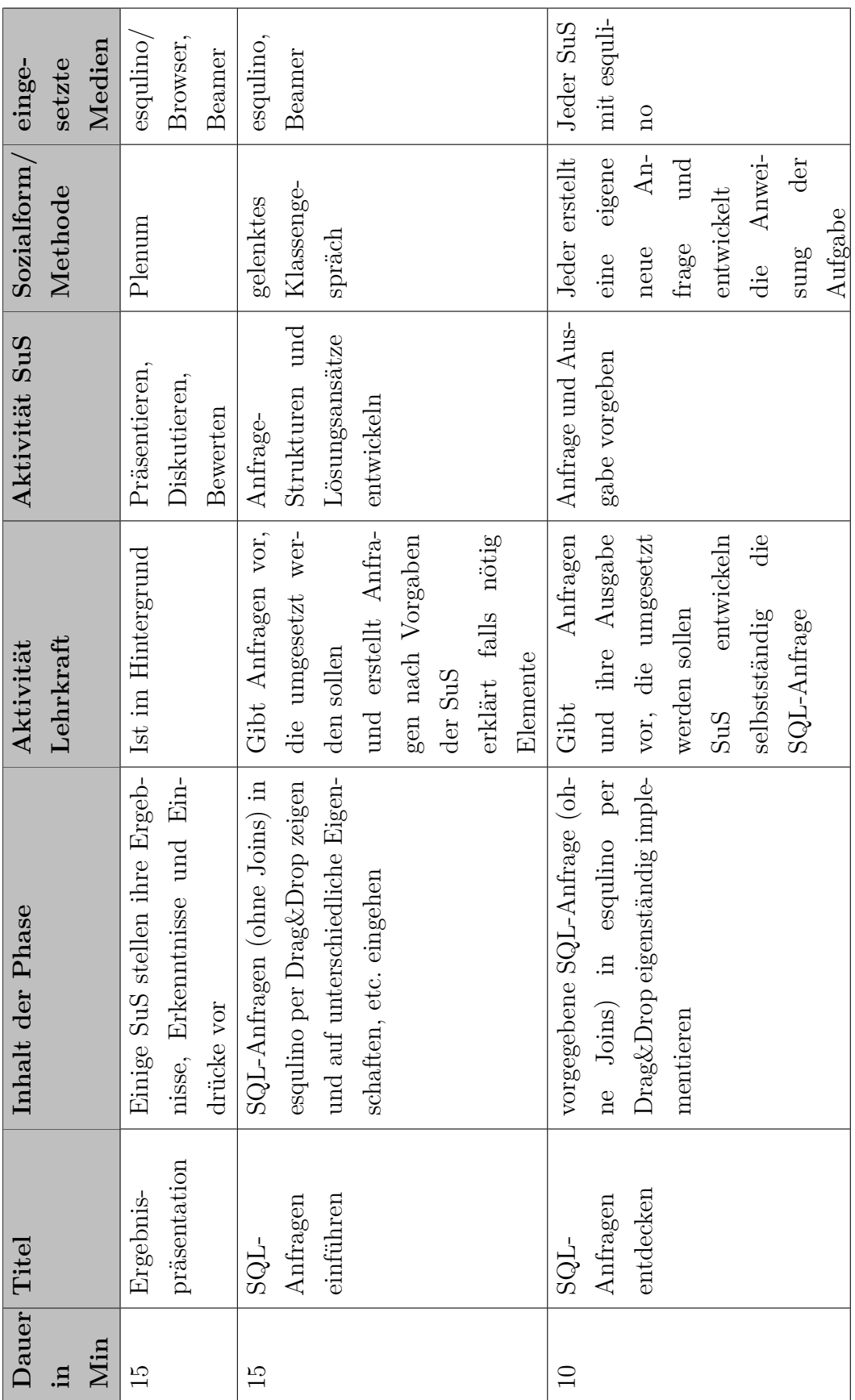

# **4.3.5 [US](#page-6-1) 5: Ergebnispräsentation und [SQL-](#page-66-1)Anfragen**

Tabelle 8: Unterrichtsraster Stunde 5: Ergebnispräsentation und [SQL-](#page-66-1)Anfragen

Nach der letzten Unterrichtsstunde werden die Erkenntnisse und Eindrücke der [SuS](#page-6-0) jetzt gesammelt. Die didaktische Auswahl der zwischen bestimmten oder freiwilligen [SuS](#page-6-0) obliegt dabei der Lehrkraft, sie sollte dafür jedoch den in der letzten Stunde entwickelten Eindruck mit einbeziehen. Diese Phase ist typischerweise wie Referate im Plenum am besten geeignet, da so nach der Erläuterung eine konstruktive Diskussion und [ggf.](#page-6-5) Hilfestellungen untereinander ermöglicht werden. Auf diese Weise unterrichten sich die [SuS](#page-6-0) mit ihren selbst gewonnen Erkenntnissen gegenseitig und es entsteht nicht der typische Korrektureindruck wie durch die Lehrkraft. Zu beachten ist jedoch, dass diese Methode und die konstruktive Kritik erlernt werden muss, sodass die Fragen und Anmerkungen durch die anderen [SuS](#page-6-0) angenommen werden und keine Widerstandshaltung erzeugen. Mit dieser Unterrichtsphase wird folglich einer der wichtigsten Sozialkompetenzen, der konstruktiven Kritik und des gemeinsamen Arbeitens, Rechnung getragen.

Wird in der Ergebnispräsentation der Wunsch nach einer Dateneinbindung genannt, kann dies zur Überleitung in die folgende Arbeitsphase genutzt werden, in der Anfragen an eine Datenbank vorgestellt werden, indem die [SuS](#page-6-0) zuerst überlegen sollen, welches die einfachste Anfrage an eine Datenbank sein könnte: Die einfache Ausgabe aller Daten. Diese Anfrage *SELECT \* FROM Schülerkartei* ist durch das bisherige Fehlen weiterer Klassen in der Datenbasis als Klassenliste zu sehen und kann somit durch den Lehrer in esqulino vorgestellt, gespeichert und anschließend als Grundlage für weitere Anfragen genutzt werden. Anknüpfend sind Anfragen mit geringer Komplexität, [z. B.](#page-6-2) alle [SuS](#page-6-0) dieser Klassen, alle weiblichen [SuS](#page-6-0) oder alle [SuS](#page-6-0) über 160cm Größe, gut geeignet, um einige Grundelemente der WHERE-Bedingung zu erklären, die in der abschließenden Arbeitsphase von den [SuS](#page-6-0) genutzt werden können, um eine vorgegebene Anfrage zu implementieren. Dazu bekommt jeder eine eigene leere Anfrage in esqulino, mit welcher er das vorgegebene Ergebnis erreichen soll. Wird, wie vorgeschlagen, eine Ergebnistabelle angegeben, sollte beachtet werden, dass die entsprechende Anfrage nicht mehr zugänglich ist und dass sie auf den bekannten Daten ausgeführt worden ist. Die Tabelle dient dabei für die [SuS](#page-6-0) als Richtlinie, anhand derer sie eine vermeintliche Lösung evaluieren können, ohne es mit einer Musterlösung zu vergleichen und somit die Chance erhalten, mögliche Fehler selbstständig zu beheben statt einen direkten Code abzulesen.

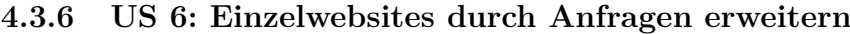

Tabelle 9: Unterrichtsraster Stunde 6: Einzelwebsites durch Anfragen erweitern

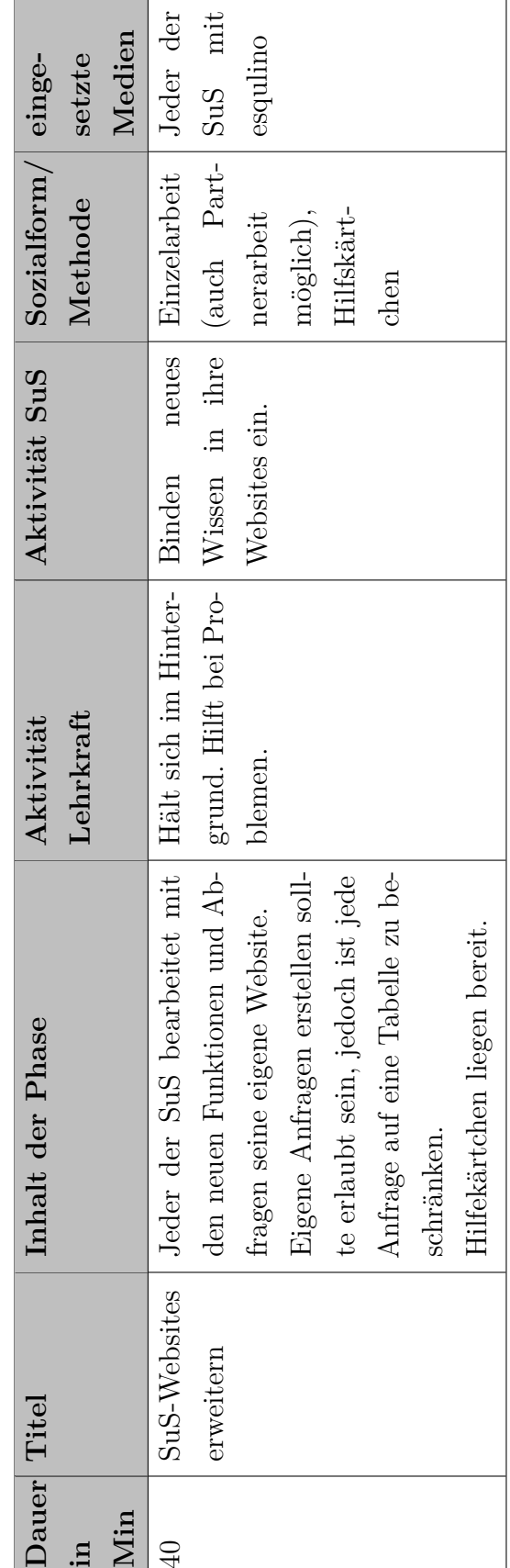

Mithilfe des Spiralprinzips im kleinen Umfang einer Unterrichtseinheit wird hier die vierte Unterrichtsstunde aus [Tabelle 7](#page-37-0) wiederholt. Dies dient in diesem Fall dem Zweck, dass die [SuS](#page-6-0) das neue Wissen aus der letzten Unterrichtsstunde in das alte einbinden und direkt anwenden können, wodurch eine bessere Vernetzung der Inhalte entsteht. Außerdem können somit bereits bekannte Elemente noch einmal wiederholt und geübt werden sowie die Motivation der [SuS](#page-6-0) gesteigert werden, da sie einen Fortschritt ihrer eigenen Websites umgehend feststellen können. Um diesen unterstützen zu können, sollte für Probleme mit den neuen Elementen vorgesorgt werden und ein erweiterter Satz Hilfskärtchen [\(s.](#page-6-3) Anhang [C\)](#page-71-0) zur Verfügung gestellt werden.

Zu beachten ist dabei, dass die [SuS](#page-6-0) dafür eigene Anfragen erstellen können sollten und es ist eventuell sinnvoll, dass auch hier eine einheitliche Namenskonvention wie [z. B.](#page-6-2) *Name-Zweck* für eine gewisse Struktur der Anfragen vereinbart wird.

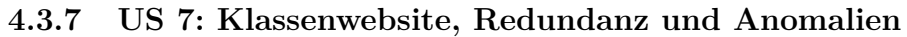

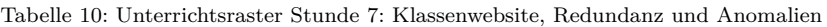

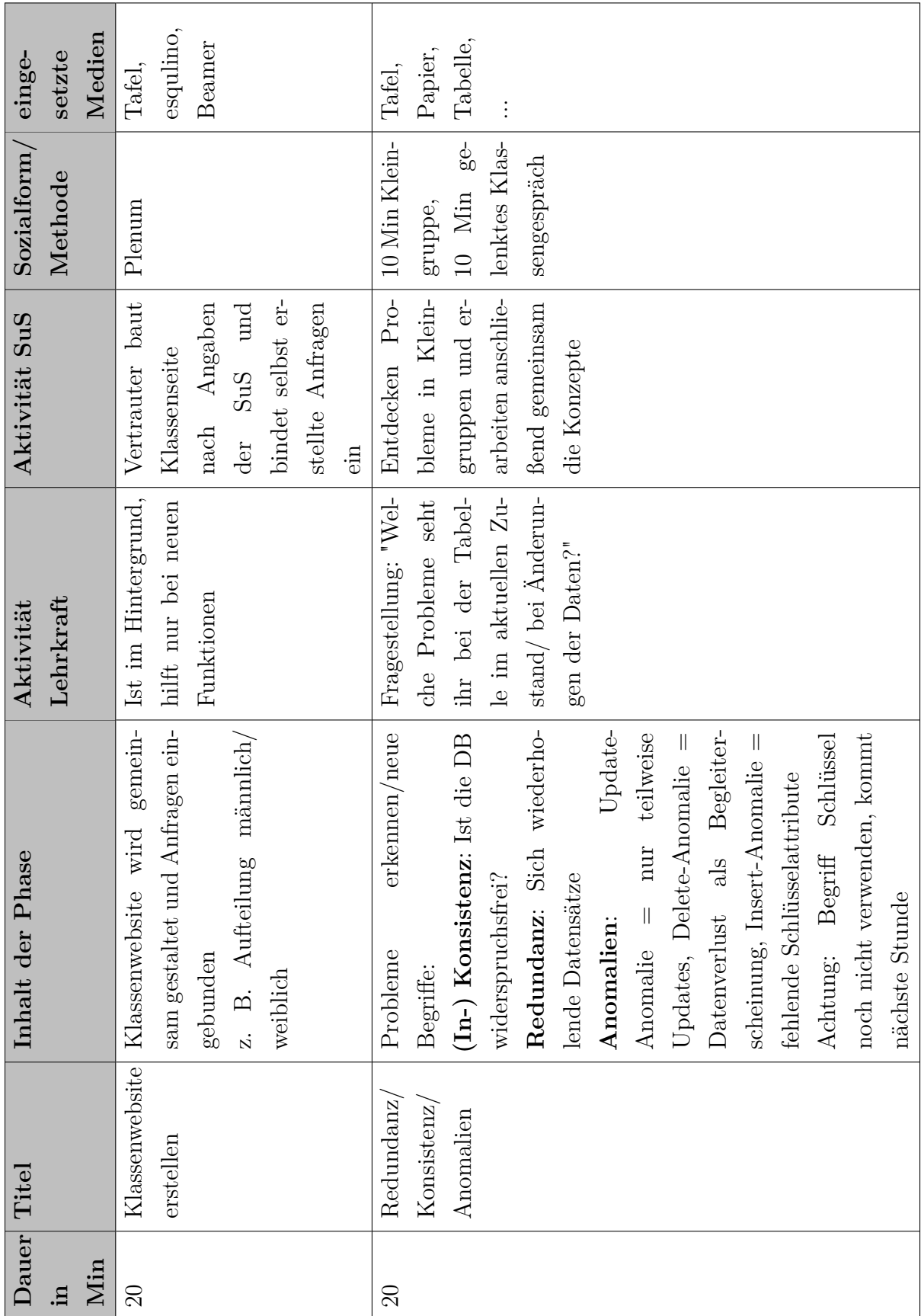

Um die Erkenntnisse der letzten Stunde zu sammeln, wird in der ersten Hälfte der Unterrichtsstunde von den [SuS](#page-6-0) und ihrem Vertrautem eine gemeinsame Klassenwebsite erstellt, in der das gesammelte Wissen nun gemeinsam umgesetzt werden kann. Um dies sinnvoll zu gewährleisten, sollten die ersten fünf Minuten dazu genutzt werden, eine Skizze an der Tafel anzufertigen, um eine Einigkeit über das Aussehen zu erlangen. Anschließend wird diese Skizze möglichst exakt in esqulino umgesetzt und erarbeitet. Die zweite Hälfte der Stunde leitet in das Thema der Datenbanken zurück, indem die Schülerkartei geöffnet wird (SELECT \* FROM Schülerkartei) und die [SuS](#page-6-0) zu Beginn dieser Phase in Kleingruppen überlegen sollen, welche Probleme der aktuelle Zustand der Tabelle und eine Änderung der Daten bewirken. Offensichtliche Antworten dafür sind [z. B.](#page-6-2) Speicherplatzverschwendung durch mehrfaches Speichern oder großer Aufwand bei Änderungen in jedem Tupel. Diese Probleme werden anschließend in einem gelenktem Unterrichtsgespräch gesammelt und die neuen Begriffe anhand dieser eingeführt, wobei der Begriff des Schlüssels in dieser Phase noch nicht bekannt ist. Durch diese Methode werden offensichtlich die Kompetenzen der adäquaten Datenverwaltung und Beurteilung unterschiedlicher Informationsdarstellungen weiter geschult sowie von den [SuS](#page-6-0) festgestellt, dass diese einfache Datentabelle optimiert werden kann.

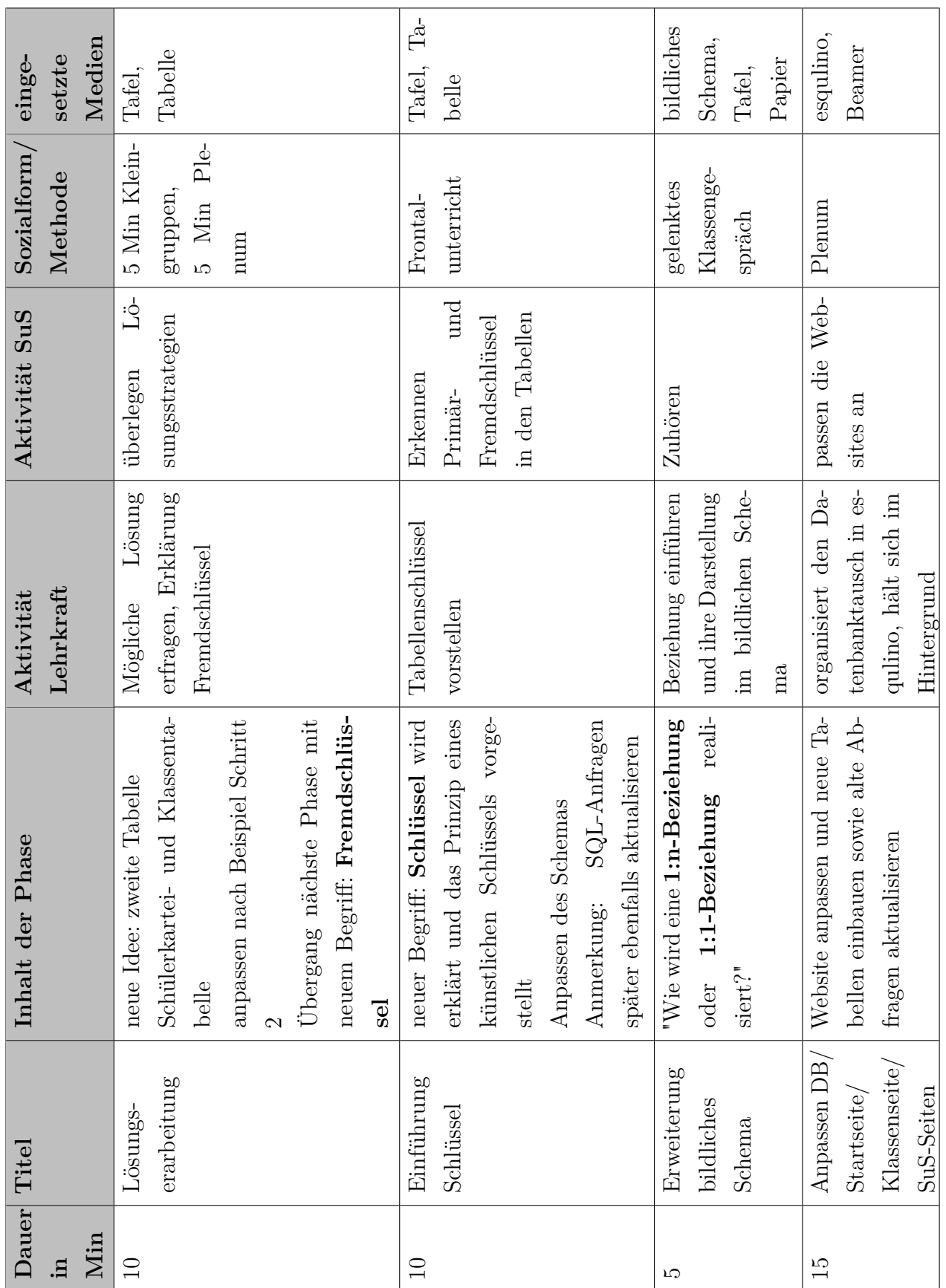

# **4.3.8 [US](#page-6-1) 8: Primär- und Fremdschlüssel, zwei Relationen**

Tabelle 11: Unterrichtsraster Stunde 8: Primär- und Fremdschlüssel, zwei Relationen

In dieser Unterrichtsstunde wird zu Beginn für fünf Minuten in Kleingruppen überlegt, auf welche Weise die entdeckten Probleme der letzten Unterrichtsstunde gelöst werden könnten. Da dies nur in Form eines Brainstormings ablaufen soll, werden die Ergebnisse in weiteren fünf Minuten besprochen und dabei festgestellt, dass die redundanten Daten aus der Tabelle ausgelagert werden könnte. Darauf aufbauend kann eine zweite Relation für die Klassen erzeugen werden, die diese ausgelagerten Daten enthält. Falls die [SuS](#page-6-0) ebenfalls auf einen Verweis zwischen den Relationen Schülerkartei und Klasse hinweisen, kann man über den Begriff des Fremdschlüssels das Konzept eines Schlüssels als minimale Attributsmenge beschreiben, die jedes Tupel der Relation eindeutig identifizieren kann. Im Hinblick auf die üblichen Konventionen wird dabei gleichzeitig auch die [ID](#page-6-7) als künstlicher Schlüssel eingeführt und anhand der beiden vorhandenen Relationen als Zahl SchülerID und String KlasseID – üblicherweise [z. B.](#page-6-2) Klasse 10d – am Beispiel erklärt. Diese Neuerungen werden in der folgenden kurzen Phase auf das bisherige bildliche Schema übertragen und gleichzeitig die Begriffe der 1:n-Beziehung und 1:1-Beziehung eingebunden und dargestellt. Da diese Beziehungen leicht aus dem Alltag übertragbar sind, ist die gleiche Implementierung als Fremdschlüssel intuitiv und leicht verständlich. Es ist noch zu erwähnen, dass bei der 1:1-Beziehung die Bedingung *maximal eins* nur von extern kontrolliert werden kann.

In der Schlussphase der Unterrichtsstunde wird das neue Datenbankschema in esqulino gestellt und im Plenum und in der Einzelarbeit werden die bisherigen Anfragen und Websites an dieses angepasst, da diese nun Fehler enthalten können. Aus zeitlichen Gründen wäre es sinnvoll, zuerst gemeinsam die Klassenseite im Plenum zu aktualisieren, damit gesichert wird, dass jeder der [SuS](#page-6-0) eine Aktualisierung gesehen hat, und anschließend die eigenen Websites angepasst werden können.

In dieser Unterrichtsphase ist der Anteil der Eigenarbeitszeit der [SuS](#page-6-0) abermals geringer, da neue Begriffe eingeführt und eingebunden werden. Dies dient jedoch als gute Grundlage in den folgenden Stunden, da dieses Wissen auf eine neue Situation angewendet werden soll.

# **4.3.9 [US](#page-6-1) 9: ClassMons kreieren und einbinden**

Tabelle 12: Unterrichtsraster Stunde 9: ClassMons kreieren und einbinden

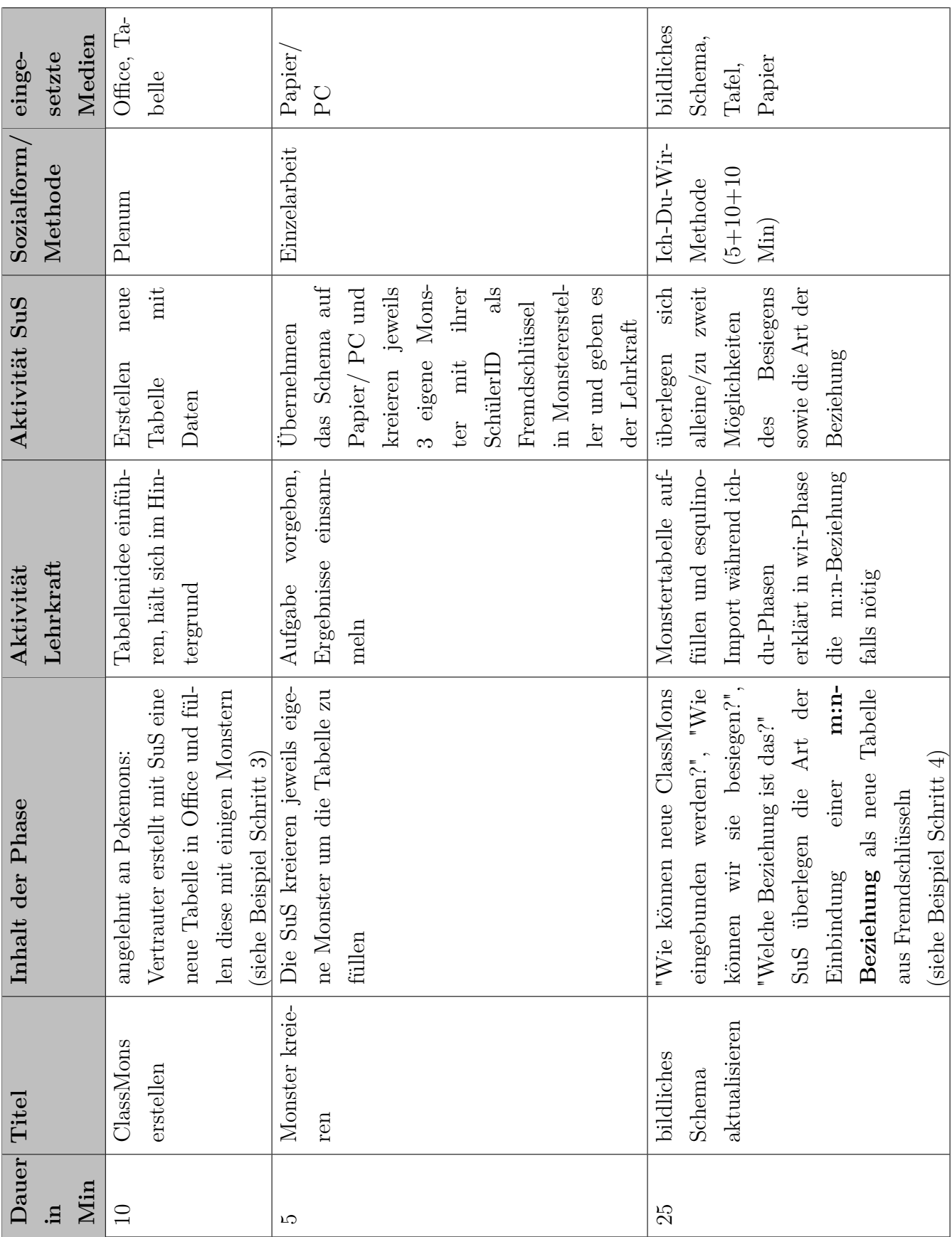

Mit dem Wissen der vorherigen Stunden als Grundlage sollen die [SuS](#page-6-0) wie zu Beginn mit der Schülerkartei nun auch eine neue Relation ClassMons und einige Testdaten dazu in Office erstellen. Dass diese von den Pokemons inspiriert sind, kann bei einigen der [SuS](#page-6-0) zu einer größeren Motivation beitragen und somit die Unterrichtsatmosphäre positiv beeinflussen. Durch den fehlenden Datenbankeditor in esqulino empfiehlt sich die Verwendung der Office-Programme für die [SuS,](#page-6-0) da sie so ohne weiteres Programm eine Übersicht erstellen und bearbeiten können und diese später durch einen möglichen CSV-Import einfach eingebunden werden kann. Aufgrund des Vorwissens sollte die Relation relativ selbstständig schon eine MonsterID als Primärschlüssel enthalten und zusätzliche Attribute wie Name und Typ in Schritt 3 aus meinem Beispiel [\(s.](#page-6-3) [Abbildung 4\)](#page-21-0). Es ist dabei empfehlenswert, dass die erlaubten Werte für den Monstertyp gleichzeitig festgelegt wird, sodass nur eine kleine Auswahl zur Verfügung steht. Als Übergang in die nächste Phase gibt die Lehrkraft die Aufgabe, dass jeder [SuS](#page-6-0) anhand des Schemas drei eigene Monster kreieren soll und diese anschließend in der Relation gespeichert werden, wobei empfohlen wird, die Anzahl dabei an die Klassenstärke anzupassen, sodass etwa 50 bis 80 Monster existieren. Geschieht dies auf Papier, muss die Lehrkraft diese Daten später per Hand eintragen, wohingegen eine digitale Bearbeitung der Aufgabe die Gefahr birgt, dass es zu Problemen bei der Bearbeitung oder Abgabe kommen könnte. Diese Wahl sollte wiederum an die Klassenverhältnisse angepasst und der Lehrkraft überlassen werden. Sobald die Monster kreiert wurden, stehen folglich dreimal so viele Monster wie [SuS](#page-6-0) zur Verfügung.

Zum Abschluss dieser Stunde wird abermals das bildliche Schema an die neue Situation angepasst und dabei wird die in Kapitel [4.1](#page-26-0) vorgestellte Ich-Du-Wir-Methode verwendet. In der Einzelarbeitsphase sollen die [SuS](#page-6-0) in 5 Minuten überlegen, wie die neue Relation in das Schema eingebunden werden kann und welcher Art die entsprechende Beziehung wäre. Durch die vorherige Erwähnung der Pokemons sollten die [SuS](#page-6-0) relativ schnell auf die Ideen Fangen oder Besiegen kommen, jedoch ist die Begriffsfindung einer m:n-Beziehung kognitiv herausfordernd. Um dies zu unterstützen werden in der Partnerarbeitsphase über die bisherigen Überlegungen diskutiert und gemeinsam die gegebenen Informationen zu neuen Ideen kombiniert. Abschließend werden in der gemeinsamen Arbeitsphase die Ergebnisse und Ideen gesammelt und auf eine weitere Relation mit einer m:n-Beziehung aus Fremdschlüsseln hingearbeitet. Wird durch die Klasse ein mehrfaches Besiegen oder Fangen der Monster gewünscht, wird zusätzlich wie im letzten Schritt meines Beispiels [\(s.](#page-6-3) [Abbildung 5\)](#page-21-1) ein Kampfzeitpunkt als Attribut in den Primärschlüssel mir aufgenommen. Da jedoch alle Kämpfe als gewonnen zählen, dient dabei die SiegerID als Fremdschlüssel zur Schülerkartei und die BesiegterID zu den ClassMons.

| Dauer Titel |              | Inhalt der Phase                      | Aktivität            | Aktivität SuS        | Soialform/ | einge-      |
|-------------|--------------|---------------------------------------|----------------------|----------------------|------------|-------------|
| ц.          |              |                                       | Lehrkraft            |                      | Methode    | setzte      |
| Min         |              |                                       |                      |                      |            | Medien      |
| $20\,$      | Wiederholung | Wiederholung der bisherigen           | Wiederholung leiten  | $WiS-$<br>bisheriges | Plenum     | Tafel,      |
|             |              | für offene Fragen,<br>Begriffe, Zeit  | und Fragen klären    | zusammen-<br>sen     |            | Papier      |
|             |              | die Entwicklung<br>Möglichkeit        |                      | fassen und roten     |            |             |
|             |              | der Unterrichtseinheit nachzu-        |                      | Faden nachvoll-      |            |             |
|             |              | vollziehen                            |                      | ziehen               |            |             |
| $\Omega$    | Besprechung  | Ablauf und Regeln der nächs-          | Inhalt durchgehen    | $Re-$<br>Aufpassen,  | Frontal-   | Tafel,      |
|             | nächste      | ten Doppelstunde:                     |                      | geln merken          | unterricht | Papier      |
|             | Stunden      | Ablauf – siehe Tabelle 14             |                      | Teams<br>ggf.        |            |             |
|             |              | $\rm Regeln-k eine Gefahrenstellen,$  |                      | bilden               |            |             |
|             |              | keine Schäden verursachen, vor-       |                      |                      |            |             |
|             |              | sichtig sein, nur auf dem Schul-      |                      |                      |            |             |
|             |              | gelände, niemanden stören             |                      |                      |            |             |
|             |              | Absprachen – haben alle SuS           |                      |                      |            |             |
|             |              | QR-Code-fähige Handys, wenn           |                      |                      |            |             |
|             |              | Teams gebildet<br>nicht müssen        |                      |                      |            |             |
|             |              | und vorbereitet werden                |                      |                      |            |             |
| 2u          | $QR-Codes/$  | QR-Codes generieren, exportie-        | bereitet die Doppel- | keine                | keine      | Papier, es- |
| hause       | Teams vorbe- | laminieren, Klebe-<br>ren, drucken, l | stunde vor           |                      |            | qulino      |
|             | reiten       | streifen vorbereiten, ggf. Teams      |                      |                      |            |             |
|             |              | in die Datenbank einbinden            |                      |                      |            |             |

**4.3.10 [US](#page-6-1) 10: Wiederholung und Stundenvorbereitung**

Tabelle 13: Unterrichtsraster Stunde 10: Wiederholung und Stundenvorbereitung

42

Die erste Hälfte dieser Unterrichtsstunde dient dazu, dass die [SuS](#page-6-0) eine Analyse der bisherigen Unterrichtsstunden durchführen, um deren Ablauf und Inhalt aus aktueller Sicht einzuordnen sowie zu bewerten. Dies dient im Plenum vor allem dazu, dass die Zusammenhänge der Inhalte und im Nachhinein auftauchende Fragen geklärt werden können. Außerdem dient es der Wiederholung bisherigen Inhalte, um im weiteren Verlauf auf dieses Vorwissen gesichert zurückgreifen zu können.

Um einem Zeitmangel vorzubeugen, werden die nächsten beiden Stunden als zusammenhängende Doppelstunde geplant. Einen Teil der benötigten Organisation nimmt dabei die zweite Hälfe der aktuellen Stunde ein, indem das Ziel und der Ablauf der Doppelstunde mit den [SuS](#page-6-0) besprochen wird. Da die [SuS](#page-6-0) in der nächsten Stunde ihre Monster überall auf dem Schulgelände verteilen sollen, müssen zusätzlich auch einige Regeln abgesprochen werden, wie [z. B.](#page-6-2) andere Klassen nicht zu stören. Außerdem muss geklärt werden, ob alle [SuS](#page-6-0) ein QR-Code-fähiges Handy besitzen, das sie in der Doppelstunde mitbringen können. Falls dies nicht der Fall ist, muss das Schema um eine weitere Relation Team [\(s.](#page-6-3) [Abbildung 6\)](#page-50-0) erweitert werden, sodass in jedem Team ein Handy zur Verfügung steht. Anschließend muss den [SuS](#page-6-0) erläutert werden, dass das die QR-Codes auf eine SQL-Anweisung verlinken, die ein spezielles ClassMon fängt und die Erstellung dieser nicht Thema der Unterrichtseinheit sein wird.

<span id="page-50-0"></span>Die Erstellung dieser Codes ist in esqulino über den Zusatz Liquid möglich, indem

Abbildung 6: Beispielschema - Erweiterung Teams (Quelle: selbst)

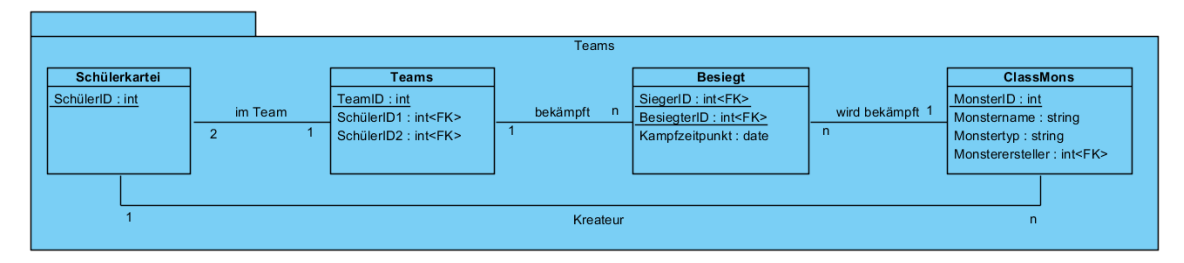

die Internetadressen zu einer speziellen insert-Anfrage in einer for-Schleife generiert werden und diese in einem QR-Code-Generator gegeben werden. Diese Generatoren sind im Internet zur Online-Nutzung frei verfügbar. Da esqulino derzeit auf einer virtuellen Maschine läuft, muss noch ein wenig Aufwand betrieben, damit die von den QR-Codes verlinkten Websites verfügbar sind. Auf dieser sollten die SchülerID und der individuelle Pin abgefragt werden, um zu sichern, dass nicht einer der [SuS](#page-6-0) das Monster für alle anderen auch besiegt. Das Projekt muss für die QR-Code-Funktion auf einem Server abgelegt sein, der Zugang zum Internet besitzt. Zusätzlich muss der virtuelle Server durch eine Port-Weiterleitung im Router und einen DNS-Eintrag direkt aus dem Internet erreichbar sein. Anschließend sollten die Internetadressen der Form *projektname.dnsdomaene.de/zuranfrage* entsprechen. Dieses Vorgehen ist

jedoch auf den Prototypen von esqulino beschränkt und wird in einer späteren Version durch eine Serverbereitstellung vereinfacht werden. Eine alternative wäre, dass ein schulinternes Netzwerk besteht, über den die [SuS](#page-6-0) Zugriff auf das Projekt erhalten ohne Internetverbindungen zu benötigen, jedoch ist dies in den meisten Schulen nicht gegeben.

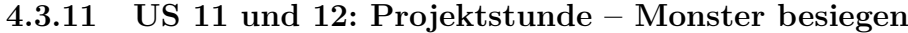

Tabelle 14: Unterrichtsraster Stunden 11 und 12: Projektstunde – Monster besiegen

<span id="page-52-0"></span>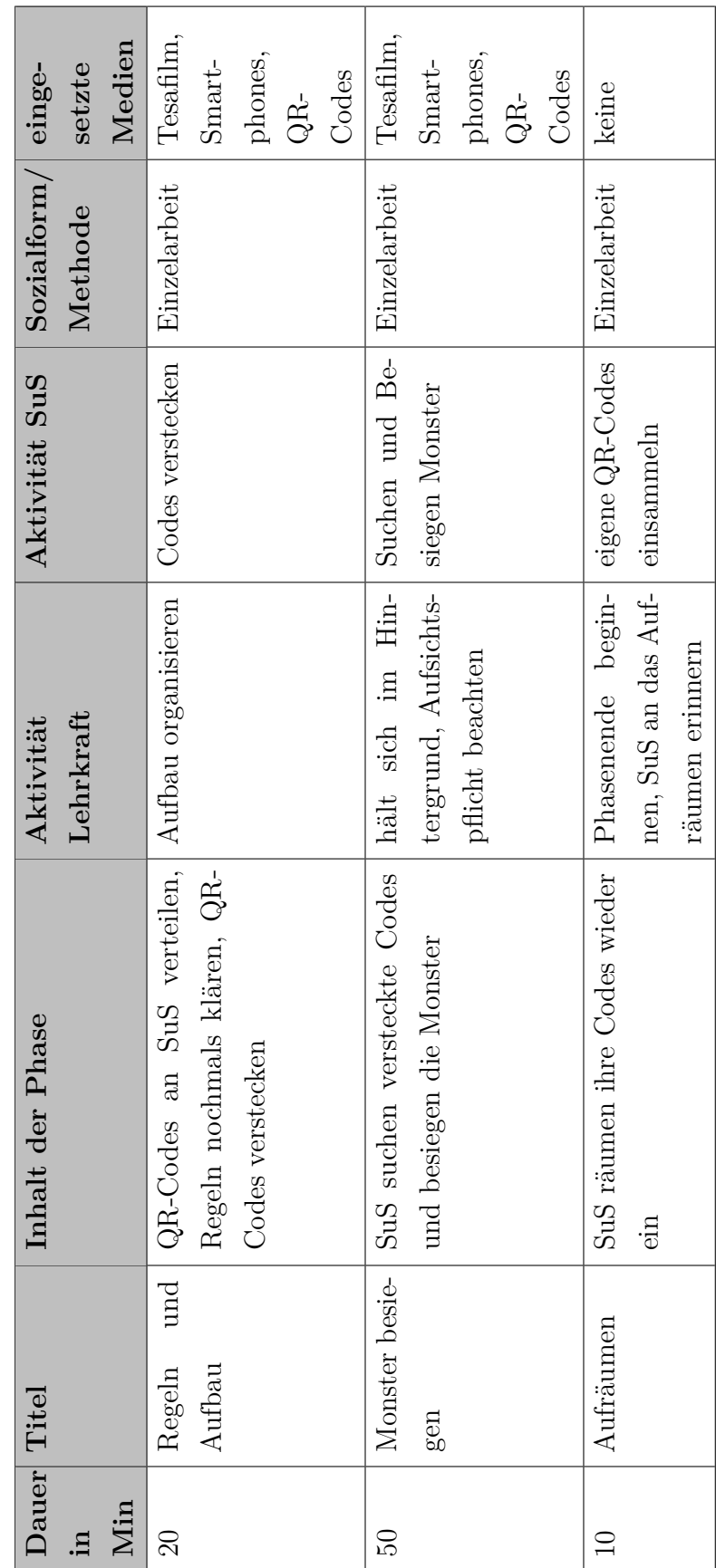

Diese Doppelstunde ist setzt das Erreichen des Unterrichtszieles in einer spielerischen Weise um, in welchem die [SuS](#page-6-0) eine durch PokemonGo inspirierte Monsterjagd unternehmen und erkennen, dass auch beim einfachen Scannen von QR-Codes eine Datenbank und Websites benötigt werden. Außerdem vermittelt dieses Element ihnen ein Erfolgserlebnis in Verbindung mit einer körperlichen Aktivität und steigert fachübergreifend die Motivation, jedoch erfordert eine erfolgreiche Umsetzung der Stunde einige organisatorische Vorbereitungszeit. Als erstes muss bereits frühzeitig mit den anderen Lehrkräften geklärt werden, wann diese Doppelstunde durchgeführt werden kann, da in vielen Fällen Informatik nur in Einzelstunden an den Schulen unterrichtet wird und somit eine Stundenverschiebung erforderlich ist. Eine alternative Zeitplanung und mögliche Hindernisse bei der Handynutzung beschreibe ich dabei im Kapitel [5.](#page-59-0) Weiterhin bedarf es die nach der letzten Stunde vorbereiteten QR-Codes, wobei jeder Code einem ClassMon entspricht. Durch die Erstellung von jeweils drei ClassMons durch die [SuS](#page-6-0) in der Unterrichtsstunde 9 wird zu diesem Zeitpunkt sichergestellt, dass nun eine mindestens dreifache Anzahl an ClassMons gegenüber den [SuS](#page-6-0) vorliegt und somit genügend Monster zum Fangen zur Verfügung stehen. Ist die Klassenstärke dabei im Bereich von 30 oder mehr [SuS,](#page-6-0) würden somit über 120 Monster vorbereitet sein. In diesem Falle kann die Lehrkraft eine didaktische Reduktion der Anzahl auf den vorher empfohlenen Bereich von 50 bis 80 Monstern in Betracht ziehen, wobei darauf geachtet werden sollte, dass nach der Reduktion weiterhin von allen [SuS](#page-6-0) mindestens ein Monster vorhanden ist.

Eine einfache Möglichkeit diese Stunde aufzubauen ist es, die [SuS](#page-6-0) selbst die QR-Codes nach einer Regelwiederholung verteilen zu lassen und somit eine Verteilung der Arbeitszeit auf viele Personen zu ermöglichen. Gleichzeitig sollten die [SuS](#page-6-0) daran erinnert werden, dass diese nach der aktiven Unterrichtsphase gemeinsam aufräumen sollen, indem sie ihre eigenen Codes wieder entfernen, sodass keine Codes vergessen werden. Auf diese Weise wird auch in geringem Maße die Sozialkompetenz der Teamarbeit geschult und verdeutlicht, dass ein gemeinsames Arbeiten einen schnelleren Erfolg bedeuten kann.

| Dauer    | Titel           | Inhalt der Phase                                                                       | Aktivität             | Aktivität SuS                 | ${\tt Socialform/}$ einge- |            |
|----------|-----------------|----------------------------------------------------------------------------------------|-----------------------|-------------------------------|----------------------------|------------|
| цi.      |                 |                                                                                        | Lehrkraft             |                               | Methode                    | setzte     |
| Min      |                 |                                                                                        |                       |                               |                            | Medien     |
| $\Box$   | Feedback        | Erlebnisse und Erkenntnisse be-                                                        | hält sich im Hinter-  | Eigene Einschät-              | Plenum                     | Tafel, Pa- |
|          | Doppelstunde    | sprechen                                                                               | grund                 | zung bekannt ge-              |                            | pier,      |
|          |                 |                                                                                        |                       | ben                           |                            |            |
| LC.      |                 | simple Tabel- In esqulino wird eine neue Seite                                         | Implementation or-    | bessere Idee: Na-             | gelenktes                  | esqulino,  |
|          | le Besiegt ein- | über die Kämpfe erzeugt und                                                            | ganisieren und Mei-   | men statt IDs an-             | Klassenge-                 | Beamer     |
|          | binden          | die Besiegt-Tabelle eingebun-                                                          | nungen nach besse-    | zeigen                        | sprach                     |            |
|          |                 | den                                                                                    | ren Möglichkeiten er- |                               |                            |            |
|          |                 |                                                                                        | fragen                |                               |                            |            |
| $\Omega$ | Joins erklären  | Kreuzprodukt (Join) zweier                                                             | er<br>Kreuzprodukt    | Sinnlosigkeit                 | gelenktes                  | esqulino,  |
|          |                 | Tabellen über SELECT *                                                                 | zeugen, später über   | vieler erzeugter              | Klassenge-                 | Beamer     |
|          |                 | FROM Besiegt JOINS Class-                                                              | Fremdschlüsselbe-     | Tupel erkennen,               | spräch                     |            |
|          |                 | Mon                                                                                    | Gleich-<br>ziehung/   | Fremdschlüs-                  |                            |            |
|          |                 | Einschränkung<br>anschließend                                                          | heitsbedingungen      | selbeziehung                  |                            |            |
|          |                 | E-Klausel<br>über WHERI                                                                | einschränken          | einbringen                    |                            |            |
| JΩ       | Joins auf Web-  | $\star$<br>erstellte Sicht SELECT                                                      | Neue Anfrage einbin-  | $\overline{z}$<br>Unterschied | gelenktes                  | esqulino,  |
|          | site            | FROM Schülerkartei JOINS                                                               | den                   | Kreuzprodukt er-              | Klassenge-                 | Beamer     |
|          |                 | Besiegt JOINS ClassMon                                                                 |                       | kennen                        | spräch                     |            |
|          |                 | $\label{thm:gen} \begin{array}{ll} \textit{WHERE (Fremdschlüsselbed in-)} \end{array}$ |                       |                               |                            |            |
|          |                 | $gungen)$                                                                              |                       |                               |                            |            |

**<sup>4.3.12</sup> [US](#page-6-1) 13: Feedback und Joins**

Tabelle 15: Unterrichtsraster Stunde 13: Feedback und Joins

Die letzte inhaltliche Unterrichtsstunde dieser Einheit beginnt mit einem kleinen Feedback zur vergangenen Doppelstunde, um einen Eindruck über die Einschätzungen der [SuS](#page-6-0) zu bekommen und ihre Motivation auf diese Stunde zu übertragen. Bindet die Lehrkraft in der folgenden Arbeitsphase im gelenkten Klassengespräch die Relation Besiegt auf einer eigenen Website ein, sollten die [SuS](#page-6-0) die Meinung entwickeln, dass die Fremdschlüssel[-IDs](#page-6-7) eine relativ unspektakuläre und umständliche Darstellung bieten und eine Einbindung der Namen aus den Relationen Schülerkartei und ClassMon wünschenswert wäre. Diese wird in der folgenden Phase vom Lehrer als Join vorgestellt, empfehlenswerter Weise erst mit den zwei Relationen Besiegt und ClassMon, um das Ergebnis etwas überschaubarer zu halten. Dabei gibt die Lehrkraft das einfache Kreuzprodukt als Anfrage *SELECT \* FROM Besiegt JOINS ClassMon* und ihre Ausgabe vor und die [SuS](#page-6-0) sollten sehr schnell erkennen, dass dabei viele unsinnige Kombinationen aus Besiegt- und ClassMon-Tupeln entstehen. Durch diese wird die Fremdschlüsselbeziehung intuitiv thematisiert, die im Anschluss in einer WHERE-Klausel implementiert wird und die Ergebnistabelle auf die sinnvollen Tupel reduziert. Nach diesem Vorgehen kann nun auch die Schülerkartei in die Anfrage mit ihrer Fremdschlüsselbedingung [bzgl.](#page-6-8) Besiegt eingebunden werden, sodass eine zufriedenstellende Tabelle auf der Website anzeigt, wann welches ClassMon von welchem [SuS](#page-6-0) besiegt wurde. Falls die Projektion auf bestimmte Attribute nicht schon bei den Abfragen in den Unterrichtsstunden 5 und 6 behandelt wurden, kann diese Tabelle durch eine Projektion auf die Namen der [SuS](#page-6-0) und der Monster und der Kampfzeit die Ergebnistabelle verkleinert werden und somit eine übersichtlichere Darstellung erhalten.

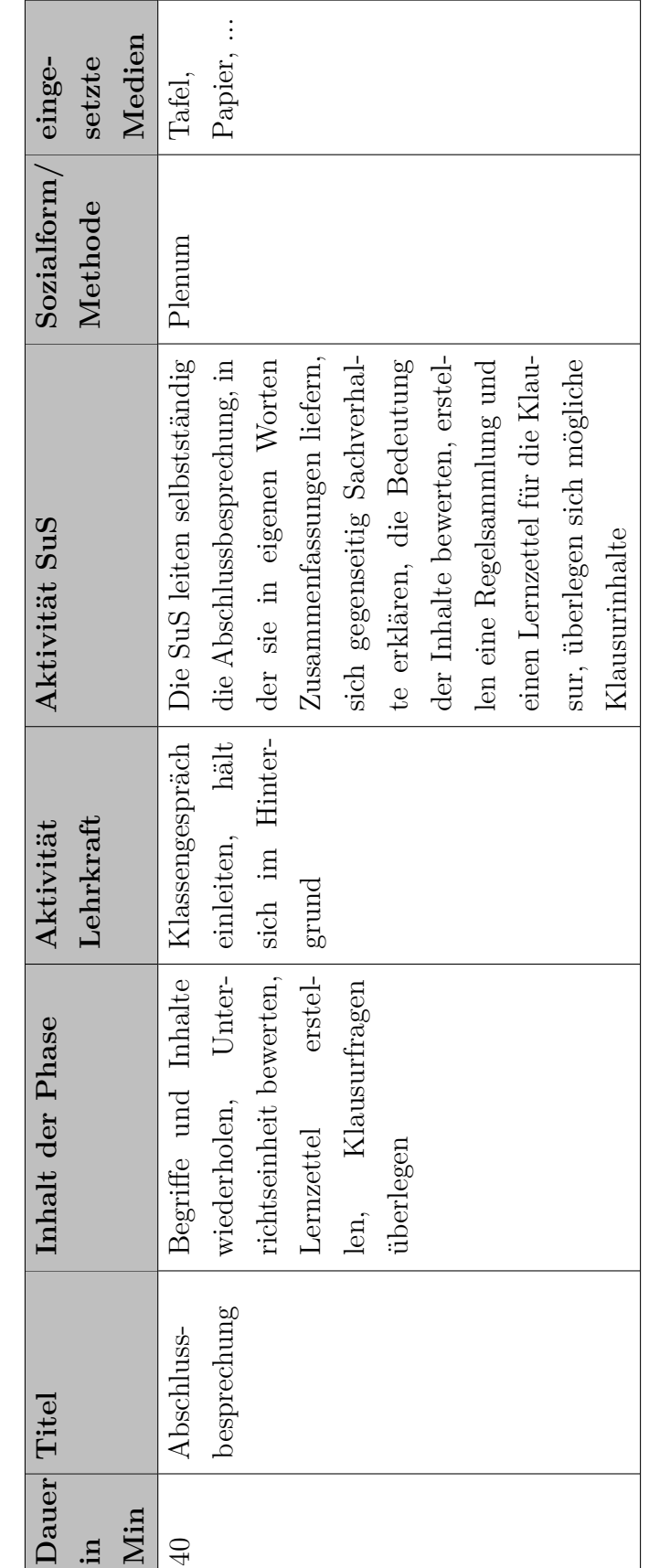

### **4.3.13 [US](#page-6-1) 14: Abschlussbesprechung**

<span id="page-56-0"></span>Tabelle 16: Unterrichtsraster Stunde 14: Abschlussbesprechung

Die letzte Unterrichtsstunde ist als Abschlussbesprechung geplant, um die gesamte Unterrichtseinheit zu resümieren und das erworbene Wissen im gesamten Kontext einzuordnen. Durch diese Wiederholung werden Begriffe, Sachverhalte und Informationen in ihrer Bedeutung gefestigt und die Gewichtung der Inhalte durch die [SuS](#page-6-0) zeigt, inwiefern das vermittelte Wissen korrekt verstanden wurde, sodass eventuelle Fragen und Probleme aufgegriffen und geklärt werden können. Auch in dieser Stunde wird diese Wiederholung durch die [SuS](#page-6-0) selber hauptverantwortlich geleitet um im gemeinsamen Gespräch eine entspannte Atmosphäre zu erzeugen. Außerdem kann die Lehrkraft dies dazu nutzen, dass sie die [SuS](#page-6-0) dazu anregt, welche Klausuraufgaben in der Prüfung gestellt werden könnten. Wenn einige ihrer Vorschläge in die Klausur aufgenommen werden, kann man ihnen somit auch zeigen, dass ihre konstruktive Teilnahme am Unterricht auch respektiert und gewürdigt wird und dadurch das Classroom-Management verbessern. Im Anschluss an die Aufgaben-Überlegung sollte noch angeregt werden, dass im Klassengespräch ein gemeinsamer Lernzettel entsteht, der die wichtigsten Punkte der Unterrichtseinheit zusammenfasst und als Grundlage zum Lernen für die Prüfung ausreichend ist. Dabei sollte die Lehrkraft natürlich sicherstellen, dass die wichtigsten Punkte enthalten sind, jedoch auch dass die [SuS](#page-6-0) beim Lernen mit diesem Lernzettel die Prüfung mit einer befriedigenden Note bestehen können und dass die [SuS](#page-6-0) wissen, dass der Lernzettel (je nach Umfang) nicht automatisch eine Bestnote bedeutet.

# **4.4 Klausurfragen**

In der Abschlussbesprechung [\(s.](#page-6-3) [Tabelle 16\)](#page-56-0) der letzten Unterrichtsstunde werden die [SuS](#page-6-0) dazu aufgefordert, sich zu dem Thema passende Klausurfragen zu überlegen. Dies dient natürlich vor allem dem Zweck des bewussten Lernens, jedoch können gute Ideen natürlich gerne übernommen werden. Eine Klausur zu dieser Unterrichtseinheit kann grundsätzlich aus drei verschiedenen Bereichen Aufgaben enthalten, die beiden Hauptbereiche Datenbanken und Websites sowie deren Verschränkung. Die Verschränkung selbst ist jedoch eher schwierig zu überprüfen und mögliche Aufgaben wären dazu

- Beschreibe mit deinen eigenen Worten, wofür Datenbanken in Websites genutzt werden können.
- Auf welche Weise interagieren Knöpfe auf Websites mit Datenbanken?
- Ist mit Websites nur ein lesender oder ein schreibender Zugriff auf die Daten möglich? Begründe deine Antwort.

Für den Anforderungsbereich I – die Wiedergabe von Wissen – sind die Prüfungsfragen in den beiden Hauptbereichen sehr ähnlich strukturiert, einige Beispiele sind in [Tabelle 17](#page-58-0) aufgelistet.

<span id="page-58-0"></span>

| Beispielfragen Anforderungsbereich I – Wiedergabe von Wissen                                                                                                    |                                                                                                    |
|----------------------------------------------------------------------------------------------------|----------------------------------------------------------------------------------------------------|
| Thema Datenbanken                                                                                                    | Thema Websites                                                                                                    |
| • Was bedeutet der Begriff XY?<br>• Welche Anomalien kennst du? Be-<br>schreibe zwei genauer.<br>$\bullet$ Durch welches Konzept werden Da-<br>ten in einer Relation eindeutig iden-<br>tifiziert? | • Was bewirkt der Tag $\langle XY \rangle$ ?<br>• Beschreibe in eigenen Worten die<br>Struktur eines HTML-Dokuments. |

Tabelle 17: Klausurfragen – Anforderungsbereich I

Im Anforderungsbereich II – Analysieren, Bewerten, Verbinden – können ebenfalls ähnliche Aufgabenstrukturen genutzt werden. In [Tabelle 18](#page-59-1) wird jedoch deutlich, dass der inhaltliche Fokus der Einheit leicht zugunsten der Datenbanken verschoben ist.

<span id="page-59-1"></span>

|                                                                                                    | $1a$ abelle $10.$ Khausul Hagell $-$ Allioruel direction in                                                                                                    |
|----------------------------------------------------------------------------------------------------|----------------------------------------------------------------------------------------------------|
| Beispielfragen Anforderungsbereich II – Analysieren, Bewerten, Verbinden                                                                                                    |                                                                                                    |
| Thema Datenbanken                                                                                                    | Thema Websites                                                                                                    |
| Gegeben sei ein Datenbankschema mit Da-<br>ten:<br>• Welche Probleme sind möglich und<br>wie können sie behoben werden?<br>• Was sind mögliche Schlüssel und wel-<br>cher ist besser geeignet?<br>• Welche Beziehungen findest du und<br>wie stellen sie sich da?<br>• Reduziere die redundanten Tabellen- | Gegeben sei ein HTML-Code:<br>• Welche Fehler sind in diesem Code<br>enthalten?<br>• Skizziere das Aussehen der hier co-<br>dierten Website.<br>Gegeben sei eine Website:<br>• Wie lautet der Code dieser Website? |

Tabelle 18: Klausurfragen – Anforderungsbereich II

# <span id="page-59-0"></span>**5 Anmerkungen und Ergebnisse zur Unterrichtseinheit**

In diesem Kapitel gehe ich auf verschiedene Aspekte der Unterrichtseinheit ein, die einer besonderen Beachtung erfordern. Zuerst werde ich dabei Hinweise auf Teilaspekte geben, die durch datenschutzrechtliche und schulinterne Vorgaben vorbereitet werden müssen. Anschließend gebe ich einen Ausblick auf einige mögliche Varianten in der Planung der Unterrichtseinheit und abschließend bewerte ich die zugrundeliegende Lernsoftware esqulino und beschreibe ihr Potenzial anhand der Unterrichtsplanung.

# **5.1 Rechtliche Hinweise**

inhalte wie im Unterricht behandelt. • Welche [SQL-](#page-66-1)Anfrage ergibt folgende

• Welches Ergebnis gibt folgende [SQL-](#page-66-1)

Ergebnistabelle?

Anfrage?

In der geplanten Unterrichtseinheit gibt es einige Aspekte, die eine besondere Vorbereitung erfordern. In diesem Kapitel werde ich diese aufzeigen und ihre Problematik kurz erläutern. Als erstes möchte ich darauf eingehen, dass in der derzeitigen Prototyp-Version die QR-Codes nur genutzt werden können, solange der virtuelle Server der Schule mit dem Projekt eine aktive Internetverbindung besitzt und dieser auch von extern anzusteuern ist und demzufolge sollte kein Computer genutzt werden, auf dem vertrauliche oder schulinterne Daten gespeichert sind. Da derzeit die Passwortkontrolle nur bei Änderungen und nicht beim Zugriff auf das Projekt erfolgt, sind mit dem Server auch die gespeicherten Daten der [SuS](#page-6-0) frei im Internet verfügbar. Um dem Datenschutz zu genügen, empfiehlt es sich, die Attribute *Nachname* und *Vorname* in der Schülerkartei durch ein Pseudonym auszutauschen und somit die Daten zu anonymisieren.

In diesem Sinne ist es auch ratsam, den [SuS](#page-6-0) bei dem Ausfüllen der Schülerkartei zu

empfehlen, dass sie unter dem Attribut *Pin* auf keinen Fall eines ihrer existierenden Passwörter eintragen, um einem eventuellen Missbrauch vorzubeugen. Aus diesem Grund ist die Pin auch bereits in der Planung als Integer angelegt worden und nicht als Passwort-String.

In einigen Schulen gibt es auch ein Handyverbot, wodurch die Durchführung der Doppelstunde grundsätzlich nicht möglich wäre. In solchen Fällen muss folglich im Vorfeld mit der Schulleitung und dem Kollegium gesprochen werden, um eine eventuelle Ausnahme zu genehmigen, sowie anschließend mit den Eltern der [SuS,](#page-6-0) um diese über die zeitlich begrenzte Ausnahmeregelung in Kenntnis zu setzen. Eine alternative dieses Problems ist es, dass einem der [SuS](#page-6-0) von den Eltern die Nutzung von Smartphones, Handys oder dem Internet verboten wurde oder dass einer der [SuS](#page-6-0) keine Datenflatrate besitzt. Diese Möglichkeiten müssen im Vorfeld alle mit den [SuS,](#page-6-0) der Schulleitung und dem Kollegium besprochen werden und können eine Durchführung der Doppelstunde verhindern.

Abschließend sollte man sich bewusst sein, dass die Doppelstunde außerhalb des Unterrichtsraumes Personen- und Sachschäden nicht auszuschließen sind, diese allerdings unter normalen Umständen während des Unterrichtes auf dem Schulgelände geschehen und somit wie üblich zu handhaben sind. Es empfiehlt sich jedoch, die [SuS](#page-6-0) auf Rücksichtnahme gegenüber sich und anderen hinzuweisen und Schäden durch das Anbringen der QR-Codes zu vermeiden.

#### **5.2 Mögliche Ablaufvarianten**

In diesem Kapitel möchte ich kurz drei alternative Abweichungen vom geplanten Ablauf vorstellen und auf die notwendigen Änderungen dabei eingehen.

Eine alternative und interaktive Heranführung an die Unterrichtseinheit ist ein Spiel zu Beginn der Einheit, in dem die [SuS](#page-6-0) eine Schülerkartei auf Papier erstellen und einen Aktenschrank zur Lagerung benutzen. Auf diese Weise wird die ikonische Arbeitsweise in Office durch eine enaktive erweitert und die [SuS](#page-6-0) lernen auch über die dritte Handlungsebene. Diese Unterrichtsstunde kann vor der aktuell ersten Stunde zusätzlich durchgeführt werden und verlängert somit die Unterrichtseinheit, andererseits kann sie die aktuell erste Stunde auch ersetzen. Dabei ist jedoch zu bedenken, dass dann ein Wechsel von der enaktiven zur symbolischen Handlungsebene vorgenommen wird und eine ikonische in der Lernsoftware komplexer gestaltet ist als eine Office-Tabelle.

Wie in der didaktischen Begründung schon angedeutet, ist eine weitere Variante das Wegfallen der vierten Unterrichtsstunde, in der die [SuS](#page-6-0) [HTML](#page-66-0) in esqulino kennen lernen. Dies würde bewirken, dass sie stattdessen zuerst mit [SQL-](#page-66-1)Anfragen arbeiten und anschließend in der darauf folgenden Unterrichtsstunde [HTML](#page-66-0) kennen lernen. Vorteilhaft ist dabei, dass die Funktionen von [HTML](#page-66-0) in esqulino nicht beschränkt werden müssen und die [SuS](#page-6-0) bei der Erstellung ihrer Websites ohne Restriktion arbeiten können und keine Vorgaben gemacht bekommen. Ich habe mich jedoch für reduzierte Variante entschieden, da die [SuS](#page-6-0) auf diese Weise eher den Umgang mit der Software lernen als alle Funktionen zu analysieren.

Während der Doppelstunde auf dem Schulgelände kann es passieren, dass die [SuS](#page-6-0) andere Klassen in ihrem Unterricht stören. Diese Problematik kann man umgehen, wenn man die Doppelstunde zu einer unterrichtsfreien Zeit oder auf einem schulexternen Gelände durchführt, jedoch müssen dabei weitere Vorbereitungen getroffen werden und bedacht werden, dass mit großer Wahrscheinlichkeit komplett auf eine mobile Datenverbindung zurückgegriffen werden muss. Da diese Variante außerhalb der üblichen Unterrichtsbedingungen passiert, muss diese Maßnahme durch die Schulleitung und die Eltern der [SuS](#page-6-0) genehmigt werden. Durch eine entsprechende Klassenstärke kann es sogar möglich sein, dass eine weitere Aufsichtsperson vonnöten ist und sich somit rechtzeitig um eine Begleitung gekümmert werden muss.

Diese Einheit kann auch insofern abgewandelt werden, indem die Projektstunde auf mehrere Klassen ausdehnt wird und die leitende Klasse den anderen ebenfalls die Möglichkeit gibt, am Fangen teilzunehmen. Dafür müsste in der Vorbereitung jedoch die Schülerkartei mit den [SuS](#page-6-0) aus den anderen Klassen erweitert werden, [d. h.](#page-6-9) diese müssen vorher angemeldet sein.

Hat man weiterhin die Möglichkeit, dieses Thema gemeinsam mit allen Eltern der [SuS](#page-6-0) zu diskutieren, würde es sich sogar anbieten, dass die externe Unterrichtsstunde mit den [SuS](#page-6-0) und ihren Eltern gemeinsam durchgeführt wird, sodass die [SuS](#page-6-0) ihren Eltern vorführen können, welche Leistungen sie im Unterricht gebracht haben. Auf diese Weise können die Eltern als zusätzliche Motivation dienen, jedoch ist es auch möglich, dass einige [SuS](#page-6-0) dadurch demotiviert werden, falls die Eltern nicht teilnehmen können oder möchten. Jedoch sollte hierbei bewusst sein, dass die einen enormen Zeitaufwand bedeutet.

Zu diesem Unterrichtsentwurf bietet sich auch ein thematischer Exkurs in das Thema der Datensicherheit und Datensammlungen im Internet an. Zu fast jedem beliebigen Zeitpunkt im Unterricht kann dieser dabei unterbrochen werden und eine Stunde über diese Themen aus dem Kernbereich Informatik, Mensch und Gesellschaft durchgeführt werden kann. In diesem Exkurs können die [SuS](#page-6-0) die Antworten auf die folgenden Fragen finden:

- Was weiß esqulino bereits über euch?
	- $\rightarrow$  Alles was in der Datenbank steht.
- Was wissen Unternehmen/Apps von euch? Und welche gehören zusammen?  $\rightarrow$ [z. B.](#page-6-2) WhatsApp/Instagram/Facebook,
	- →[z. B.](#page-6-2) Google/Youtube/Android/Google-Kalender
- Wer kann alles auf die Daten zugreifen?  $\rightarrow$  Unternehmen, Freunde, Bekannte
- Gibt es Spione in Gruppen?
	- $\rightarrow$  [z. B.](#page-6-2) Lehrer in Schüler-Gruppen

Diese gesammelten Fragen bieten schon eine große Auswahl an Themen, die gerade für die Datensicherheit wichtig sind und es ist sicherlich sehr sinnvoll, dass in einer medialen Umgebung diese Unterrichtsinhalte in der Schule behandelt werden müssen. Dadurch werden die [SuS](#page-6-0) fächerübergreifend auch in ihrer Medienkompetenz geschult und können bewusster mit ihren Anmeldungen und Beiträgen in Social Media umgehen.

#### **5.3 Potenzial und Grenzen von esqulino**

Dieses Kapitel dient zur Beurteilung und Evaluation der Lernsoftware esqulino bei der Unterrichtsplanung und ich werde neben den Verweisen auf diese auch meine Eindrücke und persönliche Meinung einfließen lassen. Bevor ich jedoch gleich zur Beurteilung übergehe, werde ich vorher noch einmal einen kurzen Überblick über die aktuelle Situation von esqulino geben. Die Zielgruppe der Lernsoftware für anwendungsorientierte [SQL-](#page-66-1)Datenbanken sind die Schülerinnen und Schüler der Mittelstufe weiterführender Schulen und sie ist derzeit noch ein Prototyp. Folglich befindet sie sich in einer frühen Entwicklungsphase, in welcher der Funktionsumfang durch den zeitlichen Rahmen einer Masterarbeit noch nicht dem geplanten Endzustand entspricht. Dies war jedoch schon zu Beginn der Masterarbeit so gedacht und es wurde eine längerfristige Planung über den Abgabetermin hinaus gesetzt, sodass meine Arbeit zur Weiterentwicklung dient. Der Zugriff auf die Software erfolgt während der Entwicklung über die freie Versionsverwaltungssoftware [GIT](#page-66-2) und funktioniert vor allem unter Linux-Betriebssystemen, weshalb für Windows-Rechner eine virtuelle Maschine als Server zur Verfügung gestellt wird, welcher manuell auf Updates zu prüfen ist.

Bei der Unterrichtsplanung für esqulino ist mir vor allem aufgefallen, dass die einfache Handhabung per Drag&Drop einen positiven Einfluss auf meinen Umgang mit der Software hat sowie meine Motivation bei der Arbeit steigerte und selbst Probleme einen Anreiz boten, mehr verstehen und dazulernen zu wollen. Diesen Effekt bei [SuS](#page-6-0) zu erreichen ist eine wertvolle Möglichkeit einen guten Unterricht zu

halten und Freude am Lernen zu erzeugen. Allein diese Aspekte zeigen schon das Potenzial der Software für den späteren Schuleinsatz, auch wenn mir diese momentan bei meiner Unterrichtsplanung noch einige Grenzen gesetzt hat, die wenigstens teilweise mit einem provisorischen Einblick in die Hintergrunddaten gelöst werden können. Das schwerwiegendste Problem ist bisher die Zugänglichkeit der Software und der Projekte vor allem auf einem Windows-Rechner, da die meisten Schulen dieses Betriebssystem benutzen. Die angenehmste Lösung bietet eine Bereitstellung der Software auf einem Server, der von den Schulen über das Internet erreichbar ist. Auf diese Weise werden schulseitig keine Installation, Updates oder Eingriffe in Systemdateien von Windows benötigt, um das Erreichen der eigenen Projekte zu organisieren. Gleichzeitig wäre die derzeit notwendige Port-Weiterleitung und DNS-Anmeldung für die Online-Verfügbarkeit im Internet umgangen und die [SuS](#page-6-0) und die Lehrkräfte könnten zu jeder Zeit und von jedem Ort an dem Projekt arbeiten. Ein fehlender Editor für das Datenbankschema ist derzeit der zweite große Kritikpunkt an der Software, da weitere zusätzliche Programme installiert werden müssen und es dadurch zu Inkompatibilitäten zwischen verschiedenen Datenbankversionen kommen könnte. Ohne diesen integrierten Editor wird eine Serverbereitstellung nicht möglich sein und die Handhabung für eine Lernsoftware im Unterricht zu komplex werden. Zusätzlich zur reinen Bearbeitung der Datenbankschemata wäre eine Möglichkeit eines CSV-Imports bereits bestehender Tabellen ratsam, da vorbereitete Daten sinnvoll mit einer Anweisung eingepflegt werden können und keine Einzeleingaben benötigt werden. Dieser deutliche Zeitersparnis bei einem einfachen CSV-Import hebt deutlich die Arbeitsqualität mit einer Software und steigert dadurch die Praxistauglichkeit.

An dieser Stelle möchte ich ein kleines Zwischenfazit dieses Kapitels ziehen, da die bisherigen Punkte die großen und entscheidenden Kritikpunkte an der derzeitigen Version von esqulino sind und alle folgenden Punkte nur geringe Beeinflussung auf meine Unterrichtsplanung bewirkten. Mit der aktuellen Version empfinde ich einen Unterrichtseinsatz von esqulino für nicht empfehlenswert, da die oben genannten Kritikpunkte einen erheblichen Mehraufwand während der Vorbereitungszeit bei der Bereitstellung und der Verwendung in Anspruch nehmen, um es sinnvoll in den Unterrichtsalltag einzubinden. Im Gegensatz dazu steht bereits jetzt die benutzerfreundliche und motivierende Handhabung der [SQL-](#page-66-1)Anfragen und der Erstellung von Websites, mit der die Grundelemente einer SQL-Anwendung im Unterricht ohne große Probleme thematisiert werden können.

Eine der weiteren Anmerkungen beschäftigt sich mit der zusätzlich verwendeten Hilfssprache Liquid die im Hintergrund genutzt wird. Sie bietet einige sinnvolle Funktionen wie das Abrufen des Namens der aktuellen Webseite oder Schleifen, die in meinem Unterricht auch benötigt werden, um die Doppelstunde vorbereiten zu

können. Diese Hilfssprache sollte für die Lehrkräfte aktivierbar sein, sodass diese sich nicht eigenständig und mithilfe notwendiger Recherchen erst die Befehle aneignen müssen, sondern bei Bedarf aus dem Programm heraus verwenden können. Analog wäre die Deaktivierung bestimmter Funktionen für die [SuS](#page-6-0) in der Vorbereitung einer Unterrichtsstunde hilfreich, da die Lehrkraft keine Unterrichtszeit verliert, um die Beschränkung zu organisieren. Auf diese Weise wäre die Einführung in die [HTML-](#page-66-0)Inhalte auch für die [SuS](#page-6-0) vereinfacht, da sie keine Regeln zu beachten haben und [z. B.](#page-6-2) zuerst nur die gestalterischen Elemente einer Website zur Verfügung haben, welche in den kommenden Versionen gerne eine breitere Auswahl an Formaten wie Kursivschrift besitzen darf. Bei der Einbindung von Datentabellen fehlen auch ein paar gestalterische und bearbeitende Aspekte, denn die Tabelle kann derzeit nur als solche mit ihren einfachen Daten eingebunden werden. Für eine Unterrichtseinheit in der eine Klassenseite und Einzelwebsites für jeden der [SuS](#page-6-0) entwickelt wurden ist eine bearbeitete Tabelle aller [SuS](#page-6-0) mit hinter den Namen gesetzten Verlinkungen zur eigenen Website eine gute Möglichkeit, das Ergebnis der Arbeiten zu würdigen. Als letzte Anmerkung empfehle ich noch die Implementierung eines eigenen QR-Code-Generators, der von jeder Website aus bei Bedarf ausgeführt werden kann, sodass die [SuS](#page-6-0) eine weitere Möglichkeit besitzen, ihre Ergebnisse mit anderen zu teilen.

Wie bereits aus dem Zwischenfazit hervorgegangen ist, komme ich zu dem Schluss, dass die aktuelle Version zwar nicht für den Schulalltag empfehlenswert ist, jedoch vielen seiner konzeptionellen Gedanken schon jetzt gerecht wird. Insbesondere der Anwenderseite der Software für die [SuS](#page-6-0) wurde bei der bisherigen Entwicklung Beachtung geschenkt und ist sehr weit entwickelt. Die administrative Seite für die Lehrer hingegen scheint bisher ein wenig aus dem Fokus geraten zu sein, da die Administration und der Zeitaufwand neben dem eigentlichem Inhalt einen zu hohen Aufwand benötigt. Da diese Probleme jedoch in der Konzeption bereits bedacht wurden und die Serverbereitstellung ebenfalls geplant ist, hat esqulino ein großartiges Potential um [SuS](#page-6-0) zu Motivieren und die Lehrkräfte zu unterstützen.

#### **6 Zusammenfassung**

In dieser Arbeit habe ich festgestellt, dass in den Bildungsstandards für das Fach Informatik und dem Lehrplan für das Land Schleswig-Holstein das Thema [HTML](#page-66-0) und Websites für die Sekundarstufe I der weiterführenden Schulen keine Erwähnung findet und auch in der heutigen medial geprägten Gesellschaft noch keine Eingliederung in die Unterrichtsvorgaben für die technikaffine Jugend bekommen hat. Im Gegensatz dazu widmen diese beide Grundlagen dem Thema Informationen und Daten einen der fünf Kernbereiche des Informatikunterrichts und beschreiben eine Auswahl an verschiedenen Kompetenzen, die in diesem Bereich vor allem mit der adäquaten Datenverwaltung geschult werden. Da die [HTML-](#page-66-0)Websites eine anwendungsorientierte Gelegenheit bieten, [SQL-](#page-66-1)Datenbanken zu thematisieren, unterstützt dieses Thema demnach den Kernbereich des Informatikunterrichts.

Auf diese Vorgaben aufbauend habe ich einen Unterrichtsentwurf für eine komplette Unterrichtseinheit über vierzehn Stunden entworfen, in der die neue Lernsoftware esqulino genutzt wird, um den [SuS](#page-6-0) eine anwendungsorientierte Datenbankentwicklungsumgebung zur Verfügung zu stellen, mit der Datenbanken sowohl theoretisch als auch praktisch mit ihrer Anwendung in einer Website unterrichtet werden kann. In diesen vierzehn Stunden habe ich geplant, dass die [SuS](#page-6-0) eine einfache Web-Ausführung der beliebten PokemonGo-App implementieren und dabei viele der grundlegenden Datenbankkenntnisse lernen. An diesem Unterrichtsentwurf kann man deutlich sehen, dass der ursprüngliche Entwicklungsfokus auf der Anwenderseite der Software liegt und mit dieser sehr viel erreicht werden und die [SuS](#page-6-0) motivieren kann. In Folge dessen hat die administrative Seite nur wenig Beachtung bekommen und die Installation sowie Bereitstellung und Handhabung für die Lehrkräfte benötigt einen zu großen Zeitaufwand, sodass sich die derzeitige Einbindung in den Unterrichtsalltag nicht empfiehlt. esqulino benötigt zweifelsohne noch Zeit für die Weiterentwicklung und sobald es einen Zustand erreicht, in dem der Mehraufwand für die Lehrkräfte außerhalb der regulären Unterrichtszeit sich auf einen geringen Anteil reduziert, besitzt diese Lernsoftware großes Potenzial in den heutigen Schulalltag integriert zu werden, da die Motivation und Handhabung auf der Seite der [SuS](#page-6-0) bereits jetzt unterstützt wird.

Mein Ergebnis in dieser Bachelorarbeit ist die Folge eines theoretischen Unterrichtsentwurf und ist somit nur eine erste Meinung, die ich innerhalb des zeitlichen Rahmens der Arbeit nicht selber in einer Klasse überprüfen konnte. Um demnach Gewissheit über den Nutzen von esqulino im Schulalltag zu bekommen, sollten sicherlich noch einige praktische Testläufe an Schulen durchgeführt werden, in denen die Software bei einigen Klassen mit diesem Unterrichtsentwurf genutzt wird. Erst diese können wirklich zeigen, ob sich mein Eindruck des Programms mit dem der [SuS](#page-6-0) und der Lehrkräfte deckt und wie realistisch der Unterrichtsentwurf in seiner praktischen Anwendung ist.

### **Glossar**

#### **Augmented Reality (AR)**

Die Augmented Reality (dt.: erweiterte Realität) dient als computergestützte Erweiterung der wahrgenommenen Realität. Dabei werden zusätzliche Informationen oder Gegenstände über einen Bildschirm mittels Überlagerung und Einblendung in der Realität dargestellt.

#### <span id="page-66-2"></span>**GIT**

GIT ist eine freie Versionsverwaltungssoftware und der Name bedeutet in Englischen umgangssprachlich Blödmann

#### **Google Play-Store**

Android-Plattform von Google, die Apps, Musik, E-Books, Filme, Serien und digitale Zeitschriften anbietet

#### **GPS**

globales Navigationssatellitensystem zur Positionsbestimmung

#### <span id="page-66-0"></span>**HTML**

Die *Hypertext Markup Language* ist eine Strukturierungssprache, mit der digitale Dokumente strukturiert werden können und vor allem als Grundlage für das Internet dient, damit Webbrowser Inhalte anzeigen kann und Metadaten benutzen kann.

#### <span id="page-66-1"></span>**SQL**

Diese Datenbanksprache dient dazu, Anfragen an relationale Datenbanken zu stellen und ist ein eigenständiger Name. Im Allgemeinen wird die Bedeutung jedoch als Abkürzung für *Structured Query Language*, also strukturierte Anfragensprache, gedeutet.

### **Literatur**

- Christian-Albrechts-Universität zu Kiel (2016). url: http://www.uni-kiel.de/ (besucht am 07. 10. 2016).
- FAZ, bern (2016). "Dieses Spiel stürmt die App-Store-Charts". In: *Frankfurter Allgemeine Zeitung*. URL: http://www.faz.net/aktuell/wirtschaft/unternehmen/pokemon-go-diesesspiel-stuermt-die-app-store-charts-14333649.html (besucht am 16.09.2016).
- Gesellschaft für Informatik e.V. url:<https://www.gi.de/> (besucht am 12.09.2016).
- (2008). *Grundsätze und Standards für die Informatik in der Schule Bildungsstan*dards Informatik in der Sekundarstufe I. URL: [http://www.informatikstandards.](http://www.informatikstandards.de/docs/bildungsstandards_2008.pdf) [de/docs/bildungsstandards\\_2008.pdf](http://www.informatikstandards.de/docs/bildungsstandards_2008.pdf) (besucht am 10. 09. 2016).
- Hubwieser, Peter (2007). *Informatik 2 Tabellenkalkulationssysteme Datenbanken*. 1. Aufl. Ernst Klett Verlag Stuttgart Leipzig. isbn: 978-3-12-731668-1.
- Kudraß, Thomas (2015). *Taschenbuch Datenbanken*. 2. Aufl. Carl Hanser Verlag GmbH & Co. KG. isbn: 978-3-446-43508-7.
- Lifelong-Kindergarten-Gruppe am Media-Lab des MIT (2016). *Stratch*. URL: [https:](https://scratch.mit.edu/) [//scratch.mit.edu/](https://scratch.mit.edu/) (besucht am 07. 10. 2016).
- Liquid (2016). URL:<http://shopify.github.io/liquid/> (besucht am 07.10.2016).
- Marcus Riemer (2016). *esqulino Eine datenzentrierte Entwicklungsumgebung für Schüler*. URL:<http://www.fh-wedel.de/mitarbeiter/mri/esqulino> (besucht am 08. 10. 2016).
- Ministerium für Bildung und Kultur des Landes Schleswig-Holstein (2010). *Lehrplan für die Sekundarstufe I der weiterführenden allgemein bildenden Schulen*. url: http://lehrplan.lernnetz.de/intranet1/index.php?wahl=138 (besucht am 10. 09. 2016).
- Niantic, Inc. url:<https://www.nianticlabs.com/> (besucht am 16.09.2016).
- $-$  (2016). URL:<http://www.pokemongo.com/de-de/> (besucht am 16.09.2016).
- Nintendo (2016). URL:<http://www.nintendo.com/> (besucht am 16.09.2016).
- phpBB Group (2016). *HTML lernen*. url: [http : / / de . html . net/](http://de.html.net/) (besucht am 07. 10. 2016).
- Refsnes Data (2016). *W3Schools*. url:<http://www.w3schools.com/> (besucht am 07. 10. 2016).
- Sekretariat der Ständigen Konferenz der Kultusminister der Länder in der Bundesrepublik Deutschland. url:<https://www.kmk.org> (besucht am 12. 09. 2016).

# **Anhang**

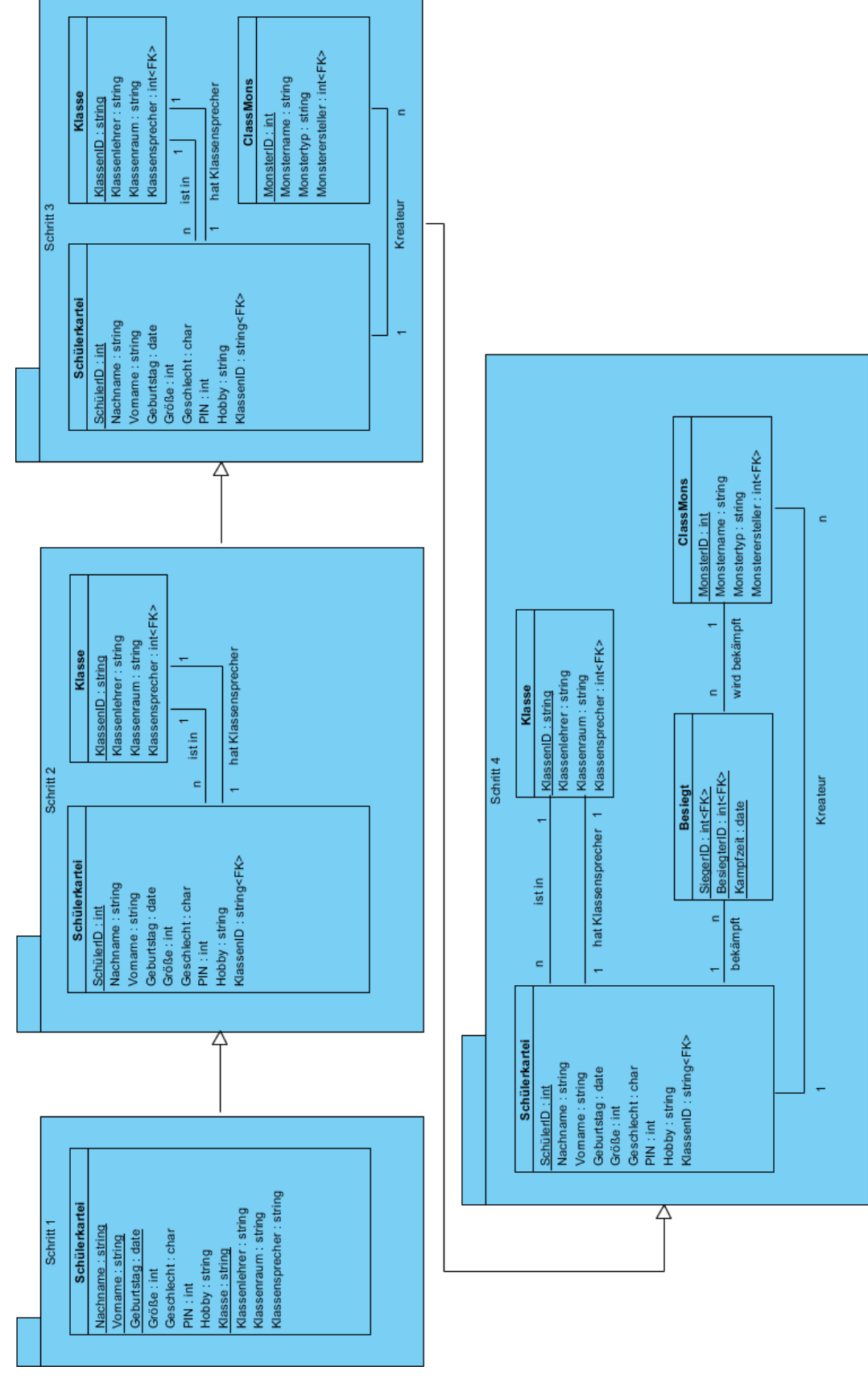

**A Schrittweise Aufbau des Beispielschemas**

(Quelle: selbst)

# <span id="page-70-0"></span> **<sup>B</sup> [US](#page-6-1) 4: einfacher Satz Hilfskärtchen Vorderseite** Rü  $<$ body > <heading ebene="1"> größere Überschrift </heading> Überschriften <heading ebene="3"> kleinere Überschrift </heading>  $\langle$ /body>  $<$ body  $>$  $\langle$ paragraph > **Einfacher Text** einfacher Text </paragraph> </body>  $<$ body  $>$  $\langle$  <paragraph > Überschrift Text über der Überschrift  $\langle$ /paragraph>  $\alpha$  <heading ebene="1"> Uberschrift </heading>  $\langle$ paragraph > und Text Text unter der Überschrift  $\langle$ /paragraph> </body> <body > **Links**  $\langle$ link ziel="@Linkzielseite"> Linktext  $\langle$ /link> </body>  $\langle body \rangle$ **Kleine**  $\longleftarrow$  <paragraph > Enthält einen simplen Text und...

 $\langle$ /paragraph>

 $\langle /$ body $\rangle$ 

 $\fbox{ $\left\langle \text{link ziel} \right| =^n$ \fi$ \S \text{tartseite"} \qquad \ldots \text{einen Link zur Startseite.} \qquad \text{ $\left\langle /1\text{ink} \right\rangle$}$ 

**Website** 

# <span id="page-71-0"></span> **<sup>C</sup> [US](#page-6-1) 6: erweiterter Satz Hilfskärtchen**

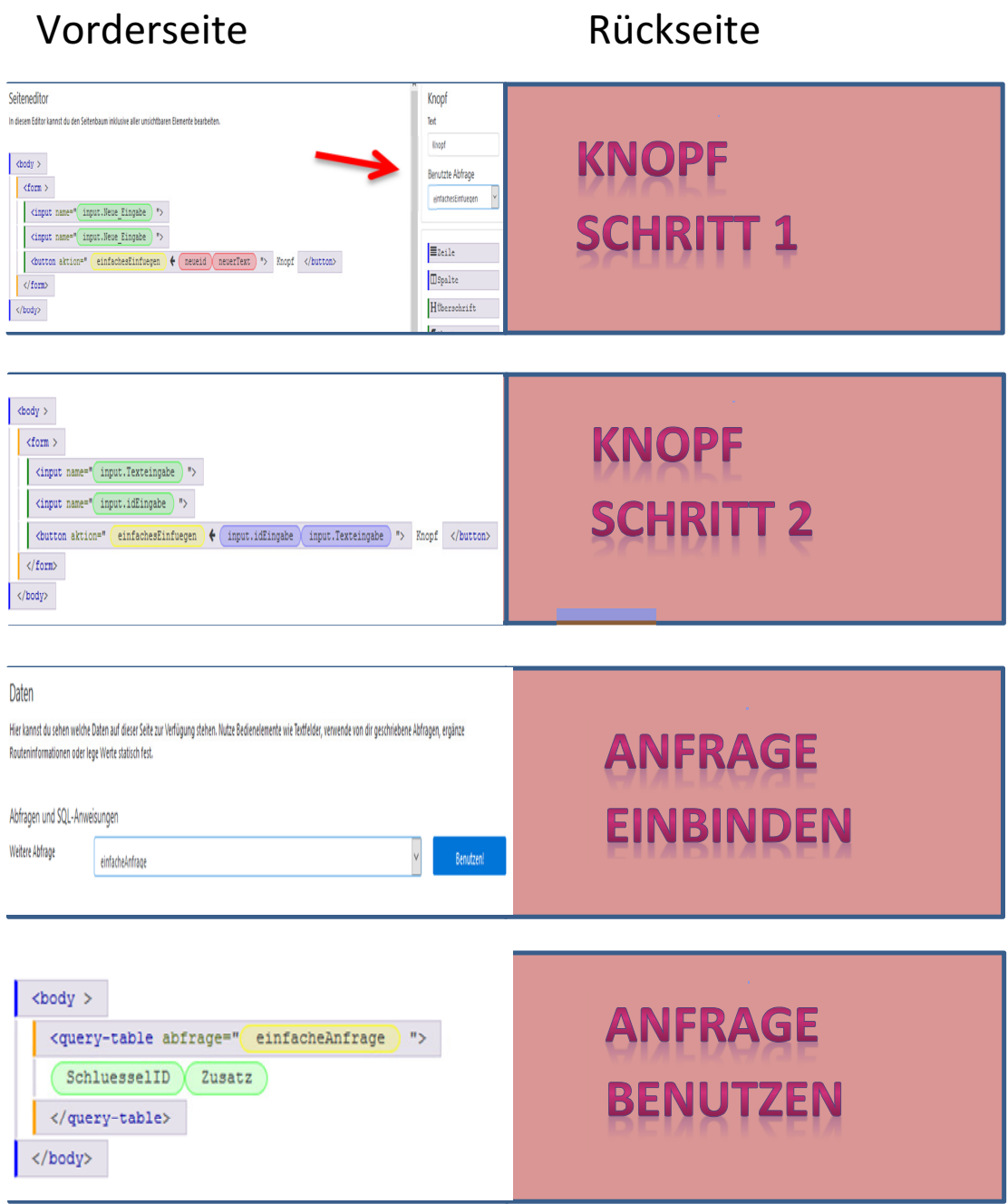
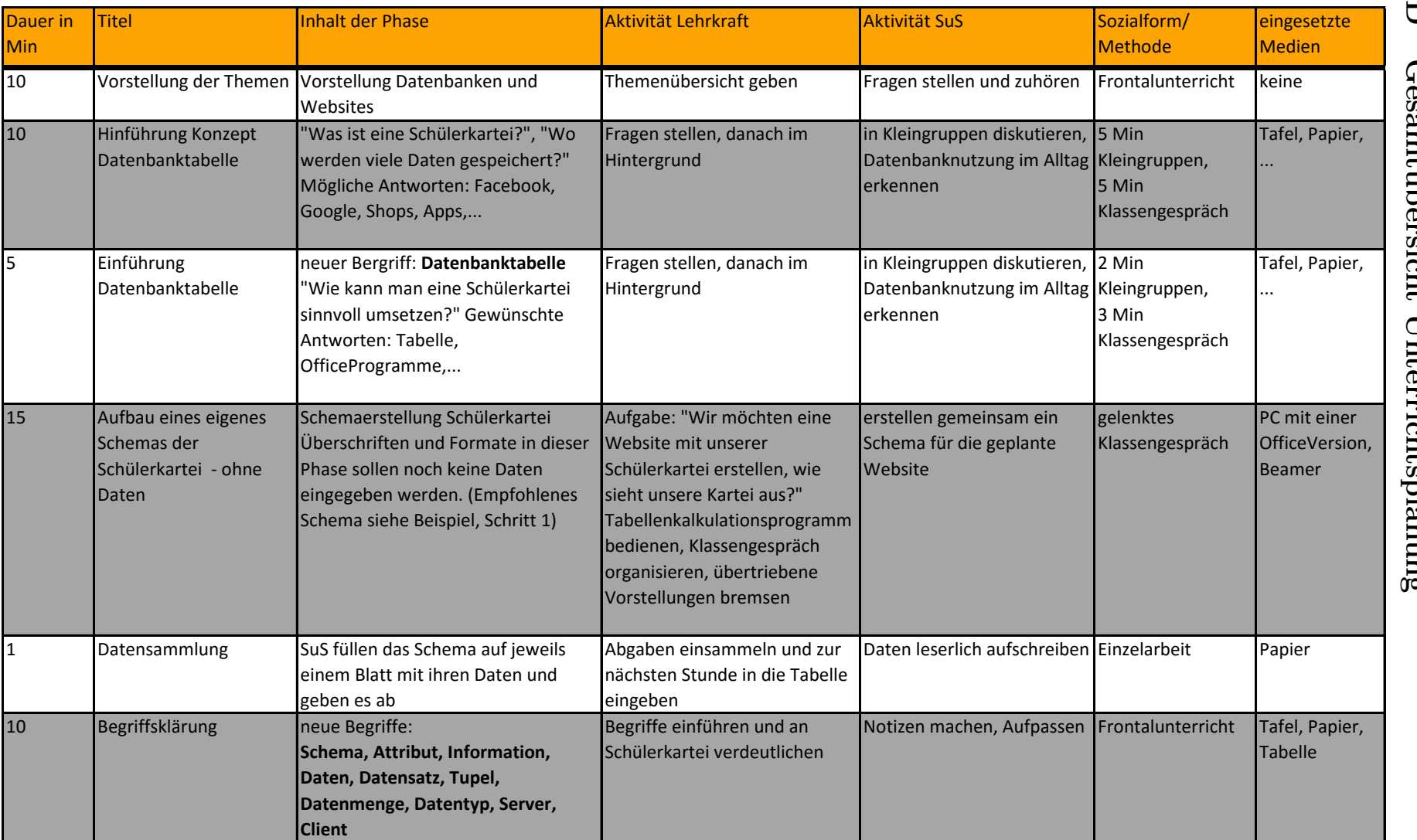

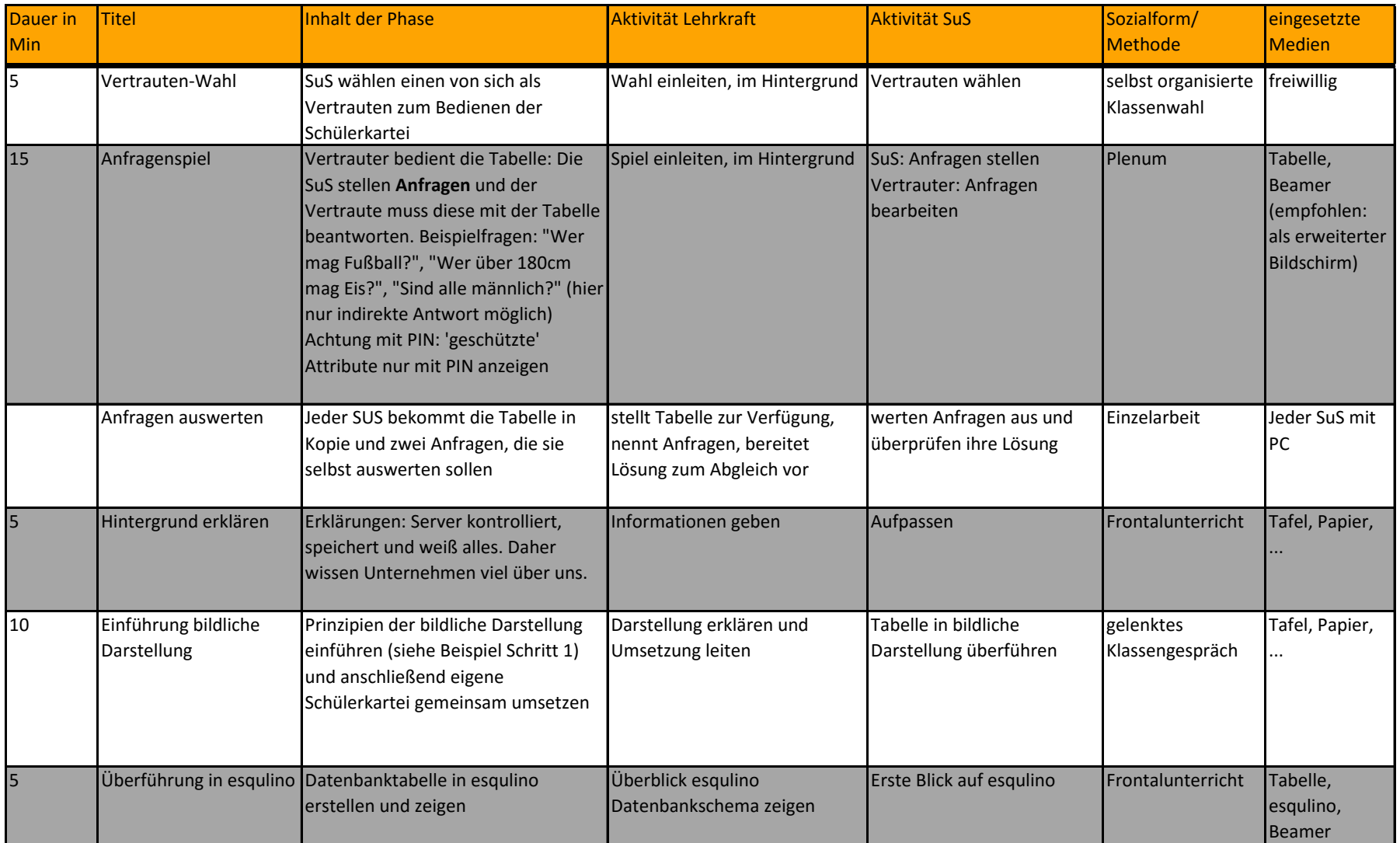

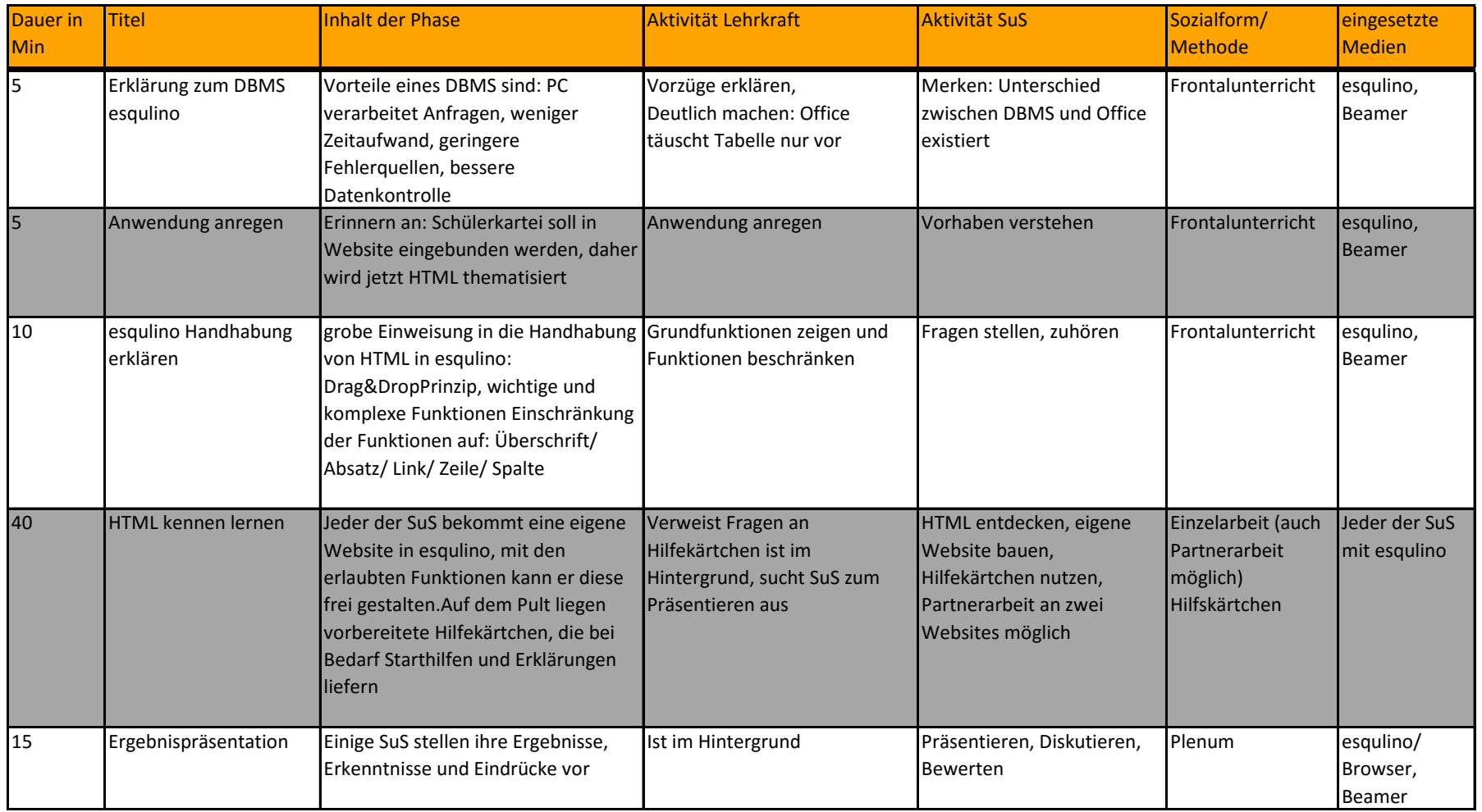

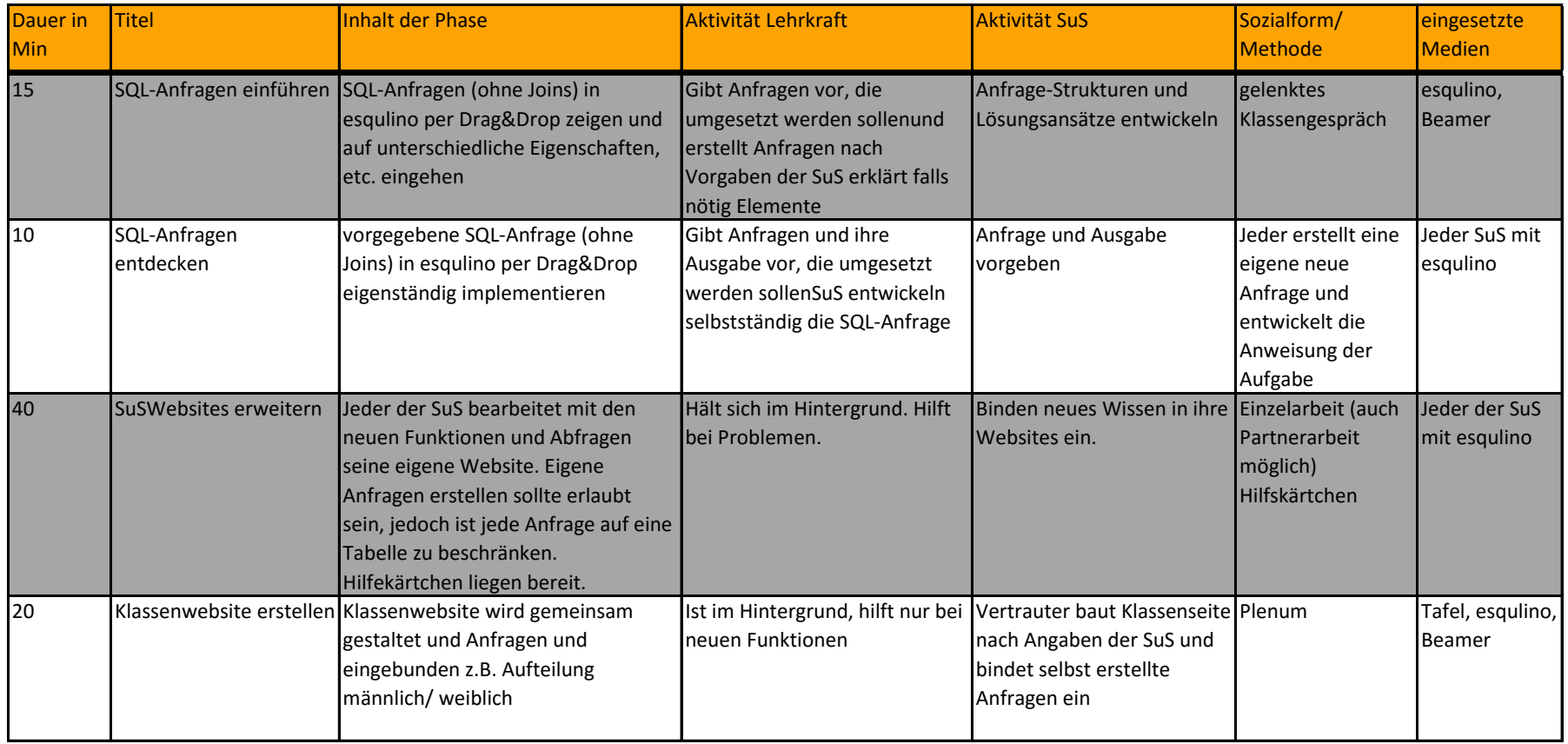

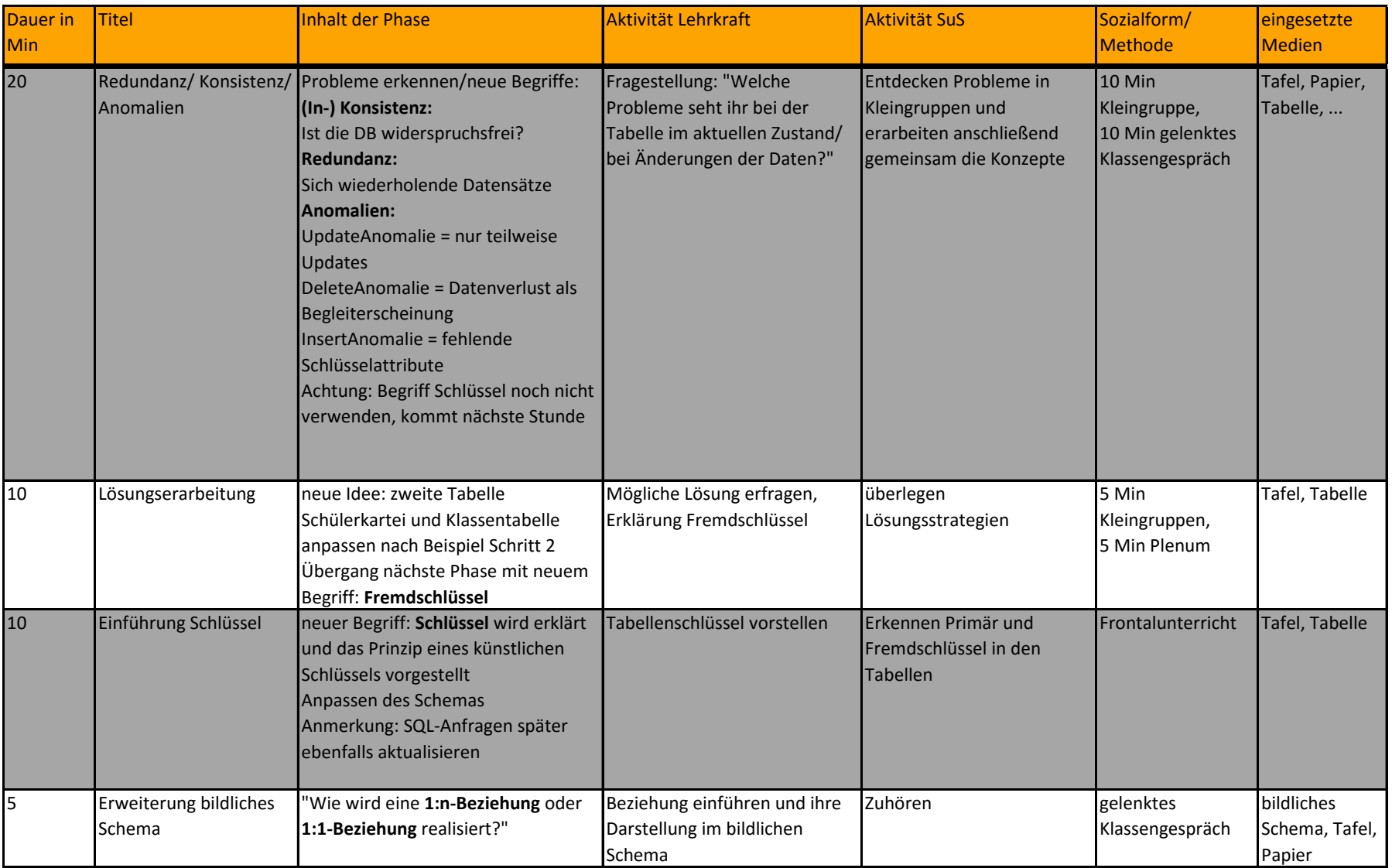

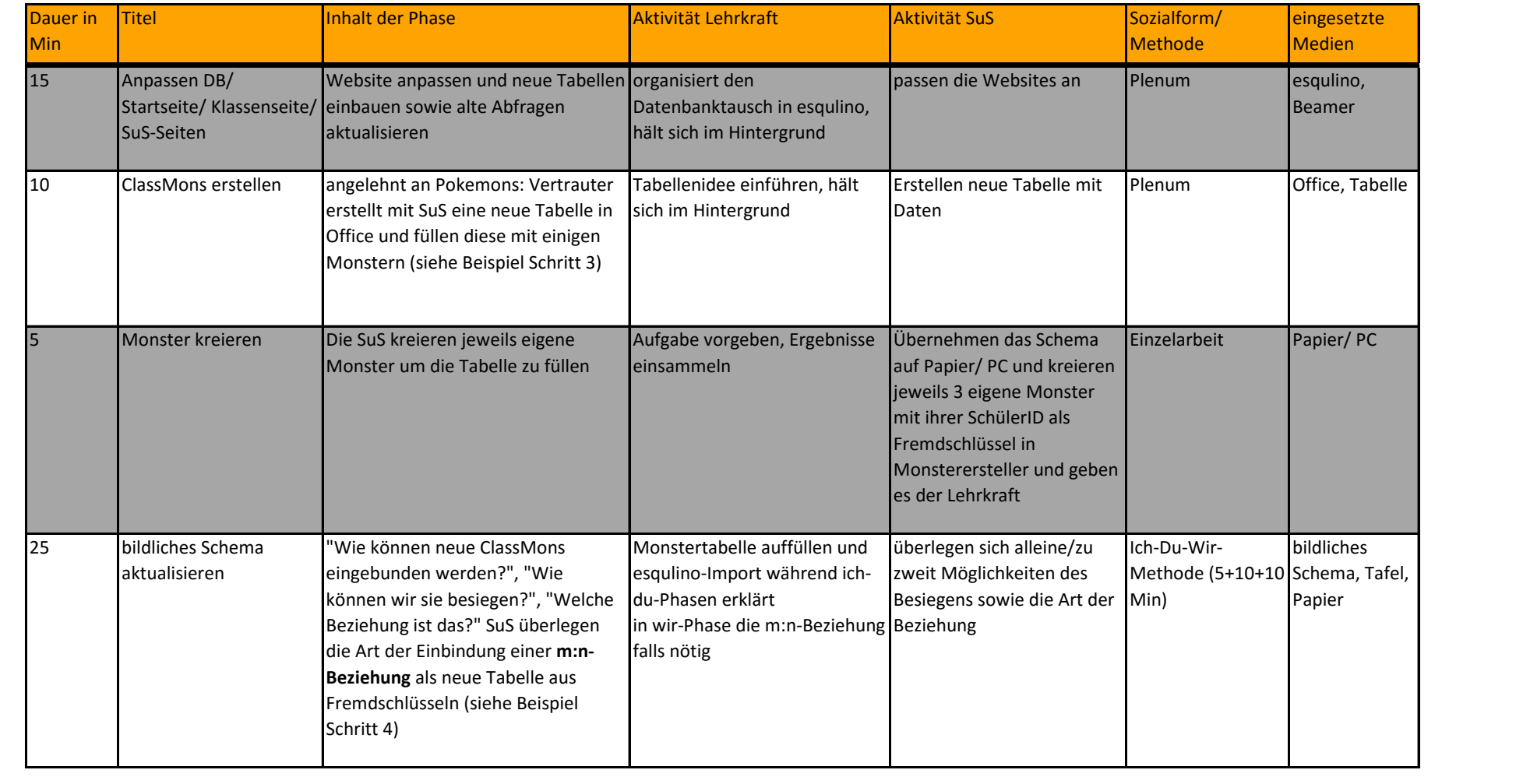

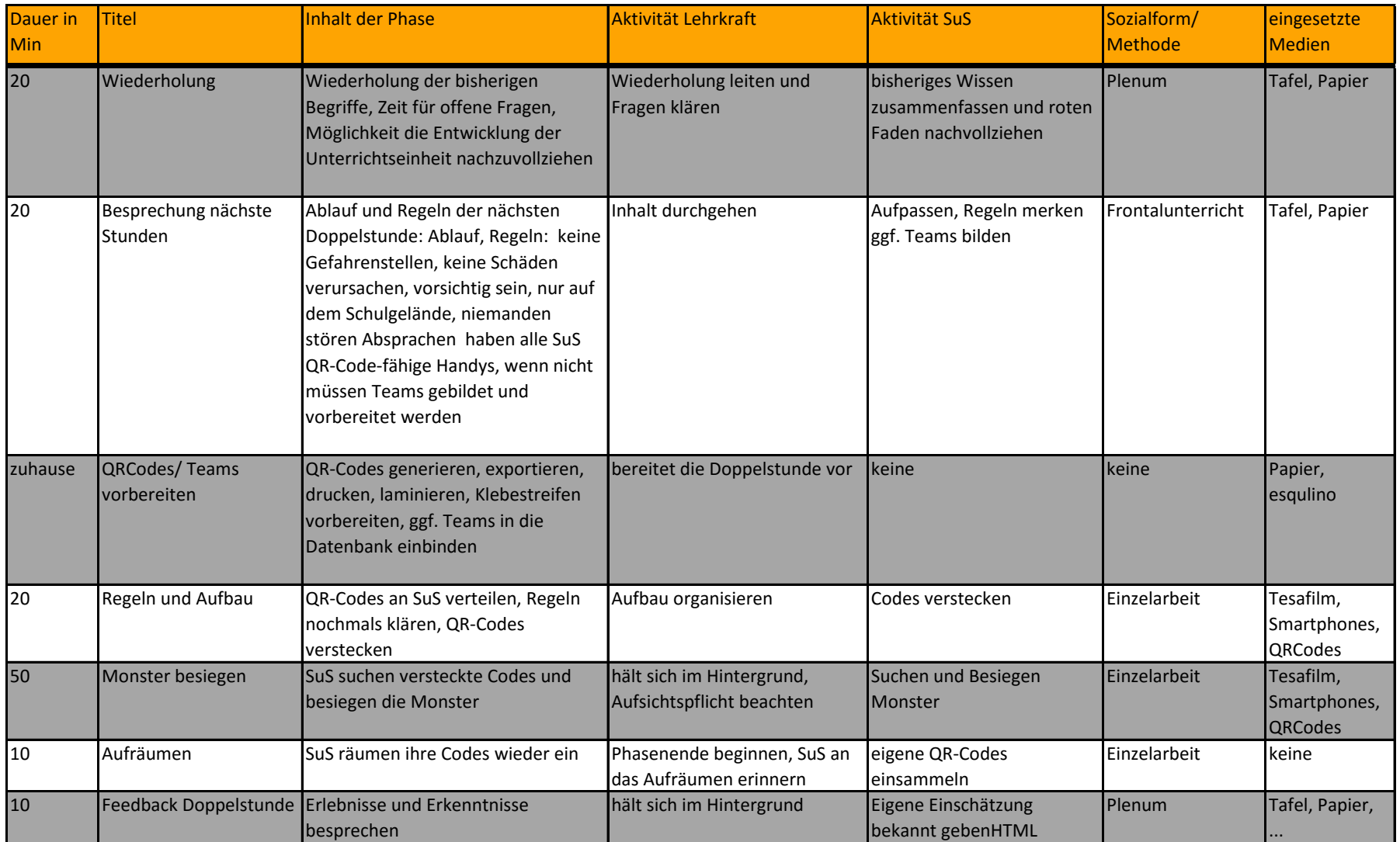

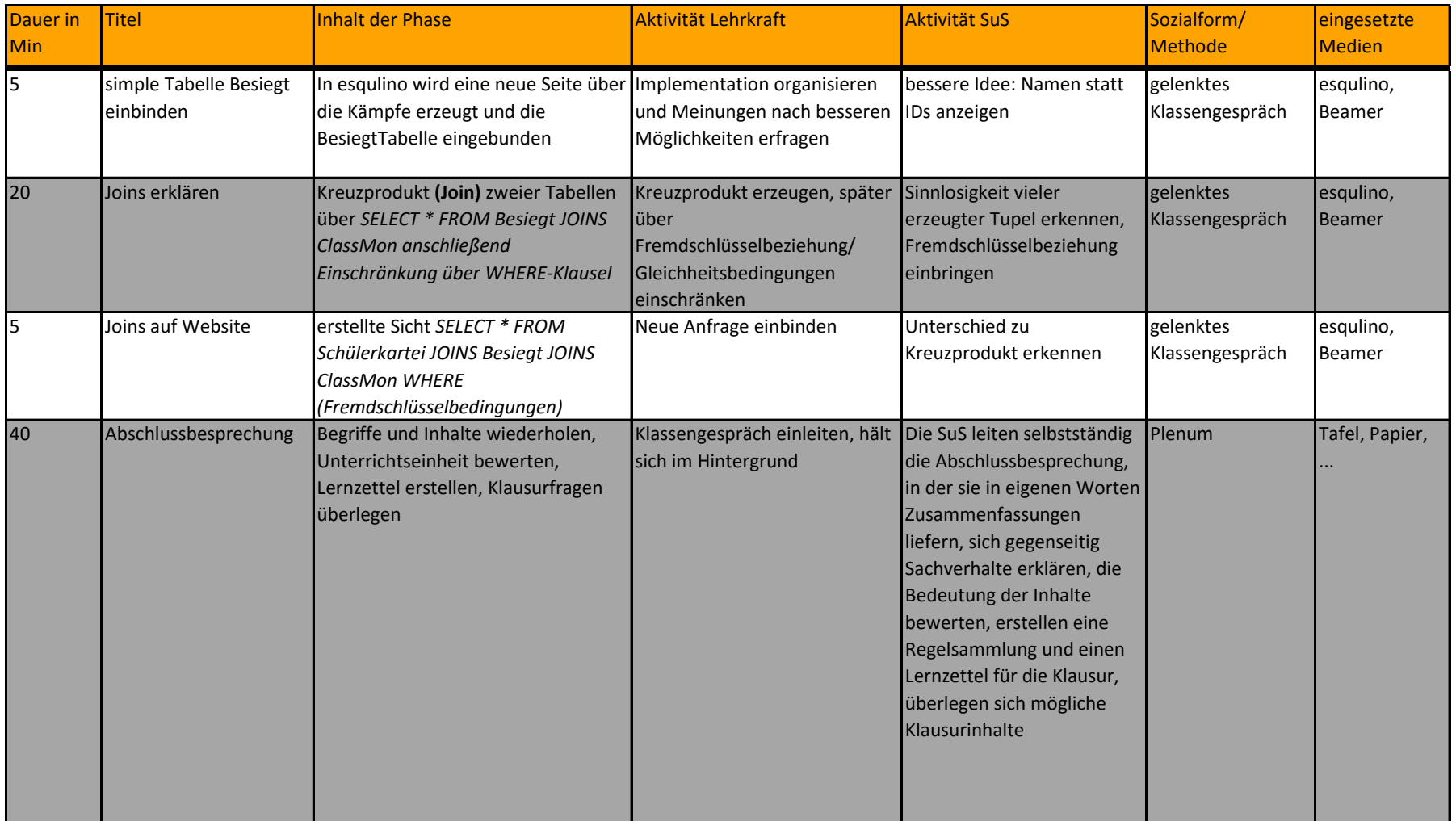